Walter de Jesús Guerra Landaverry.

Guía: Tecnología de la información y la comunicación (TIC)

Asesor: Mgtr. Ruth Avigail Álvarez de Milian.

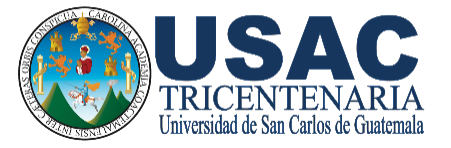

FACULTAD DE HUMANIDADES Departamento de Pedagogía

Guatemala, 25 de septiembre de 2017

Este informe fue presentado por el autor como trabajo del Ejercicio Profesional Supervisado –EPS- previo a obtener el grado de Licenciado en Pedagogía y Administración educativa. Guatemala, septiembre de 2017.

#### **Resumen.**

Para la realización de este proyecto denominado "Guía: Tecnología de la información y la comunicación (TIC) se tomó en cuenta los avances de la tecnología y cambios de la informática en la profesionalización de los estudiantes del nivel básico del Instituto Nacional Básico con Orientación Industrial Centroamericano INBOICA del municipio de Esquipulas aplicados a través del Curriculum Nacional Base (CNB). Con la técnica de entrevista la cual fue aplicada al Coordinador Técnico Administrativo de Esquipulas y al Director del establecimiento beneficiado, se puedo constatar la necesidad de actualizar los conocimientos de los docentes que imparten la clase de Tecnologías de la Información y la Comunicación (TIC); tomando en cuenta las diferentes plataformas y aplicaciones que se utilizan en la actualidad y que a través de nuestra Guía: Tecnología de la información y la comunicación (TIC) del Instituto Nacional Básico con Orientación Industrial Centroamericano INBOICA del municipio de Esquipulas, departamento de Chiquimula, se puede facilitar el ejercicio de enseñanza aprendizaje para los estudiantes del nivel básico. Para la institución beneficiada el Instituto Nacional Básico con Orientación Industrial Centro Americano INBOICA es importante aplicar la Guía: Tecnología de la información y la comunicación en la clase de TIC, porque encontramos en la guía los siguientes beneficios: Interactividad**,** comunicación bidireccional, entre personas o grupos sin importar donde se encuentren. Esta comunicación se realiza a través de páginas web, correo electrónico, foros, mensajería instantánea, videoconferencias, blogs o wikis entre otros sistemas.

# **ÍNDICE**

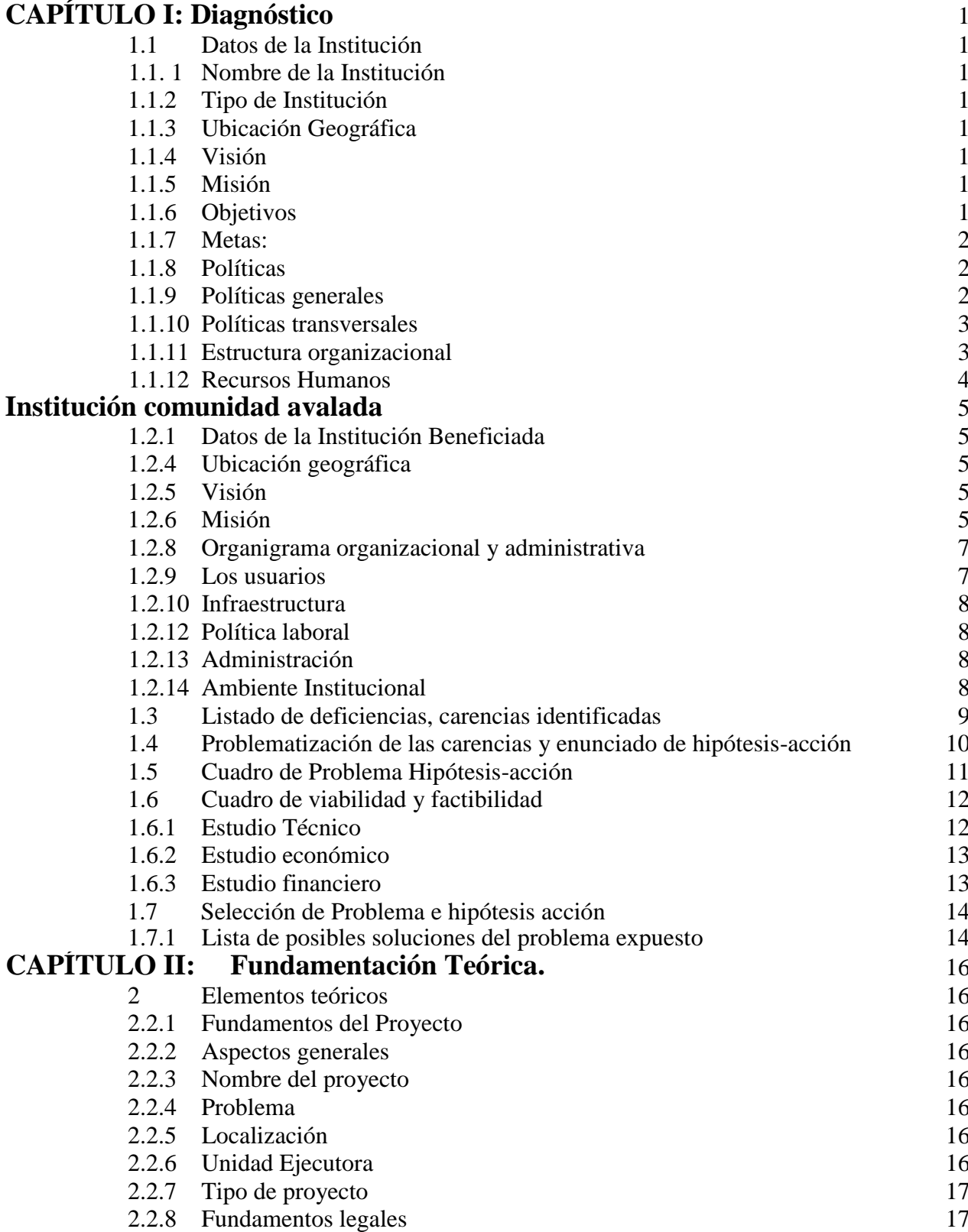

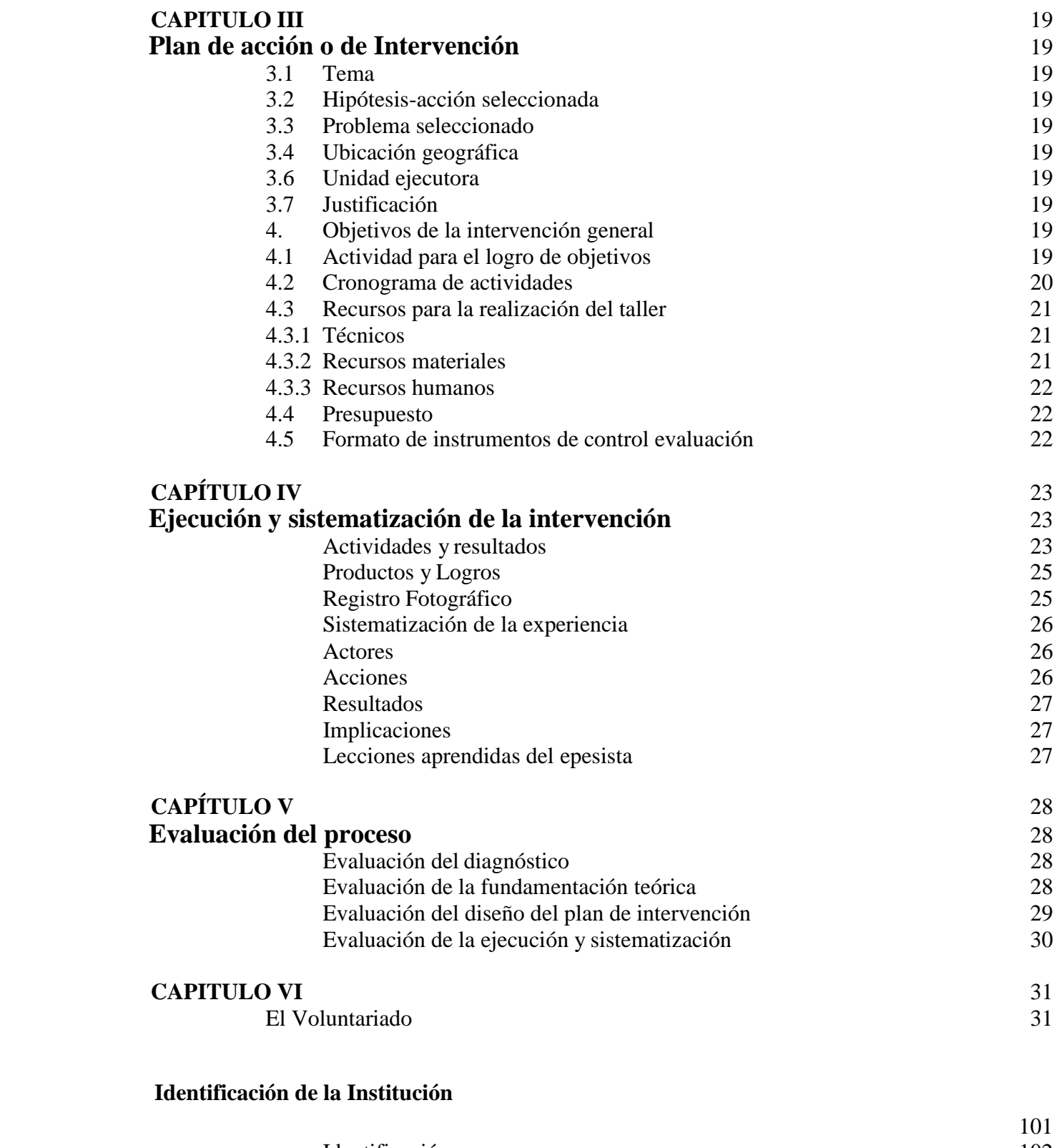

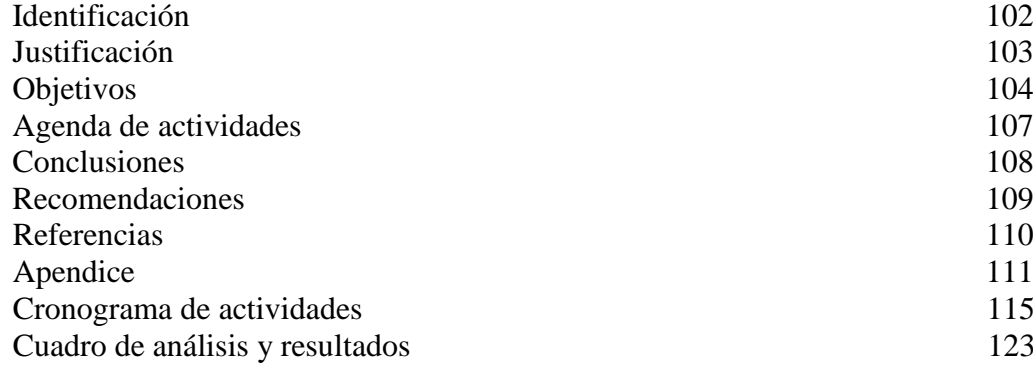

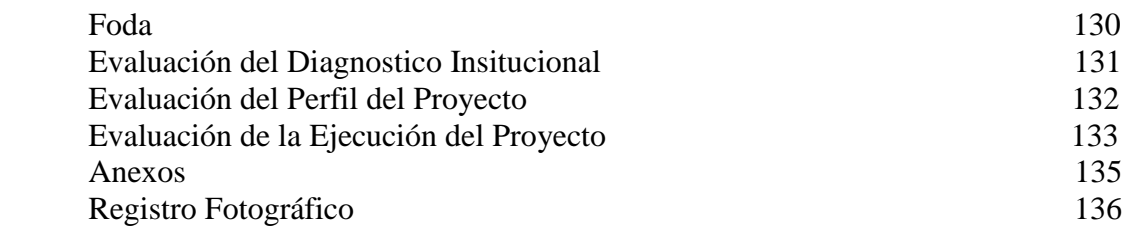

**cccc**

## **Introducción**

Como parte del Ejercicio Profesional Supervisado, EPS; de la Facultad de Humanidades de la Universidad de San Carlos de Guatemala, se realizó el proyecto educativo que consiste en la elaboración de "Guía Didáctica: Tecnología de la Información y la Comunicación (TIC) del Instituto Nacional Básico con Orientación Industrial Centroamericano INBOICA del municipio de Esquipulas, departamento de Chiquimula", apoyado por la Coordinación Técnica Administrativa del municipio de Esquipulas, como institución patrocinante, el Instituto Nacional Básico con Orientación Industrial Centroamericano INBOICA del municipio de Esquipulas como institución beneficiada. El cual describe el proceso que se estructura en seis capítulos.

Capítulo I, que corresponde al Diagnóstico, que presenta la información detallada, en este caso es el Instituto Nacional Básico con Orientación Industrial Centroamericano INBOICA. Indica

las carencias que fueron detectadas mediante la aplicación de técnicas como: entrevistas, observaciones directas, investigaciones bibliográficas, la guía de análisis contextual e institucional, priorización de los problemas, cuadro de carencias, elementos teóricos, lista de deficiencias, siendo el fundamento que contribuye a realizar el análisis de viabilidad y factibilidad. Para finalizar esta etapa, se muestra el problema seleccionado, por ser viable y factible, a través de una lista de cotejo.

Capítulo II, identificado como Fundamentación Teórica, que establece los fundamentos legales establecidos en el ámbito donde se aplica el proyecto. En esta etapa se justifica la importancia del mismo, basados por la viabilidad y factibilidad abarcados en la selección del problema seleccionado y la ley actual por parte del Ministerio de Educación.

Capítulo III, Plan de acción o de la intervención, describe el título del proyecto, incluyendo el problema seleccionado, la hipótesis acción, así como la ubicación geográfica de la intervención y actividades para el logro de los objetivos propuestos.

Capítulo IV, Ejecución y sistematización de la intervención, describe las actividades realizadas durante el proyecto, productos, logros y evidencias, así como las lecciones aprendidas durante el proceso. Como parte del producto obtenido, se presenta Guía: Tecnología de la Información y la Comunicación (TIC) del Instituto Nacional Básico con Orientación Industrial Centroamericano INBOICA del municipio de Esquipulas, departamento de Chiquimula, la cual está distribuida en dos secciones donde el docente pueda utilizarla como un instrumento de apoyo para el desarrollo de los cursos que imparte.

Capítulo V, Evaluación del proceso, presenta la evidencia de los instrumentos utilizados y los respectivos resultados obtenidos en la ejecución y sistematización de la intervención.

Capítulo VI, Voluntariado, describe los aportes realizados por parte del Epesista dentro de la sociedad y su aporte a la comunidad. Finalmente, se presenta las conclusiones, recomendaciones y las bibliografías consultadas.

El apéndice incluye los instrumentos de evaluación de cada uno de los seis capítulos, que se utilizaron en el diagnóstico: guía de entrevista, encuesta, guía de análisis contextual e institucional y la validación del producto del proyecto a través de una lista de cotejo. En los anexos se incluye las cartas de acreditación y asistencia de los participantes a las capacitaciones.

# **Capítulo I: Diagnóstico**

Datos de la Institución

<span id="page-8-2"></span><span id="page-8-1"></span><span id="page-8-0"></span>1.1. 1 Nombre de la Institución:

Supervisión Educativa del municipio de Esquipulas, departamento de Chiquimula.

Tipo de Institución:

**Oficial** 

<span id="page-8-3"></span>Ubicación Geográfica:

3ª. Avenida 3-01 zona 1. Esquipulas Chiquimula.

<span id="page-8-4"></span>Visión:

A través de los procesos educativos formar la personalidad de los educandos,

Favoreciendo su integración profesional y productiva a la sociedad.

<span id="page-8-5"></span>Misión:

<span id="page-8-6"></span>Ser la máxima institución educativa del sector oficial del municipio, que brinde servicios educativos de calidad en función de la formación integral del ciudadano como persona productiva en la sociedad.

Objetivos:

Son objetivos de la supervisión educativa:

- <span id="page-8-7"></span>A. Promover la eficiencia y funcionalidad de los bienes y servicios que ofrece el Ministerio de Educación.
- B. Propiciar una acción supervisora integradora y coadyuvante del proceso docente y congruente con la significación del educador.
- C. Promover una eficiente y cordial relación entre los miembros de la comunidad educativa.

Metas:

<span id="page-9-0"></span>El Plan de Gestión Educativa establece como un objetivo específico la descentralización de la administración educativa, transfiriendo en forma escalonada el poder de toma de decisiones a los ciudadanos y las instancias más cercanas a la población, fomentando la participación de las municipalidades en el desarrollo educativo y fortaleciendo la articulación Ministerio-Municipalidades. El plan trazó como metas:

- Niveles de la administración educativa definidos.
- Funciones y atribuciones de las autoridades y otrosactores normadas.
- Unidades de gestión a nivel municipal y regional.
- Consejos de Educación en todos los niveles, integrados efectivamente al proceso de gestión educativa"

#### **Políticas**

"Políticas Educativas 2008-2012" Ministerio de Educación (Mineduc).

El Gobierno de la República plantea como objetivo estratégico de su política educativa, el acceso a la educación de calidad con equidad, pertinencia cultural y lingüística para los pueblos que conforman nuestro país, en el marco de la Reforma Educativa y los Acuerdos de Paz.

El Plan de Educación 2008-2012 plantea 8 políticas educativas, de las cuales cinco de ellas son generales y tres transversales. Ministerio de Educación (Mineduc).

"Políticas generales"

- 1. Avanzar hacia una educación de calidad.
- <span id="page-9-1"></span>2. Ampliar la cobertura educativa incorporando especialmente a los niños y niñas de extrema pobreza y de segmentos vulnerables.
- 3. Justicia social a través de equidad educativa y permanencia escolar.
- 4. Fortalecer la educación bilingüe intercultural.

Implementar un modelo d e gestión transparente que corresponda a las necesidades de la comunidad educativa.

"Políticas transversales"

Aumento de la Inversión Educativa

<span id="page-10-0"></span>Descentralización Educativa

Fortalecimiento de la institucionalidad del sistema educativo nacional

Estructura organizacional

<span id="page-10-1"></span>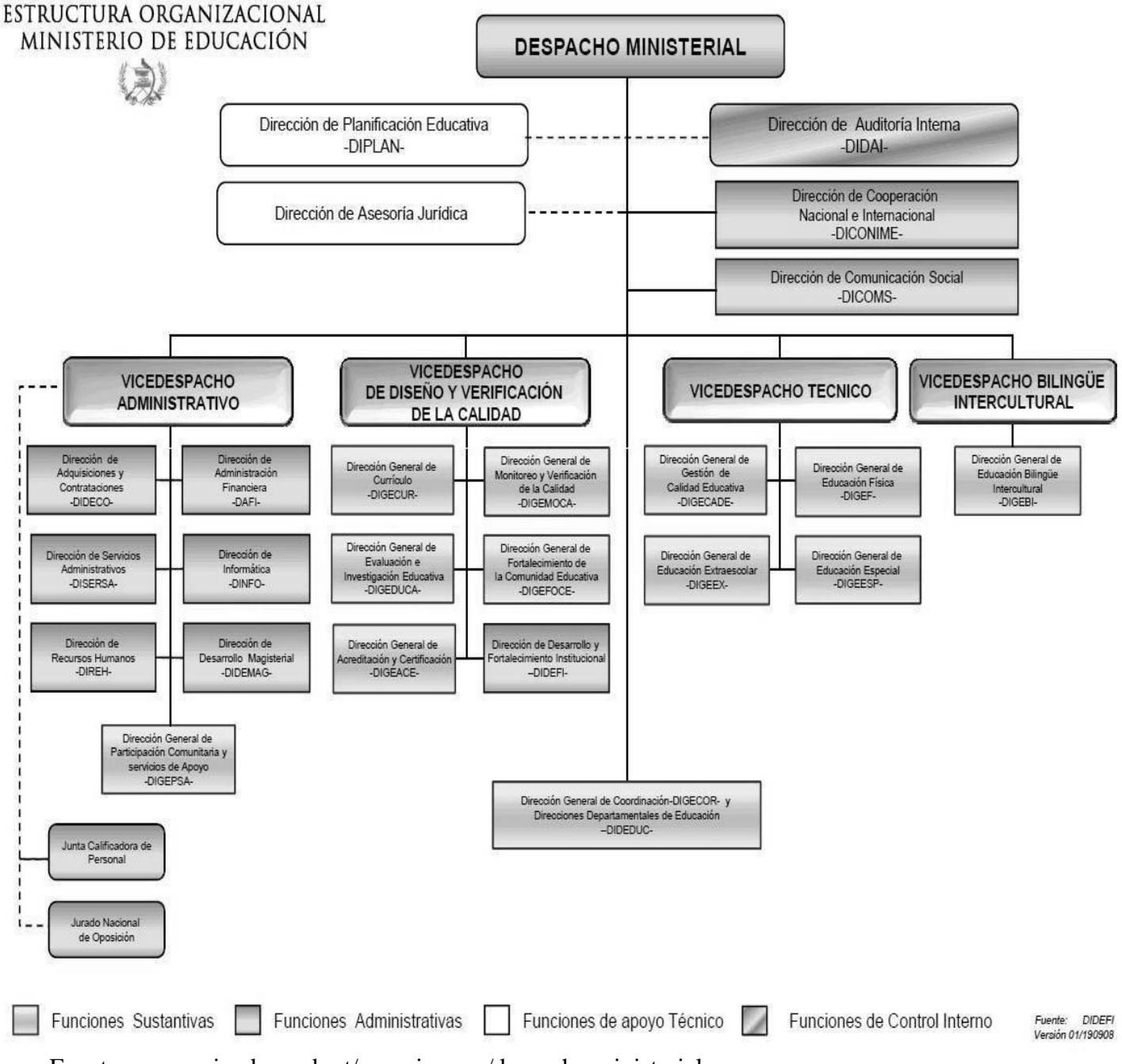

Fuente: [www.mineduc.gob.gt/organigrama/despacho m](http://www.mineduc.gob.gt/organigrama/despacho)inisterial

Recursos Humanos.

- Coordinador Técnico Administrativo
- Secretaria.

<span id="page-11-0"></span>Materiales:

- **•** Escritorios
- Archivos
- Sillas
- Hojas
- Bolígrafos
- Folder

Financieros:

• No cuenta con fondos para suministros.

## **Procedimientos y técnicas utilizados para hacer el diagnóstico.**

Para realizar el diagnóstico institucional se utilizó la técnica de entrevista la cual fue aplicada al Coordinador Técnico Administrativo del municipio Esquipulas, departamento de Chiquimula, para lo cual se elaboran dos cuestionarios, basado en la guía de análisis contextual, uno de respuesta cerrada y otro de respuesta abierta, así como un instrumento de recolección de información básica. También se consultaron algunas páginas de Internet para completar la información que no se encontró en físico en el momento de la entrevista.

#### <span id="page-12-1"></span><span id="page-12-0"></span>**Institución Comunidad Avalada**

Datos de la Institución Beneficiada

Nombre de la Institución

Instituto Nacional Básico Con Orientación Industrial Centroamericano INBOICA, Esquipulas, Chiquimula.

Tipo de institución por lo que genera o por su naturaleza Es una institución que presta servicios educativos en niveles básico y diversificado del Área Urbana de Orden Estatal.

Ubicación geográfica

6ª. Avenida 3-01 zona 1. Esquipulas Chiquimula.

#### <span id="page-12-2"></span>Visión.

A través de los procesos educativos formar la personalidad de los educandos,

<span id="page-12-3"></span>Favoreciendo su integración profesional y productiva a la sociedad.

#### Misión

Ser la máxima institución educativa del sector oficial del municipio, que brinde Servicios educativos de calidad en función de la formación integral del Ciudadano como persona productiva en la sociedad.

### **Objetivos pedagógicos del establecimiento:**

La institución establece los siguientes:

- Reflejar y responder a las características, necesidades y aspiraciones de un país multicultural, multilingüe y multiétnico.
- Promover una sólida formación integral, como base fundamental para la realización personal.
- Fortalecer y desarrollar los valores personales, el respeto a la vida y a las personas.
- Infundir el respeto y la práctica de los derechos humanos, la solidaridad, la vida en democracia y cumplimiento a las obligaciones.
- $\triangleright$  Propiciar las acciones para el desarrollo físico, emocional e intelectual de los y las estudiantes.

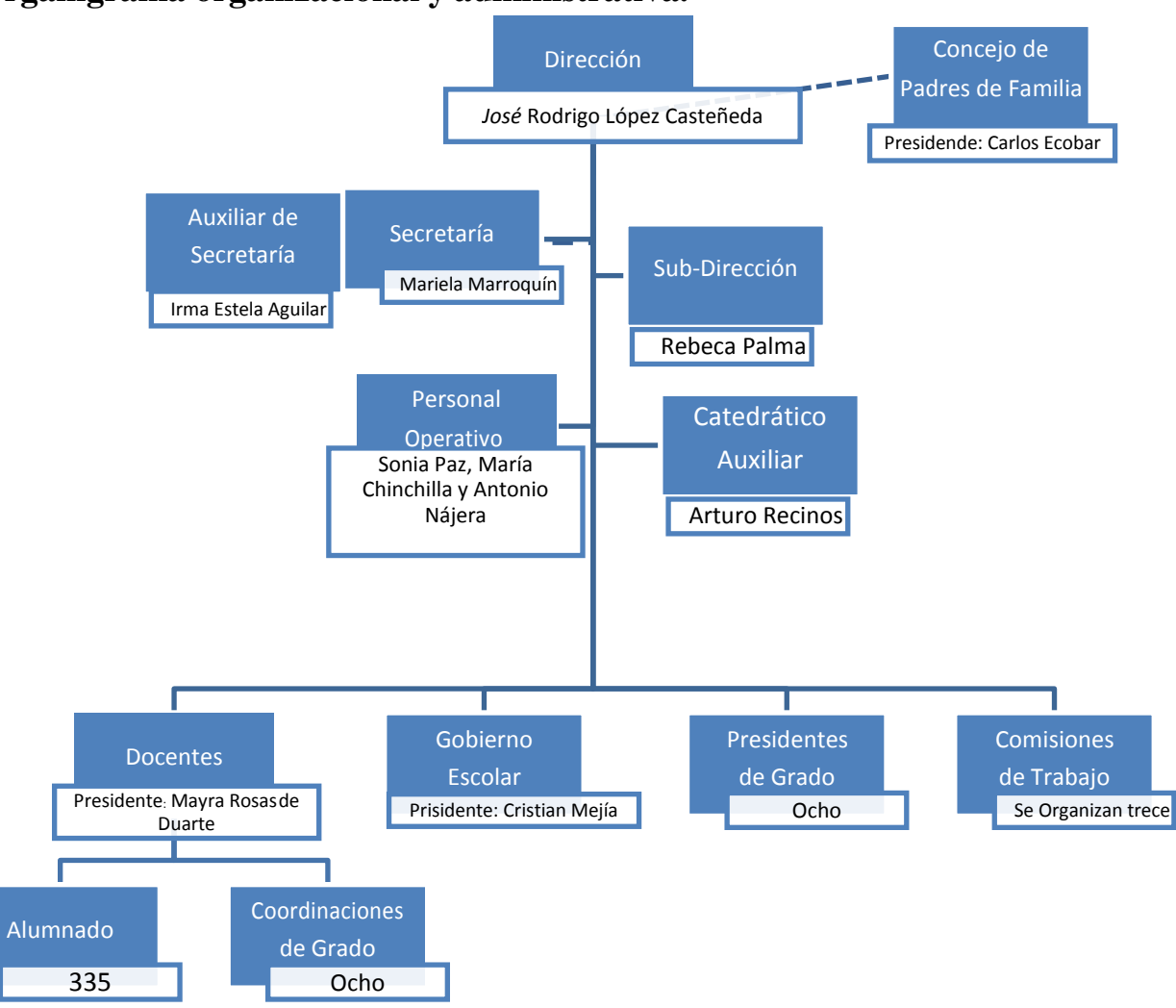

#### <span id="page-14-0"></span>**Organigrama organizacional y administrativa.**

Fuente: Proyecto Educativo Institucional (PEI) Instituto Nacional Básico con Orientación Industrial Centroamericano INBOICA, Esquipulas, Chiquimula.

#### **Los usuarios:**

<span id="page-14-1"></span>El 50% de los alumnos del Instituto Nacional Básico Con Orientación Industrial Centroamericano INBOICA son de escasos recursos económicos, procedentes de diferentes partes de la ciudad y aldeas cercanas al municipio de Esquipulas. La estadística final para al ciclo escolar 2016 es de 600 alumnos distribuidos en los grados de 1ero 2do y 3ro básico.

#### **Infraestructura:**

<span id="page-15-0"></span>El Instituto Nacional Básico con Orientación Industrial Centroamericano INBOICA, cuenta con edificio propiedad del Ministerio de Educación del Estado de Guatemala, 10 salones con una capacidad de 60 alumnos, dos canchas deportivas, un estadio de futbol, una sala para Maestros, salón para artes industriales y un salón para educación para el hogar.

#### **Finanzas:**

El Instituto cuenta con aporte económico por parte del Ministerio de Educación según el presupuesto general de ingresos y gastos del estado, el cual es Q40.00 diarios asignados para sueldos de los docentes, como para el funcionamiento del programa de gratuidad.

Se obtienen ingresos del pago de tiendas escolares por derecho de ventas, los cuales pasan a la comisión de finanzas del establecimiento.

#### **Política laboral:**

<span id="page-15-1"></span>En la actualidad el salario de dieciséis docentes se encuentra bajo el renglón 011 plazo indefinido, mientras que seis internos están bajo el renglón 021 por contrato de tiempo definido. Cuenta con personal operativo contratado por el Ministerio de Educación bajo el renglón presupuestario 011.

#### **Administración:**

<span id="page-15-2"></span>El claustro recibe cada año los lineamientos de la aplicación del CNB por parte de la dirección administrativa del establecimiento en las planificaciones tanto mensual, anual y diaria.

#### **Ambiente Institucional:**

<span id="page-15-3"></span>Las relaciones laborales entre los docentes y dirección se manifiestan en armonía y trabajo en equipo, tomando en cuenta la práctica de los valores y la responsabilidad adquirida a través de las diferentes comisiones que son formadas cada inicio del ciclo escolar

#### **Listado de deficiencias, carencias identificadas**.

- <span id="page-16-0"></span>a) Inexistencia de material didáctico de informática.
- b) En ciertos casos hay abuso de autoridad por parte de los jefes de áreas.
- c) Insuficiente mobiliario de oficina.
- d) No se cuenta con plazas de maestro de educación física, computación, industriales.
- e) Bajo nivel de escolaridad en padres de familia.
- f) Equipo de computación no funciona adecuadamente.
- g) Desintegración familiar por migración.
- h) Algunos docentes no poseen conocimientos básicos en tecnología educativa.
- i) El personal docente del establecimiento es monolingüe.
- j) No se cuenta con documentos sobre orientaciones para el desarrollo curricular en físico.
- k) No se cuenta con manuales de lenguaje 2, y lenguaje 3 así como Tecnología Educativa.
- l) No se cuenta con la presencia de la Policía Nacional Civil para la seguridad escolar.
- m) No se cuenta con el conocimiento de técnicas innovadoras de enseñanza.
- n) Las instalaciones de la cocina escolar son insuficientes y deficientes.
- o) Poco interés de los padres de familia en actividades intra y extraescolares.

# **Problematización de las carencias y enunciado de hipótesis-acción:**

<span id="page-17-0"></span>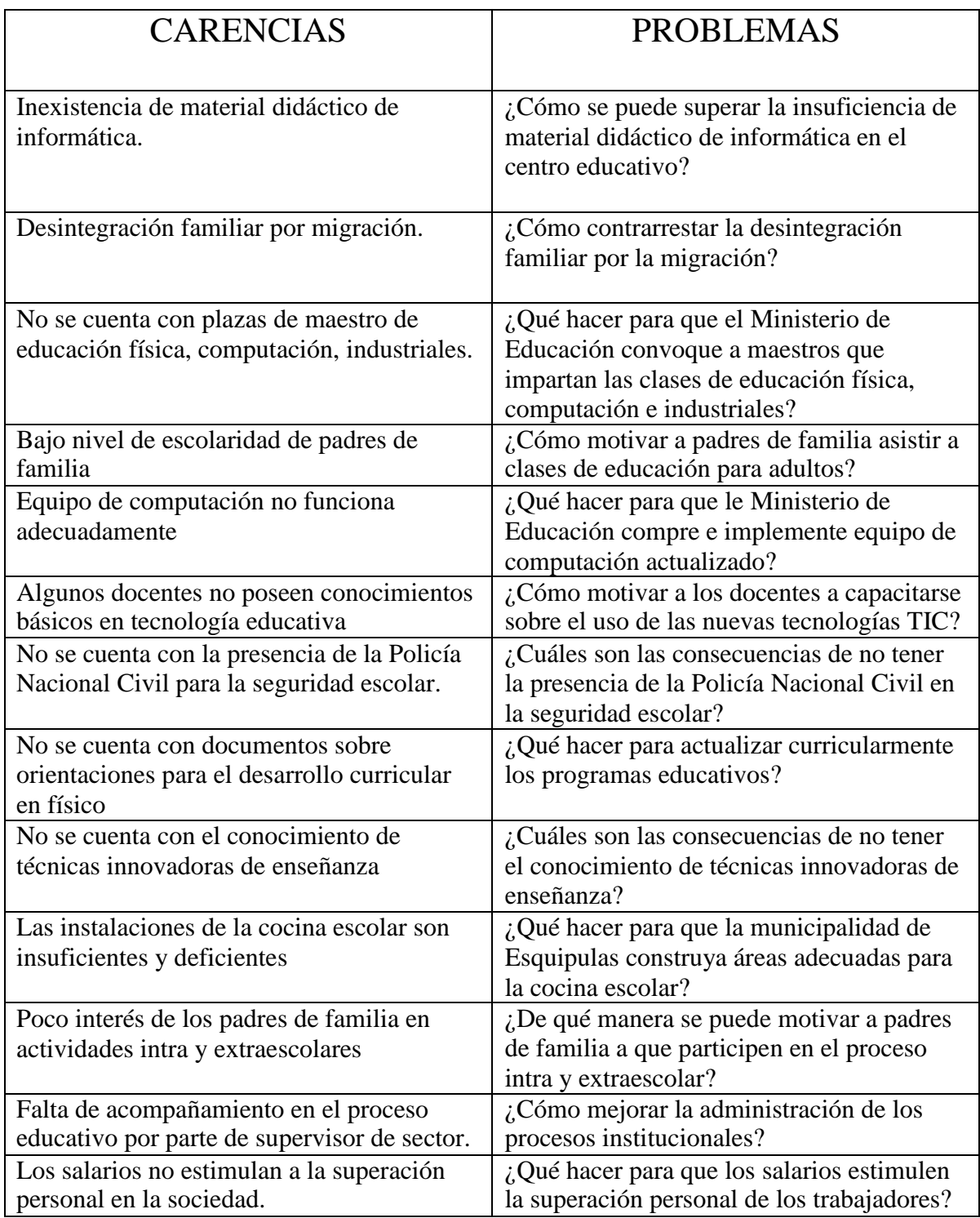

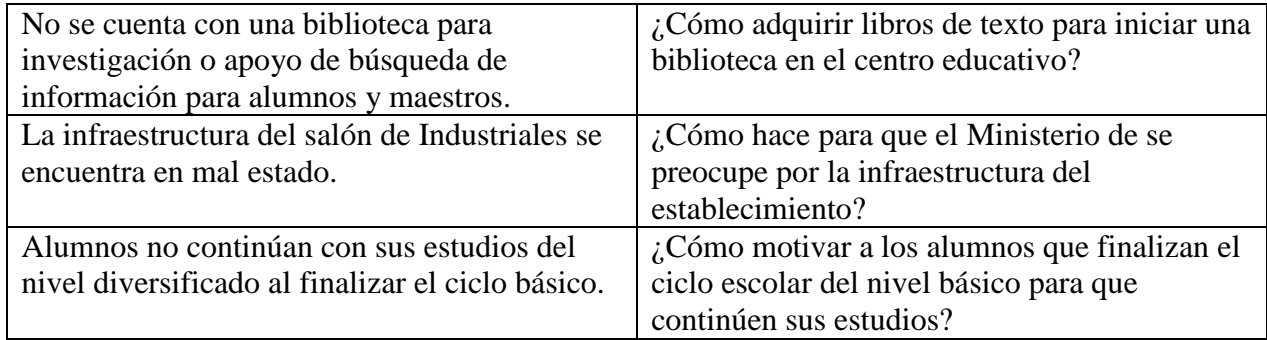

# **Cuadro de Problema Hipótesis-acción.**

<span id="page-18-0"></span>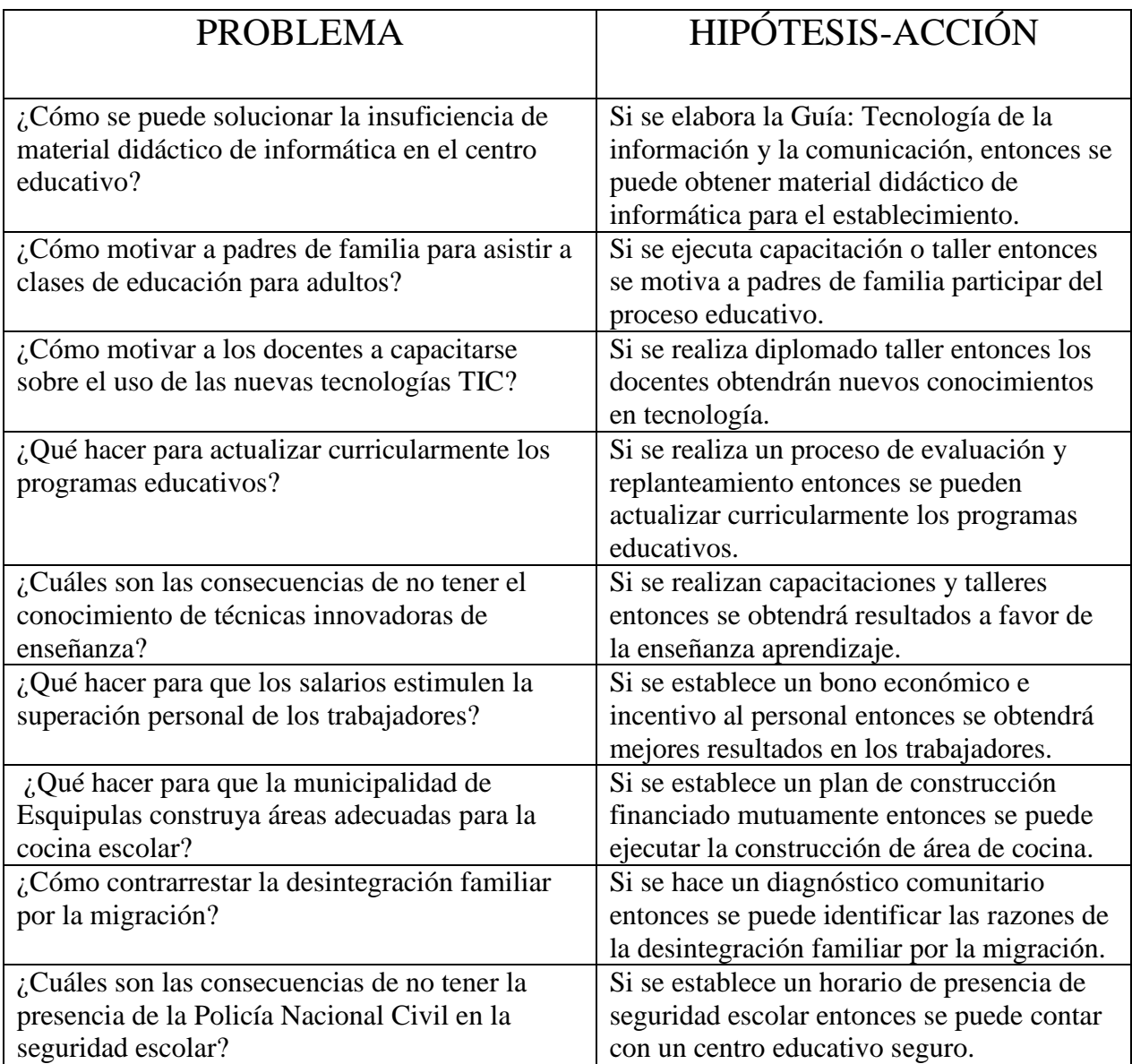

# **Cuadro de viabilidad y factibilidad**

<span id="page-19-0"></span>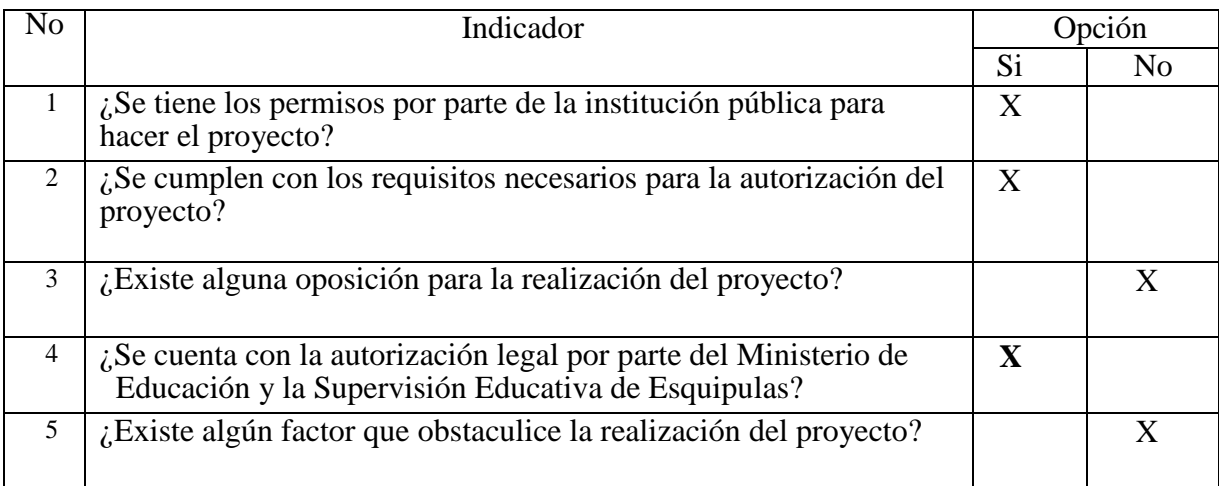

# **Estudio Técnico**

<span id="page-19-1"></span>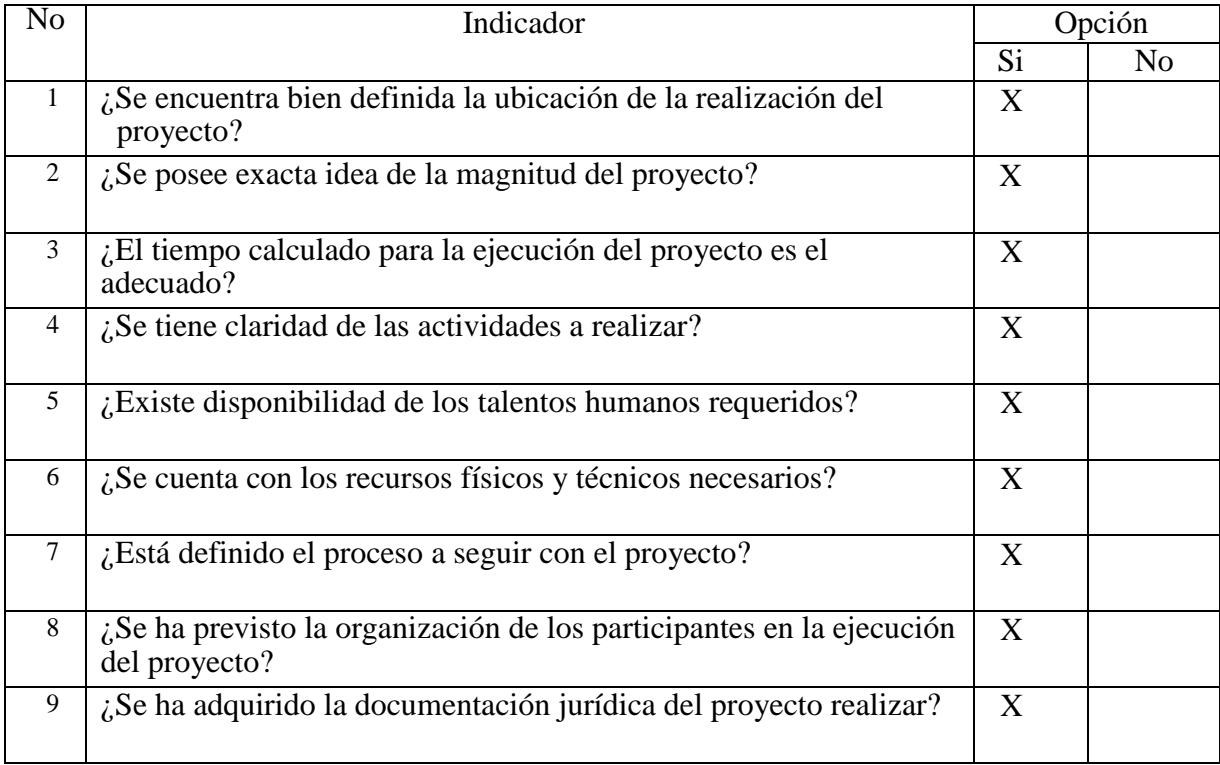

# **Estudio económico.**

<span id="page-20-0"></span>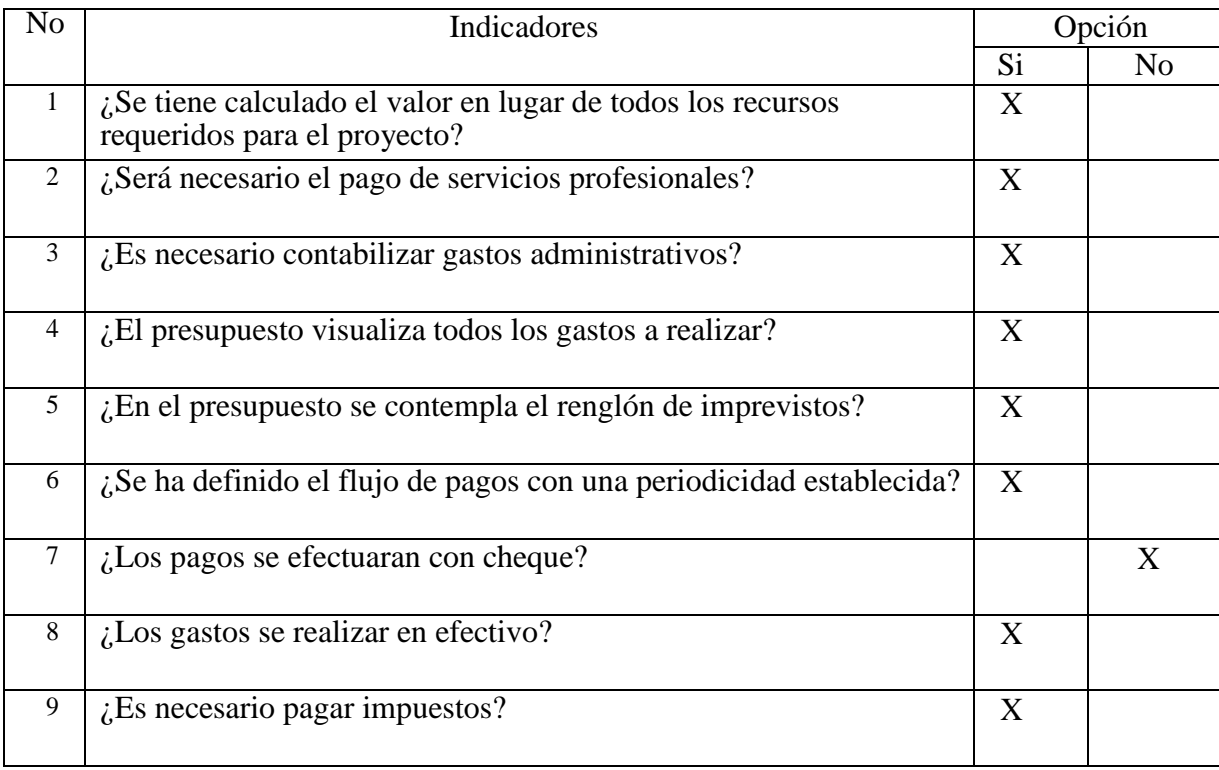

# **Estudio financiero**

<span id="page-20-1"></span>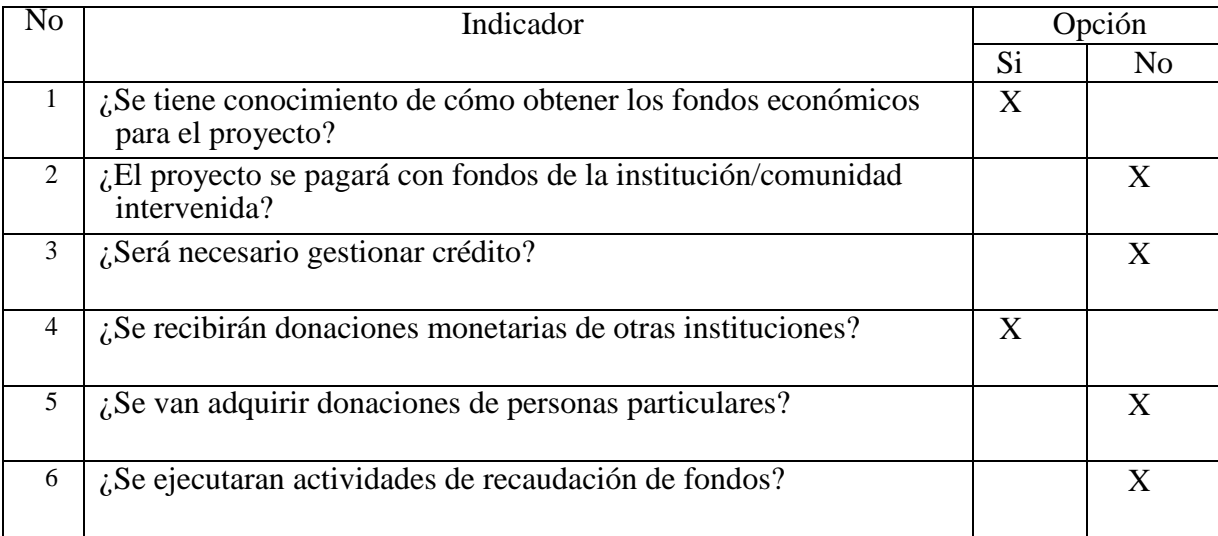

#### **Selección de Problema e hipótesis acción.**

<span id="page-21-0"></span>El Coordinador Técnico Administrativo, director del establecimiento y epesista ejecutaron la revisión del cuadro de análisis de problemas, los factores que lo originan y sus posibles soluciones. Al elaborar el estudio, el problema que más afecta a la comunidad educativa o dificulta la sostenibilidad, desarrollo, agilización y modernización del proceso educativo actual, es **Inexistente material de apoyo didáctico de informática.**

Problema seleccionado: **Inexistente material de apoyo didáctico de informática**.

Hipótesis-acción seleccionada: **Si se elabora la Guía: Tecnología de la información y la comunicación TIC, entonces se puede obtener material didáctico de informática para el establecimiento beneficiado.**

Se elaboró una lista de cotejo, para realizar el análisis de viabilidad y factibilidad, que contiene indicadores financieros, administrativos/legales, técnicos, de mercado, políticos y culturales para determinar cuál de las posibles soluciones es viable y a la vez factible para trabajarlo como proyecto deEPS.

#### **Lista de posibles soluciones del problema expuesto.**

<span id="page-21-1"></span>Opción 1: Gestionar ante la Dirección Departamental de Educación de Chiquimula con sus recursos para la dotación de cien Guías: Tecnología de la información y la comunicación (TIC) de forma impresa apegados al CNB.

Opción 2: Reproducir con fondos propios 15 Guías: Tecnología de la información y la comunicación (TIC).

Opción 3: Gestionar ante diferentes tipos de instituciones con materiales de apoyo didáctico de informática básica de forma impresa.

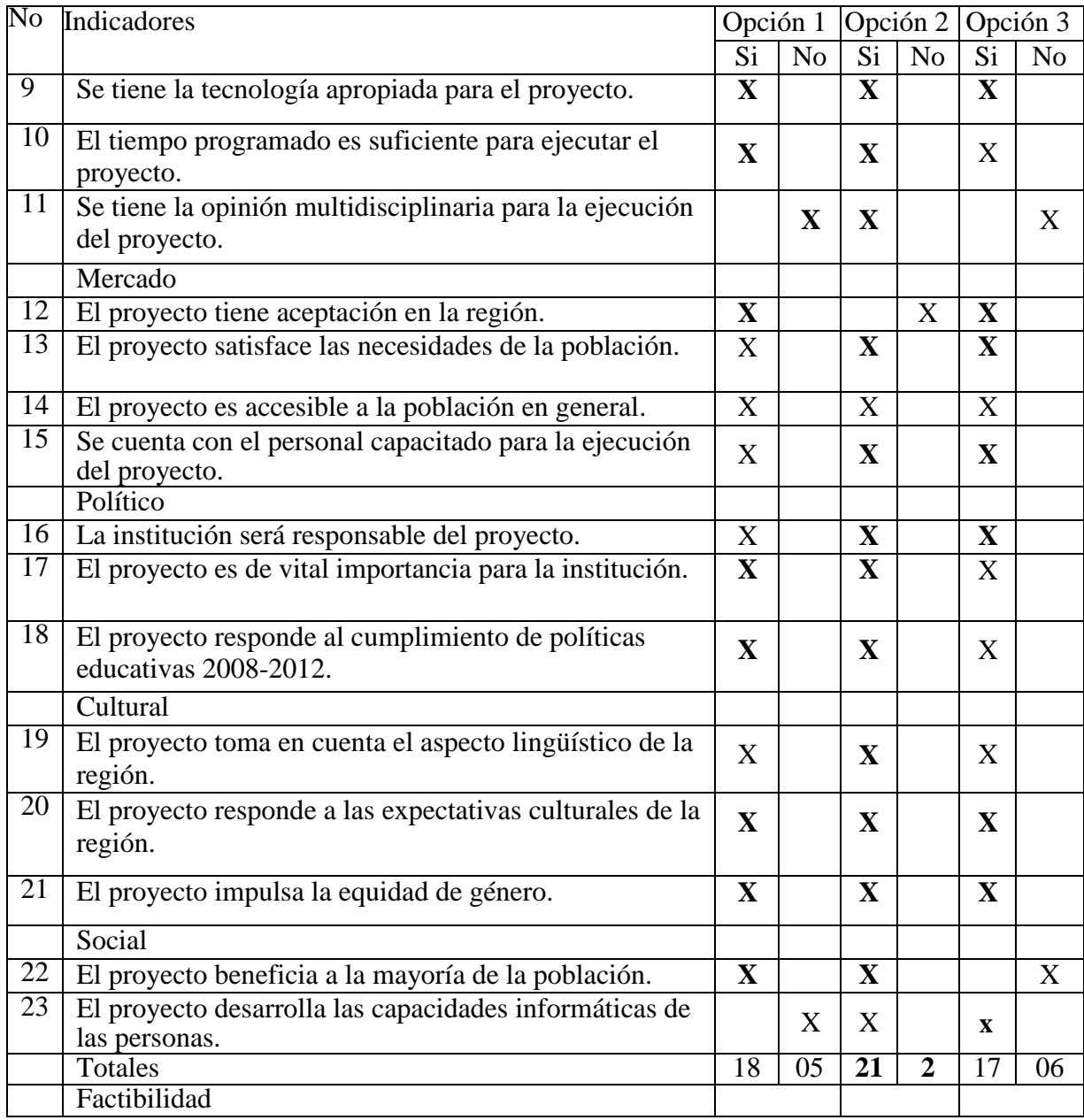

Conclusión:

El Problema Seleccionado es:

#### **"Inexistente material de apoyo didáctico de informática.".**

Solución propuesta como viable o factible.

### **Guía: Tecnología de la información y la comunicación (TIC) .**

# **Capítulo II: Fundamentación Teórica.**

### **2. Elementos teóricos**

#### <span id="page-23-0"></span>**Las nuevas tecnologías de la información y la comunicación TIC.**

<span id="page-23-1"></span>Las Tecnologías de la Información y la Comunicación (TICs) están atravesando nuestra la vida, cambiando nuestras visiones del mundo y modificando los patrones de acceso al conocimiento y de interacción interpersonal. Progresivamente, se han ido incorporando en los diseños curriculares de todos los niveles de la enseñanza formal y no formal. Esta incorporación tiene un pilar crítico del que la Universidad debe ocuparse: la formación de docentes. Estos espacios de formación se ven influenciados por dilemas que surgen de pensar a las TICs como objeto de conocimiento y como herramienta didáctica. Además de la necesaria deconstrucción del modelo de enseñanza que resulta imprescindible a la hora de pensar críticamente.

#### **Contexto actual de las prácticas educativas**

Las Tecnologías de la Información y la Comunicación (TICs) han atravesado todos los aspectos de la nuestra vida, cambiando nuestra visión del mundo. En consecuencia, también se han modificado y complejizado los patrones de acceso al conocimiento y de relación interpersonal.

Se ha escrito muchísimo sobre el tema de los cambios tecnológicos, las diferentes miradas sobre la realidad y las consecuencias que estos cambios producen y producirán en el desarrollo de las ciencias y en el fortalecimiento del trabajo interdisciplinario y multidisciplinario. Podemos ver que el mundo se está transformando rápidamente, y con él todas las actividades humanas. La rapidez con que se producen algunos de estos cambios que se dan a todo nivel, tanto en la esfera científica como tecnológica, geográfica, política y hasta moral, nos impacta y nos obliga a hacer importantes y permanentes esfuerzos de adaptación.

Este mundo tecnológico, cada vez más complejo, nos desafía a volver, una vez más, sobre las ideas del aprender y del enseñar. Creemos que en ese punto podremos basar una oportuna reflexión acerca de cómo incluir tecnologías en nuestras prácticas de enseñanza.

Autora: Alejandra Zangara Fuente:<http://www.puertasabiertas.fahce.unlp.edu.ar/numeros/n5/zangara>

#### **Tipo de proyecto.**

#### **Descripción del proyecto:**

<span id="page-24-0"></span>El proyecto consiste en: Guía: Tecnología de la información y la comunicación (TIC) del municipio de Esquipulas, departamento de Chiquimula, enfocada en forma didáctica, para que el maestro pueda utilizar el recurso y aprovecharlo al máximo dentro de la institución educativa, con ello iniciará a los estudiantes en el uso y manejo de la tecnología y la informática y servir de eje metodológico, especialmente en el área de tecnología de la información y la comunicación TIC, como inducción previa y de esta manera desarrolle y utilice adecuadamente los conocimientos académicos y su formación en el aula.

La guía está estructurada para facilitar los contenidos básicos de informática, de utilidad para el estudiante del nivel básico, le guiará en el conocimiento y manejo del software y hardware a través del sistema operativo Windows y Microsoft Office, para facilitar el acceso a la tecnología estipulado en el currículum Nacional Base del nivel básico, con una explicación de la metodología utilizada en la computación, seguida de práctica directa en laboratorio de informática según capítulos desarrollados.

Se impartirá un taller a los maestros, en el cual aplicarán los diferentes conocimientos adquiridos y sugeridos por la Guía: Tecnología de la información y la comunicación TIC, mediante ello el maestro multiplicará los contenidos teórico prácticos con el estudiante de primer grado básico del establecimiento educativo.

<span id="page-24-1"></span>**Fundamentos legales.** Según el Acuerdo Ministerial No. 1223-2 O13 Guatemala, 17 abril de 2013, establece los siguientes artículos:

- a) Dirección General de Educación Extraescolar -DIGEEX-, le corresponde establecer los lineamientos administrativos y de funcionamiento de los Centros de Aprendizaje de Tecnologías de la Información y la Comunicación y proporcionar el acompañamiento técnico-pedagógico de los cursos libres impartidos en los mismos.
- b) Dirección General de Gestión de la Calidad Educativa –DIGECADE-, le corresponde velar por la implementación del Curriculum Nacional Base, en los Centros de Aprendizaje de Tecnologías de la Información y la Comunicación -CATautorizados, en los grados, ciclos y niveles educativos que corresponda, cuando estos

desarrollen la sub área de Tecnologías de la Información y la Comunicación -TIC-.

- c) Dirección General de Currículo -DIGECUR-, le corresponde proporcionar los lineamientos curriculares con apego a la legislación vigente. cuando el Centro de Aprendizaje de Tecnologías de la Información y la Comunicación desarrolle la sub área de Tecnologías de la Información y la Comunicación -TlC- del Currículo Nacional Base.
- d) 'El desarrollo de la sub área de Tecnologías de la Información y la Comunicación TIC- es responsabilidad directa de todos los centros educativos de los sectores público, privado y por cooperativa, en todos los grados y niveles del Sistema Educativo Nacional, para los que el Ministerio de Educación haya autorizado el Currículo Nacional Base.
- e) Los Centros de Aprendizaje de Tecnologías de la Información y la Comunicación podrán prestar el servicio de la sub área de Tecnologías de la Información y la Comunicación –TIC- del Currículo Nacional Base, cuando el centro educativo no cuente con los recursos humanos, infraestructura y equipo, y sean requeridos sus servicios por los interesados, de conformidad con los lineamientos establecidos por el Ministerio de Educación.
- f) La certificación de la sub área de Tecnologías de la Información y la Comunicación –TIC- proporcionada por el Ministerio de Educación y extendida por los Centros de Aprendizaje de Tecnologías de la Información y la Comunicación tendrá validez para que el centro educativo asigne la nota del estudiante en la casilla relacionada a la sub área de Tecnologías de la Información y la Comunicación -TIC- en los cuadros y registros correspondientes.

## <span id="page-26-2"></span><span id="page-26-0"></span>**Capítulo III: Plan de acción o de intervención**

Tema: Guía: Tecnología de la información y la comunicación (TIC)

<span id="page-26-3"></span><span id="page-26-1"></span>Hipótesis-acción seleccionada: **Si se elabora la Guía: Tecnología de la información y la comunicación TIC, entonces se puede obtener material didáctico de informática para el establecimiento.**

Problema seleccionado: **Inexistente material de apoyo didáctico de informática.**

<span id="page-26-5"></span>Ubicación geográfica

<span id="page-26-4"></span>6ª. Avenida 3-01 zona 1. Esquipulas, Chiquimula.

Epesista: Walter de Jesús Guerra Landaverry.

Unidad ejecutora: Facultad de Humanidades Universidad de San Carlos,

Supervisión Educativa del Municipio de Esquipulas, departamento de Chiquimula.

Justificación:

<span id="page-26-7"></span><span id="page-26-6"></span>La intervención se realizará porque, conforme al diagnóstico realizado en los centros educativos del municipio, se pudo detectar que los servicios educativos que se desarrollan desde hace 26 años ya no responden a las expectativas de las generaciones actuales en el uso de las nuevas tecnologías, así como a las exigencias de la actualidad y sus procesos pedagógicos en cuanto al mercado referente a la demanda de servicios educativos que permitan a los egresados del sistema educativo ubicarse satisfactoriamente en la sociedad.

4. Objetivos de la intervención general:

<span id="page-26-8"></span>Contribuir con material de apoyo para facilitar el uso de la tecnología TIC. Para una sección de primer grado básico del Instituto Nacional Básico con Orientación Industrial Centroamericano INBOICA, del municipio de Esquipulas, del departamento de Chiquimula.

#### **Actividad para el logro de objetivos:**

<span id="page-26-9"></span>Reproducir la Guía: Tecnología de la información y la comunicación (TIC) del Instituto Nacional Básico con Orientación Industrial Centroamericano INBOICA del municipio de Esquipulas, departamento de Chiquimula.

Reproducir 15 Guía: Tecnología de la información y la comunicación (TIC) del Instituto Nacional Básico con Orientación Industrial Centroamericano INBOICA del municipio de Esquipulas, departamento de Chiquimula.

Impartir taller al personal docente con la Guía: Tecnología de la información y la comunicación TIC.

## **Cronograma de actividades.**

<span id="page-27-0"></span>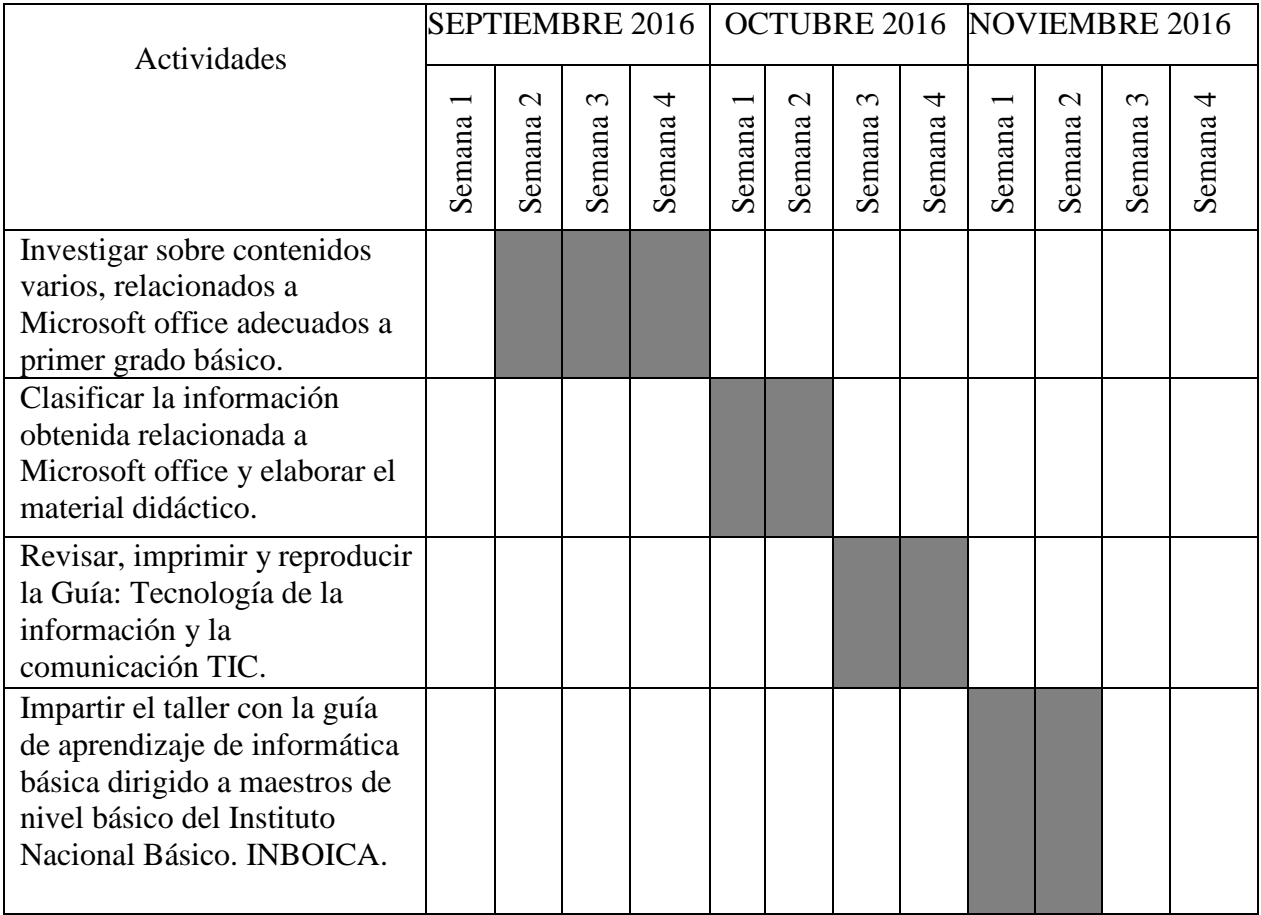

# **Recursos para la realización del taller:**

Humanos.

<span id="page-28-0"></span>Personal docente Epesista Capacitador Materiales.

Computadoras

Hojas

Tinta

Lapiceros

# <span id="page-28-1"></span>**Técnicos:**

Planificación Perfil del

proyecto

Cronograma de actividades Material

didáctico

Guías.

## **Recursos materiales.**

<span id="page-28-2"></span>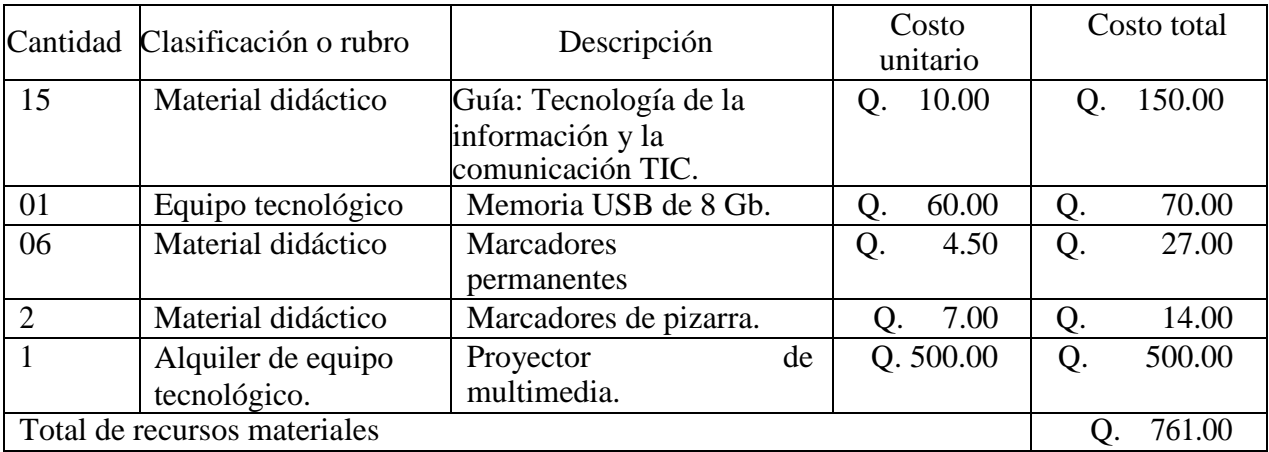

# **Recursos humanos**.

<span id="page-29-0"></span>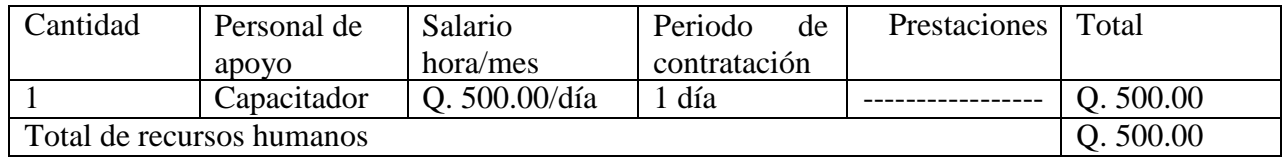

# <span id="page-29-1"></span>**Presupuesto:**

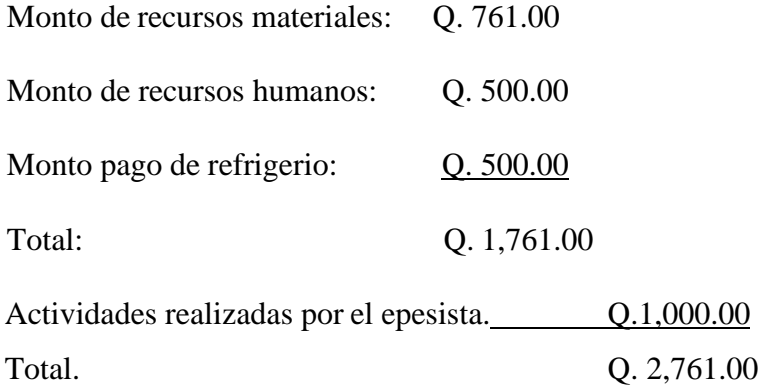

# **Formato de instrumentos de control evaluación**.

<span id="page-29-2"></span>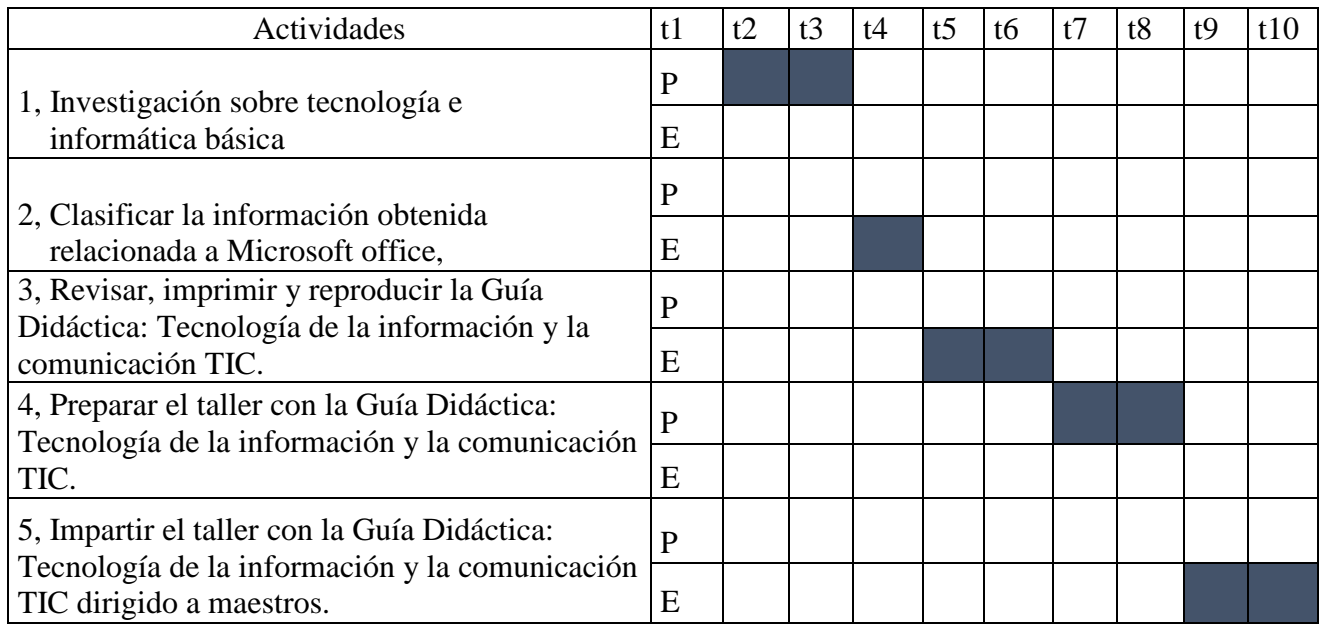

# **Capítulo IV: Ejecución y Sistematización de la Intervención**

<span id="page-30-2"></span><span id="page-30-0"></span>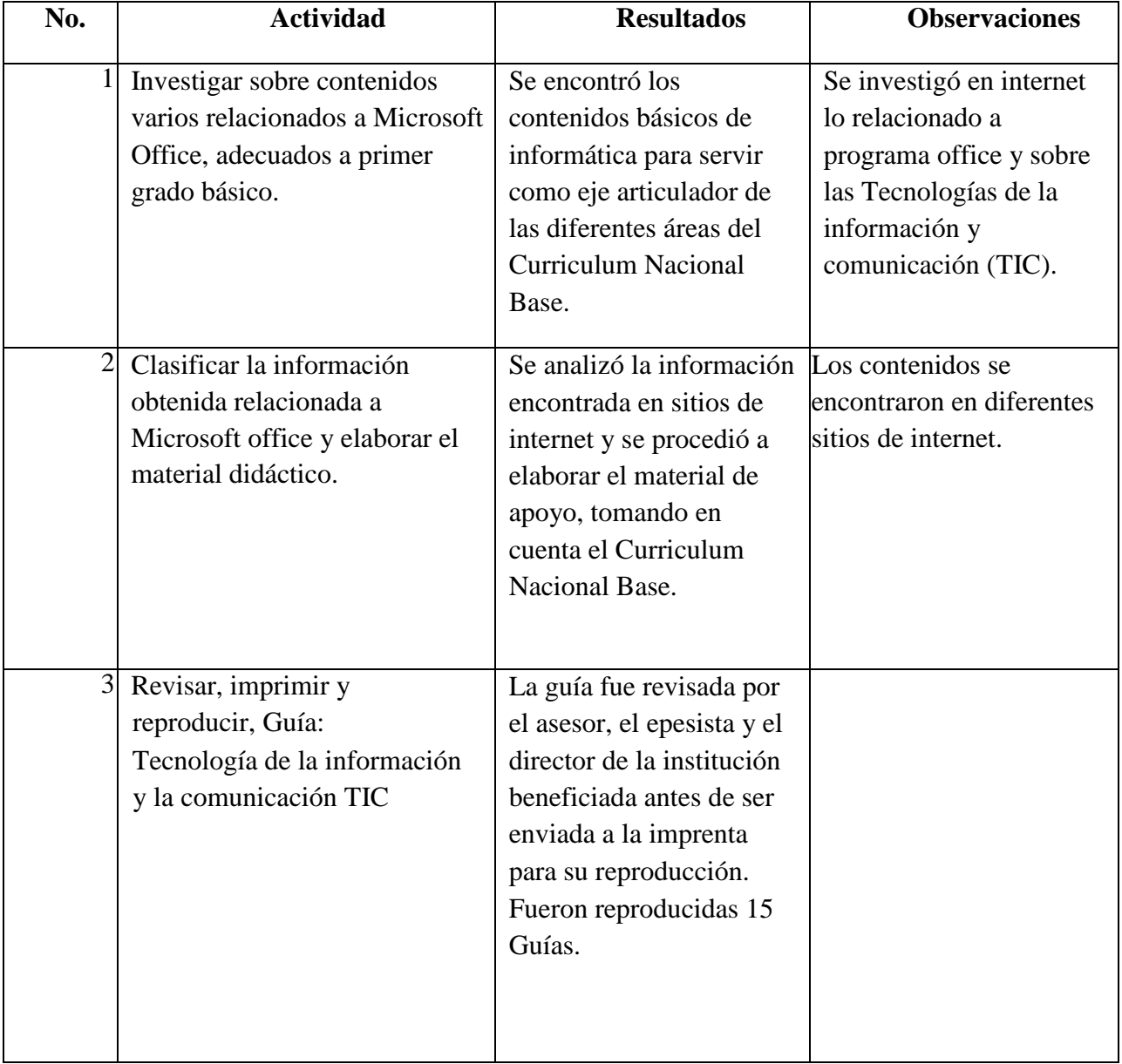

# <span id="page-30-1"></span>**Actividades y resultados**

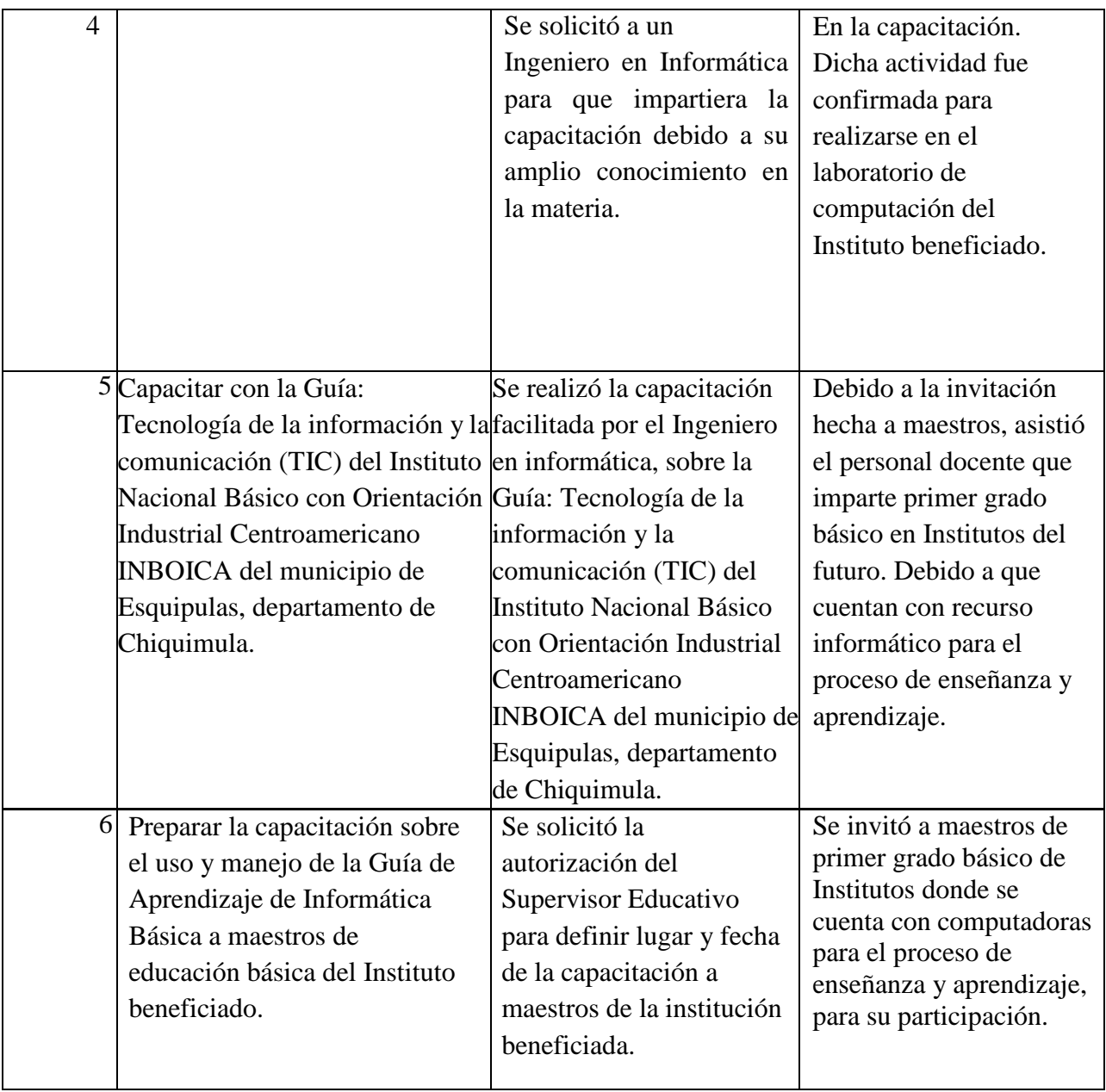

# **Productos y Logros.**

<span id="page-32-0"></span>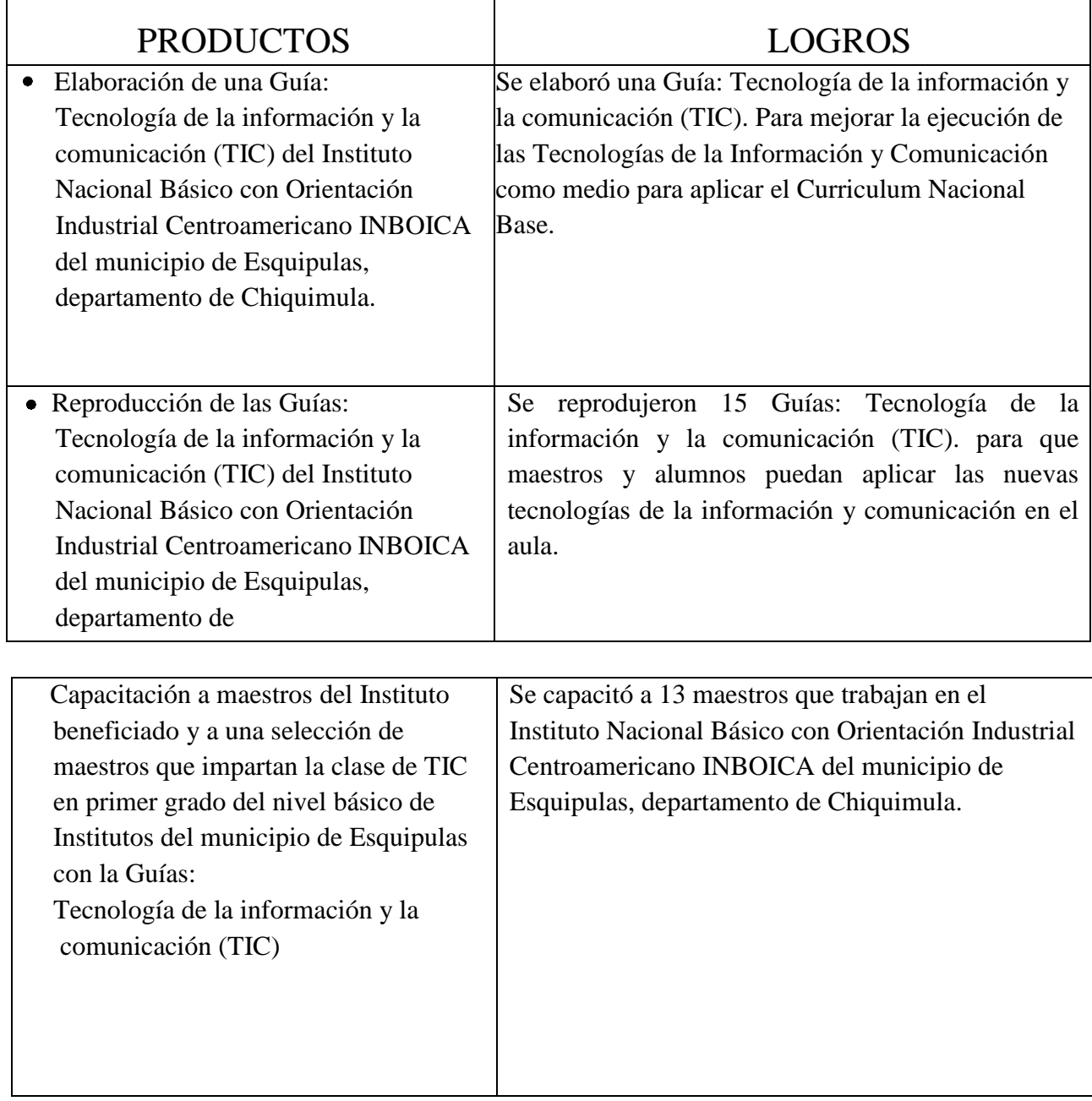

#### **Sistematización de la experiencia.**

<span id="page-33-0"></span>A través del Ejercicio Profesional Supervisado EPS, logre aplicar diferentes herramientas de evaluación y de ejecución, tomando en cuenta el proceso de diagnóstico, verificando la lista de carencias y problemas que, en conjunto con el Supervisor Educativo, director del establecimiento y epesista, logramos identificar y buscarle las posibles soluciones. Así mismo como epesista he detectado que en la actualidad la tecnología e informática es de suma importancia para la formación de los estudiantes de los centros educativos en la actualidad.

#### **Actores**

Asesor de EPS:

<span id="page-33-1"></span>Fundamental para poder seguir el proceso de EPS, tanto en el asesoramiento, como el seguimiento y acompañamiento del proceso de la realización del producto final. Supervisor Educativo:

El Supervisor Educativo del Municipio de Esquipulas Elder Rene Fernández Flores, fue nuestro primer enlace para poder iniciar con el proceso denominado diagnóstico, ejecución acción, porque a través de su función se obtuvo los permisos respetivos para dar marcha al EPS.

Director del establecimiento beneficiado:

El director del Instituto Nacional Básico con Orientación Industrial Centroamericano INBOICA Profesor José Rodrigo López Castañeda, fue la persona con quien compartimos momentos muy importantes en el proceso de EPS, porque con su persona pudimos rescatar documentos sumamente importantes como los acuerdos legales de la fundación de dicho centro educativo los cuales por antigüedad se encontraban deteriorados y olvidados, así como de compartir el taller de la Guía: Tecnología de la información y la comunicación (TIC) del Instituto Nacional Básico con Orientación Industrial Centroamericano INBOICA del municipio de Esquipulas, departamento de Chiquimula.

#### **Acciones:**

<span id="page-33-2"></span>A través del cronograma fueron planificadas con su tiempo respectivo cada etapa, se cumplió con el cien por ciento de lo planificado gracias a la participación de los docentes y a la lluvia de ideas que se generaban en la capacitación.

#### **Resultados:**

<span id="page-34-0"></span>Se capacito a 13 docentes del nivel básico, de diferentes centros educativos, se imprimieron 15 Guías: Tecnología de la información y la comunicación (TIC) del Instituto Nacional Básico con Orientación Industrial Centroamericano INBOICA del municipio de Esquipulas, departamento de Chiquimula, 13 entregadas a los docentes participantes en la capacitación, 1 Guía entregada al Director del establecimiento y 1 Guía entregada a la Supervisión Educativa. Se cumplió con todas las actividades propuestas en los objetivos del plan de acción.

#### **Implicaciones:**

<span id="page-34-1"></span>La viabilidad y factibilidad de la parte beneficiada, como de la parte ejecutora no hubo implicación alguna, que afectara la ejecución del mismo, considerando la eficiencia y eficacia obtenida en el proceso.

#### **Lecciones aprendidas del epesista:**

<span id="page-34-2"></span>Ser parte de la capacitación a docentes del grado de primero básico a través de la explicación de la Guía: Tecnología de la información y la comunicación (TIC) del Instituto Nacional Básico con Orientación Industrial Centroamericano INBOICA del municipio de Esquipulas, departamento de Chiquimula, esto debido a que en la actualidad los docentes deben de estar preparados y capacitados para el uso e implementación de la tecnología e informática en los centros educativos, así como estar actualizados en la aplicación de la tecnología en el proceso enseñanza aprendizaje.

En lo Social: Los centros educativos deben de actualizar sus laboratorios de tecnología e informática para poder brindar una mejor preparación académica a los estudiantes del presente, tomando en cuenta que los docentes tenemos la obligación de actualizar nuestros conocimientos en tecnología e informática constantemente.

## **Capítulo V: Evaluación del Proceso**

#### <span id="page-35-1"></span>**Evaluación del Diagnóstico.**

<span id="page-35-2"></span><span id="page-35-0"></span>La evaluación, se realizó mediante la aplicación de un cuestionario para los alcances de los objetivos planteados en el plan del diagnóstico, se verificó cada objetivo en forma cualitativa para determinar su correcto desarrollo.

Los objetivos propuestos se lograron, porque se estableció la problemática de ambas instituciones, se socializó con el Coordinador Técnico Administrativo y el Director de la institución educativa beneficiada, para su análisis y aprobación.

#### **Evaluación de la Fundamentación Teórica**.

<span id="page-35-3"></span>Realizamos una búsqueda de temas que aportaran en gran parte los procesos de enseñanza y aprendizaje sobre el uso de la tecnología de la información y la comunicación TIC, Fundamentados en las políticas que presenta el Ministerio de Educación apegados al Curriculum Nacional Base CNB, en este sentido logramos aplicar diferentes temas que ayuden directamente tanto el docente para impartir su materia, así como al estudiante que se le sea más fácil la comprensión y ejecución de los mismos, para actualizar sus conocimientos en el uso de la tecnología de la información y la comunicación TIC. Se pudo evaluar tanto al docente como al alumno con un test de forma escrita con interrogantes directas y de respuesta corta en la cual obtuvimos resultados favorables buscados a través de los objetivos propuestos como epesista.

Todos los temas seleccionados sobre TIC, fueron seleccionados previamente y meticulosamente buscando siempre el beneficio de enseñanza y aprendizaje y aportar directamente a los conocimientos en la comunidad educativa de nuestro municipio en el área de informática y tecnología.
## **Evaluación del Diseño del Plan de Intervención.**

La evaluación del capítulo III, se realizó con la aplicación de dos cuestionarios por el Supervisor Educativo y el epesista; y el otro, como encuesta a los docentes que participaron en la capacitación impartida.

Al analizar el primer cuestionario, que está enfocado a la verificación de los objetivos específicos del perfil del proyecto, se constató que la elaboración de la Guía: Tecnología de la información y la comunicación (TIC) y la reproducción de 15 guías, fue muy buena, pues es un material de apoyo didáctico que será de utilidad como medio para aplicar el CNB según lo ha establecido la ley, así también la capacitación a docentes de la institución beneficiada como parte de actualización de conocimientos en tecnología, actividad que fue muy buena y de mucho beneficio para la comunidad educativa, así como la distribución de las guías de aprendizaje y el beneficio de éstas a los alumnos de primer grado básico que pertenecen a la institución beneficiada, Instituto Nacional Básico con Orientación Industrial Centroamericano INBOICA**.**

La segunda evaluación, consistió en una encuesta al finalizar la capacitación aplicada a 13 maestros participantes, se pudo constatar que la mayoría mejoró sus conocimientos para facilitar el aprendizaje de la informática a los estudiantes de primer grado básico, analizando respuestas al instrumento, evidenciaron que la guía es de fácil aplicación, coinciden en que la capacitación les orientará sobre la metodología a seguir en el trabajo en el centro educativo donde laboran, el material didáctico recibido tiene la ventaja de poder utilizarse en otros grados del nivel básico y mejorarlo cada año de acuerdo a las experiencias vividas en el proceso de aplicación de la guía de informática básica, según la contextualización del área.

## **Evaluación de la Ejecución y Sistematización.**

La evaluación del proyecto en general, la realizó el epesista, el Supervisor Educativo del municipio de Esquipulas y director de la institución beneficiada, para verificar el alcance de los objetivos propuestos con el EPS. Se logró elaborar el diagnóstico en el Instituto Nacional Básico con Orientación Industrial Centroamericano INBOICA, del municipio de Esquipulas.

Conjuntamente se evaluó La Guía: Tecnología de la información y la comunicación (TIC) del Instituto Nacional Básico con Orientación Industrial Centroamericano INBOICA del municipio de Esquipulas, departamento de Chiquimula, se determinó que beneficia a todos los Institutos del municipio de Esquipulas, Chiquimula, que cuentan con equipo informático para el proceso de enseñanza aprendizaje. Se evaluó el proyecto educativo en cada una de sus fases, Diagnóstico, fundamentación teórica, Plan de acción o de la intervención, Ejecución y sistematización de la intervención, Evaluación del proceso. Se entregó el proyecto educativo, con el fin que sea de utilidad para las y los docentes que imparten primer grado del nivel básico en Institutos del municipio de Esquipulas, departamento de Chiquimula.

Como resultado se logró cumplir con todo lo planeado y programado por parte del epesista, con el apoyo de la Supervisión Educativa y la dirección del Instituto Nacional Básico con Orientación Industrial Centroamericano INBOICA del municipio de Esquipulas, departamento de Chiquimula.

## **Capítulo VI: El Voluntariado**

Como estudiante de la Facultad de Humanidades de la Universidad de San Carlos de Guatemala estoy comprometido con dar mi aporte y colaborar con mi comunidad y país en proyectos de beneficio para nuestros vecinos y país en general. Partiendo en este sentido, me he involucrado como epesista en diferentes organizaciones de cuidado del medio ambiente y de educación ambiental en el municipio de Esquipulas departamento de Chiquimula, participando de proyectos como: reforestación de áreas que rodean el municipio de Esquipulas, actividad realizada en la aldea Santa Rosalía y aldea Montesinas del mismo municipio antes mencionado, así también en la participación de siembra de arbolitos de diferentes especies ornamentales en el área del Parque Chatun y Molienda Don Nicolás del municipio de Esquipulas, actividad que beneficio al medio ambiente directamente y a la concientización de los estudiantes que nos acompañaron a esta importante actividad, dando mi aporte y beneficio en la educación ambiental a las actuales y futuras generaciones.

Así mismo como estudiante de la carrera de licenciatura en Pedagogía y Administración Educativa, tuve la oportunidad de ser entrevistado por medios de comunicación de mi ciudad Esquipulas sobre el tema la importancia del cuidado del medio ambiente y porque son importantes los árboles en el medio natural que nos rodea, obteniendo como resultado la satisfacción de poner en alto el nombre de mi Facultad de Humanidades de la Universidad de San Carlos de Guatemala siendo el motor que inicio mi deseo de ser el organizador y motivador de los proyectos de reforestación y proyección social antes mencionados.

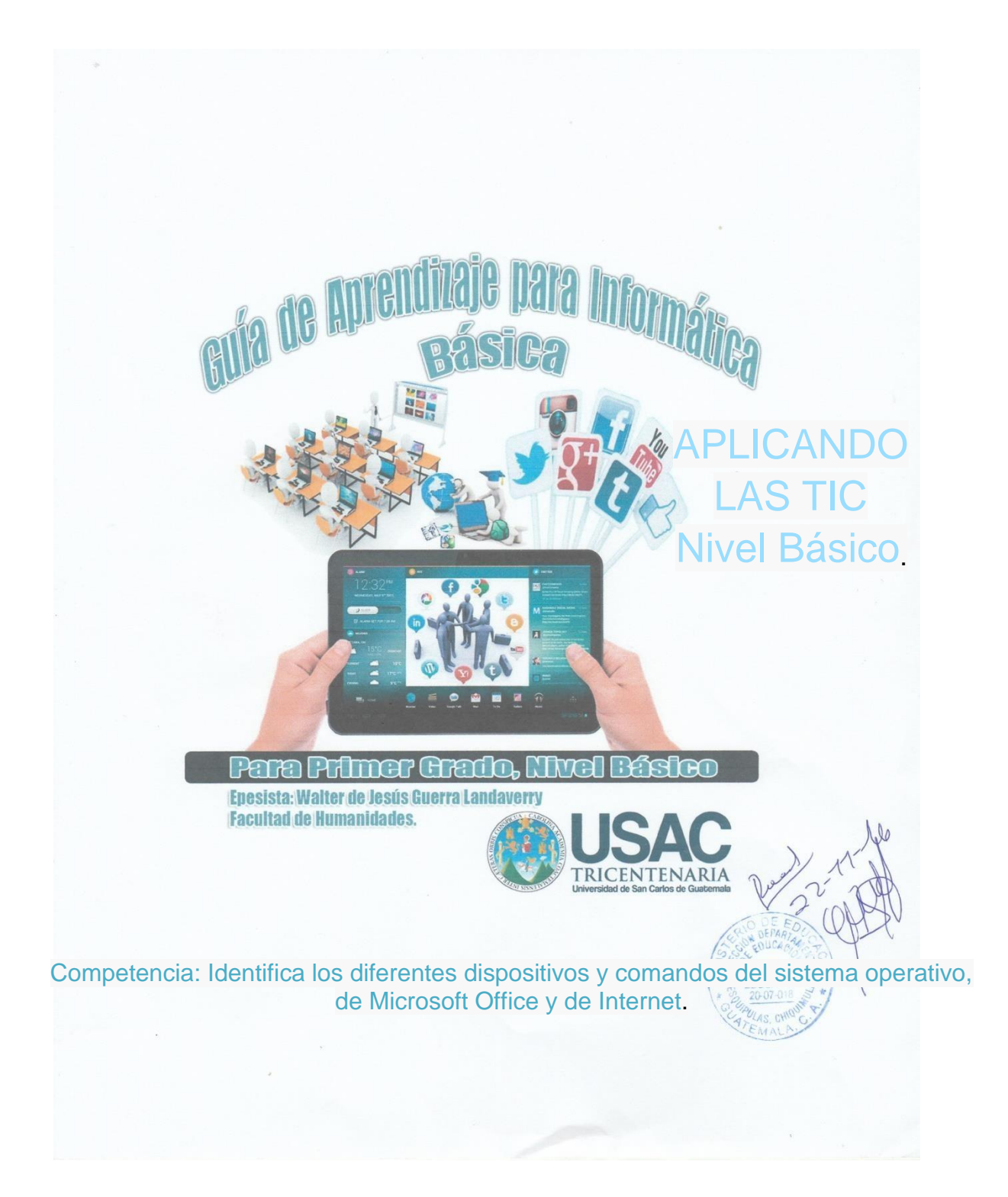

# **ÍNDICE**

33 **[PRESENTACIÓN](#page-41-0) [INTRODUCCIÓN](#page-42-0) CAPITULO I HISTORIA DE LA COMPUTACIÓN [HECHOS HISTÓRICOS QUE ORIGINARON LA COMPUTADORA](#page-44-0)** [Primera Generación](#page-46-0) [Utilizaban válvulas.](#page-46-1) [Segunda Generación \(1952-1964\)](#page-47-0) [Tercera Generación \(1964-1971\)](#page-48-0) [Cuarta generación \(1971-1983\)](#page-49-0) [EVALUACIÓN DEL CAPITULO I](#page-49-1) **CAPÍTULO II** COMPONENTES DE LA COMPUTADORA **[EL SOFTWARE Y HARDWARE EN UNA COMPUTADORA](#page-51-0) [Software:](#page-51-1) [Sistemas operativos:](#page-51-2) [¿Qué es Windows?](#page-51-3) [EL ESCRITORIO](#page-57-0) [LOS ACCESORIOS DE WINDOWS XP](#page-64-0)** [EVALUACIÓN DEL CAPITULO II](#page-66-0) **[IDEAS BÁSICAS PARA INICIAR WORD](#page-70-0) [BARRA DE TAREAS](#page-73-0) [TECLADOS Y SU USO DE WORD](#page-80-0)**: **[INICIEMOS EXCEL](#page-85-0) [FORMULAS Y FUNCIONES](#page-89-0) [TIPOS DE GRÁFICAS](#page-90-0)** [EVALUACIÓN DEL CAPITULO III:](#page-92-0) [PRIMERA SERIE](#page-92-1)<br>CAPÍTULO IV **[APLIQUEMOS POWER POINT](#page-93-0) [BARRA DE HERRAMIENTAS DE DIBUJO](#page-98-0)** [EVALUACIÓN DEL CAPITULO IV:](#page-101-0) **Mouse [Mischief](#page-103-0) [AuthorStream](#page-104-0) [Prezi](#page-104-1) [Generadores y Herramientas Online](#page-105-0) [Pizarra online](#page-105-1) [ISSUU](#page-106-0) [HERRAMIENTAS TIC PARA EVALUACIÓN EDUCATIVA](#page-107-0) RubiStar**

# **PRESENTACIÓN**

<span id="page-41-0"></span>Con la elaboración de la Guía: Tecnología de la información y la comunicación (TIC) del Instituto Nacional Básico con Orientación Industrial Centroamericano INBOICA del municipio de Esquipulas, departamento de Chiquimula, se aporta material de apoyo didáctico a los centros educativos del Distrito 20-07-018 del municipio de Esquipulas, departamento de Chiquimula. Sin embargo, se necesita estar constantemente actualizando los conocimientos en nuestra comunidad educativa del municipio Esquipulas, nuestro proyecto beneficia el aprendizaje en la clase de TIC Tecnología de Información y la Comunicación.

La implementación de la Guía: Tecnología de la información y la comunicación (TIC) del Instituto Nacional Básico con Orientación Industrial Centroamericano INBOICA del municipio de Esquipulas, departamento de Chiquimula,

busca que los docentes que imparten el curso de TIC, apliquen la metodología y didáctica adecuada para desarrollar las habilidades en el área de la tecnología y la informática como base para cumplir las competencias plasmadas en el CNB Curriculum Nacional Base del Ministerio de Educación, y con ello mejorar el proceso de enseñanza aprendizaje en el aula.

Con este aporte didáctico los docentes de los establecimientos del municipio de Esquipulas pueden tener a mano y de forma escrita el material para poder trabajar con sus alumnos contenidos de fácil comprensión y fácil explicación.

# **INTRODUCCIÓN**

<span id="page-42-0"></span>El uso de las Tecnologías de la información y la comunicación en educación permite que el maestro comparta conocimientos de aprendizaje de las diferentes áreas del curriculum especialmente en el área de Tecnología, teniendo como eje articulador el uso de la computadora para facilitar el proceso enseñanza – aprendizaje en el aula. La guía orienta al docente en los contenidos básicos que el estudiante debe desarrollar orientado con actividades teóricas y ejercicios prácticos para alcanzar las competencias planteadas.

Está estructurada en cuatro capítulos, en el primer capítulo que se titula Historia de la computadora se comparten breves descripciones de acontecimientos históricos que originan lo que hoy conocemos como computadora.

En el segundo capítulo componentes de la computadora se indica el software y hardware que se integran en una computadora, así mismo aparecen ilustraciones que facilitan la identificación de cada componente, así como la ejercitación en el equipo de cómputo incluyendo la guía correspondiente para ejecutar diversas actividades.

El estudiante se relaciona con el ambiente Windows a través de ilustraciones como iconos, fondos de pantalla y otros que son propios del programa.

En este capítulo se incluye una evaluación al final del mismo.

Tercer capítulo, este capítulo está compuesto de dos programas del office, siendo estos Word y excel, el estudiante ingresa en este apartado a manejar los principios básicos utilizados en el procesador de palabras y la hoja de cálculo mediante pasos sencillos que le dirigen para ejecutar diferentes aplicaciones necesarias en la ejecución de ambos programas, entre las cuales aparecen la barra de tareas, menús y sub menús, así como los diferentes botones y su aplicación. Finalizando con ejercicios teórico prácticos para ambos programas.

Por último, se orienta al estudiante en el manejo de power point con ayuda de ilustraciones básicas que aparecen en la pantalla de la computadora al ejecutar diferentes aplicaciones en el diseño de diapositivas, se muestran las barras de tareas con aplicaciones específicas para este programa y la evaluación correspondiente.

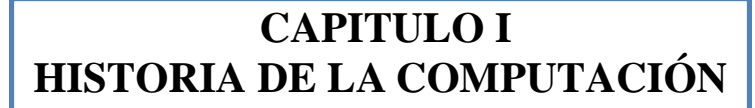

1

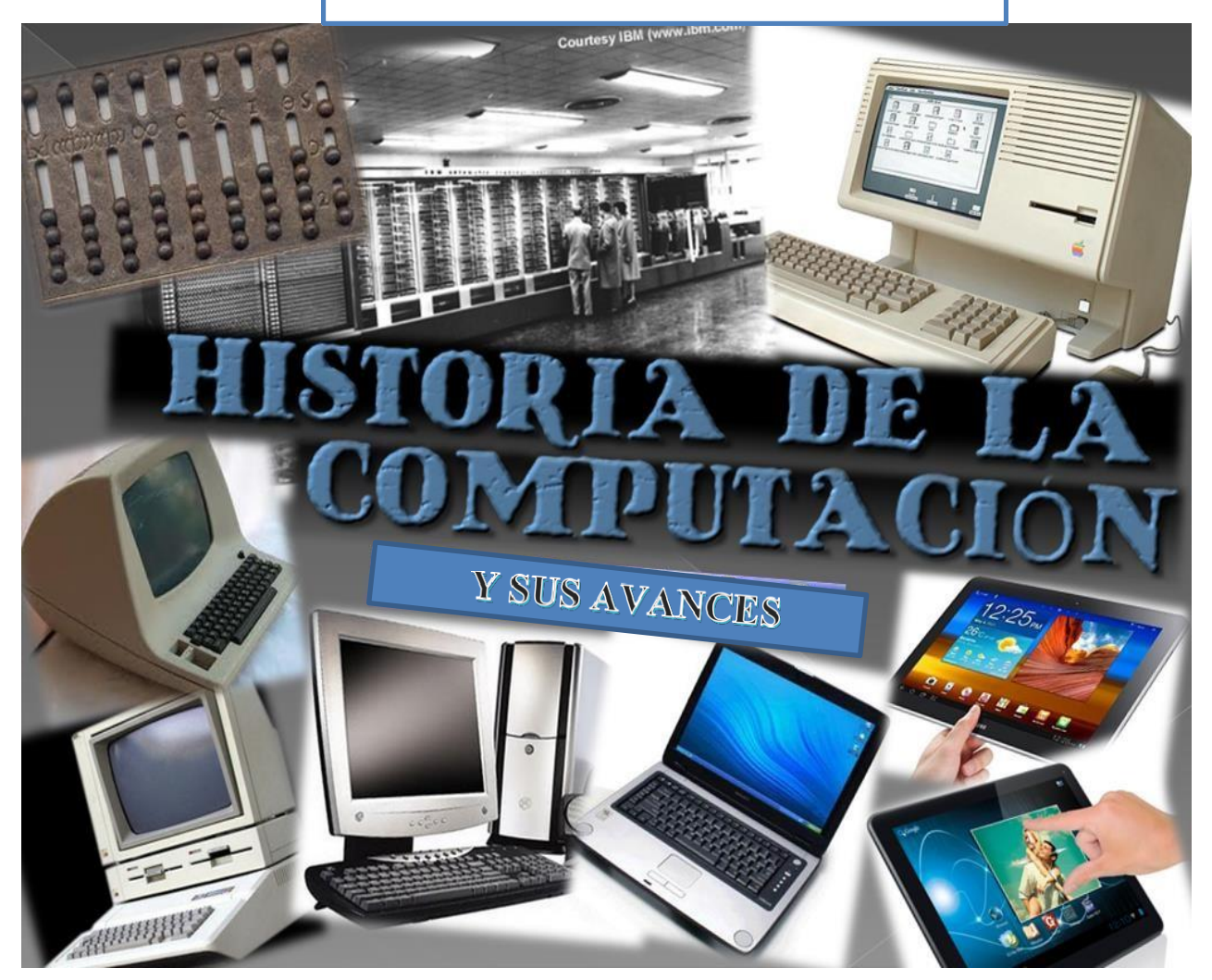

Competencia: Selecciona de entre las TIC las que proporcionan la información pertinente con respecto a temas específicos.

FUENTE:

https://www.google.com.gt/search?q=http/google.com/images/historiacomputacion&espv=2&source=lnms&tb m=isch&sa=X&ved=0ahUKEwjY6fHMq5XTAhWCMSYKHVi0Bh4Q\_AUIBigB&biw=1360&bih=662#imgr c=wfpiSsxujaHjfM:

# **HECHOS HISTÓRICOS QUE ORIGINARON LA COMPUTADORA**

<span id="page-44-0"></span>La necesidad del hombre de encontrar métodos rápidos y efectivos para resolver sus cálculos y su gran inventiva lo llevaron a través de los siglos al desarrollo de lo que hoy conocemos como la computadora. ¿Cuál es el origen de la computadora?

Para conocer el origen de la computadora leamos lo siguiente:

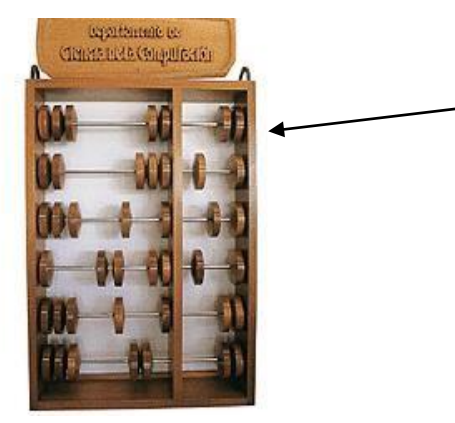

FUENTE: http[/www.monografias.com](http://www.monografias.com/)

El Abaco

Ruedas ensartadas en varillas que a su vez están montadas en un marco rectangular. Al desplazar las ruedas sobre varillas, sus posiciones representan valores almacenados, y es mediante dichas posiciones que este representa y almacena datos. (Origen griego y romano)

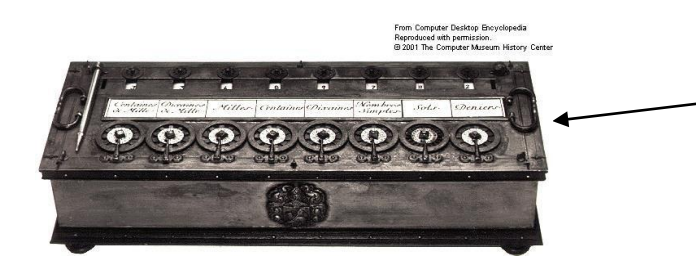

En 1642 surge la primer maquina de calcular mecánica, sumaba y restaba. Inventada por Blaise Pascal. Llamada Pascalina.

FUENTE: [http://cbtis240mttoyconfgonzalosimon.blogspot.com/2010/09/desarrollo](http://cbtis240mttoyconfgonzalosimon.blogspot.com/2010/09/desarrollo-historico-de-la-computadora.html)[historico-de-la-](http://cbtis240mttoyconfgonzalosimon.blogspot.com/2010/09/desarrollo-historico-de-la-computadora.html) [computadora.html](http://cbtis240mttoyconfgonzalosimon.blogspot.com/2010/09/desarrollo-historico-de-la-computadora.html)

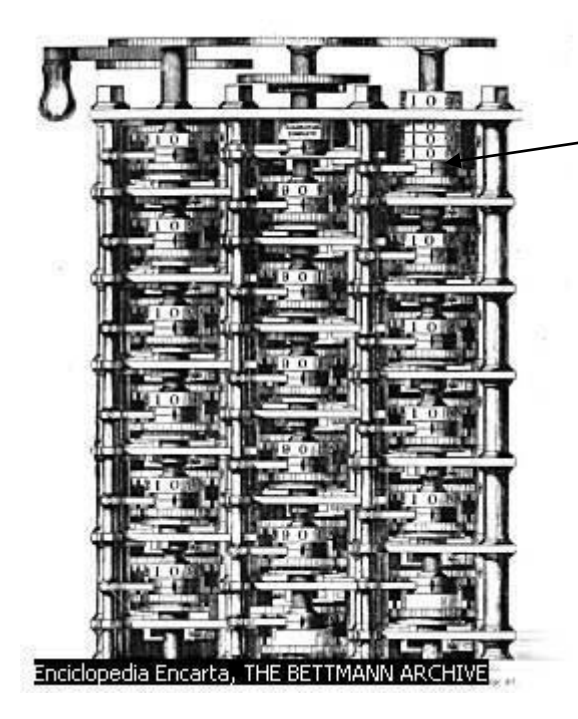

Máquina de Diferencias Inventada por Charles Babbage en 1821.Capaz de calcular polinomios de sexto grado, y tabular mecánicamente hasta 20 cifras y ocho decimales.

FUENTE: Enciclopedia Encarta 2009 Biblioteca Premium

En 1833 Charles Babbage, y Augusta Ada Byron son considerados como los inventores de la computadora digital moderna cuando crearon la máquina analítica.

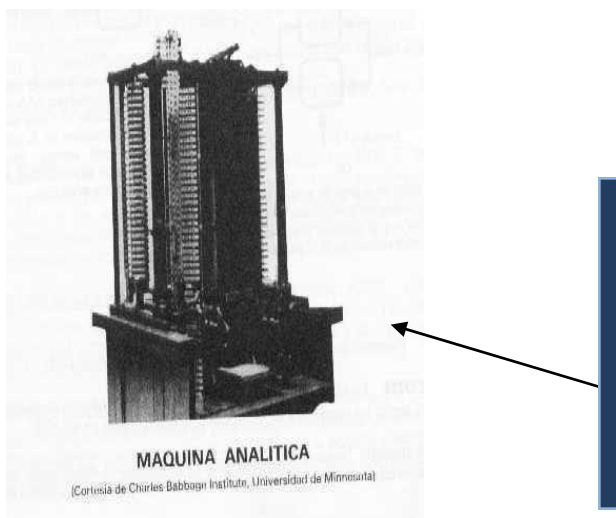

Características de la maquina analítica Incluía una corriente, o flujo de entrada en forma de paquete de tarjetas perforadas, una memoria para guardar los datos, un procesador para las operaciones matemáticas y una impresora para hacer permanente el registro.

FUENT[E:http://3.bp.blogspot.com/\\_qiA1\\_vve0cc/TIZ9B7m3zwI/AAAAAAAAAAU/t3D9EM4Dytc/s1600/t](http://3.bp.blogspot.com/_qiA1_vve0cc/TIZ9B7m3zwI/AAAAAAAAAAU/t3D9EM4Dytc/s1600/tn01_05_babbage_03.jpg) [n01\\_05\\_babbage\\_03.jpg](http://3.bp.blogspot.com/_qiA1_vve0cc/TIZ9B7m3zwI/AAAAAAAAAAU/t3D9EM4Dytc/s1600/tn01_05_babbage_03.jpg)

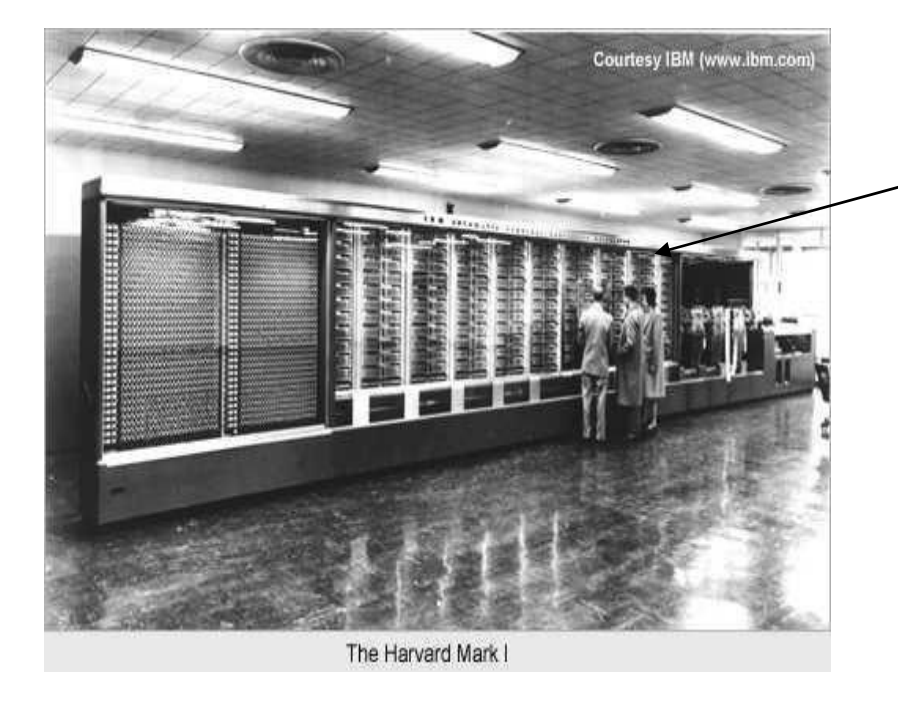

FUENT[E:http://infoweb5.files.wordpress.com/2011/01/mark1.jpg](http://infoweb5.files.wordpress.com/2011/01/mark1.jpg)

En 1944 Howard Aiken con la ayuda de IBM completan el proyecto de la primer computadora electromecánica. ASSC-MARK I

### <span id="page-46-1"></span><span id="page-46-0"></span>Primera Generación

Utilizaban válvulas.

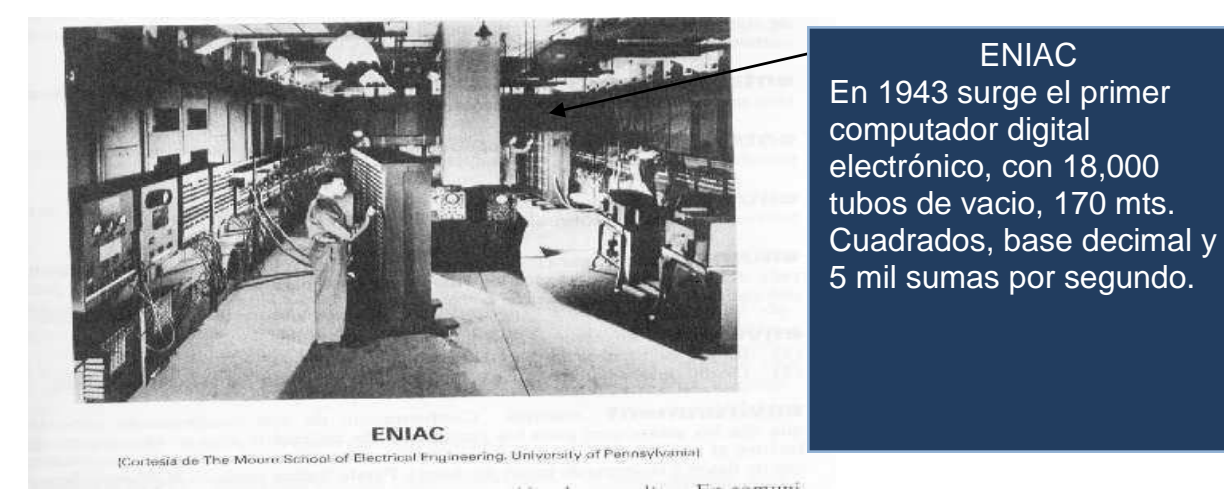

FUENTE:<http://www.icono-computadoras-pc.com/historia-de-la-computadora.html>

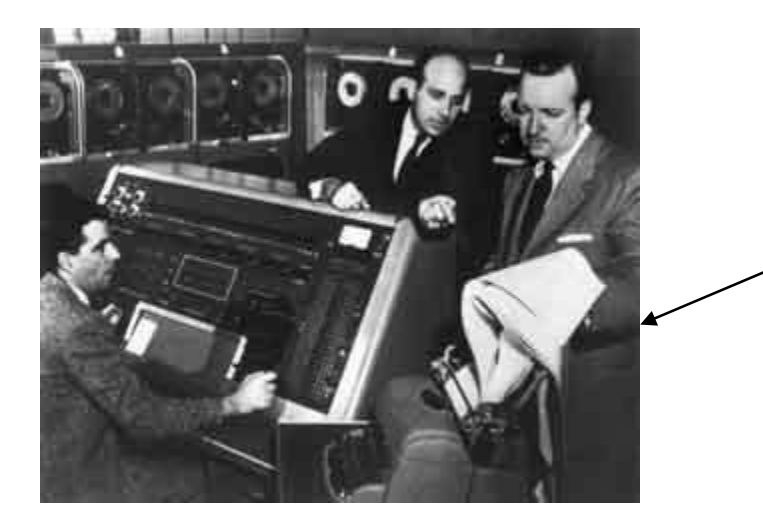

Universal Automática Computer - 1951- Remington Rand Memoria com capacidad hasta para 1000 números de 12 dígitos empleaba cintas magnéticas.

FUENTE: http://en.wikipedia.org/wiki/File:UNIVAC\_1\_demo.jpg

<span id="page-47-0"></span>Segunda Generación (1952-1964)

En esta etapa de la historia, las computadoras usaban **transistores**, eran de menor tamaño, calentaban menos y eran más rápidas en procesar información.

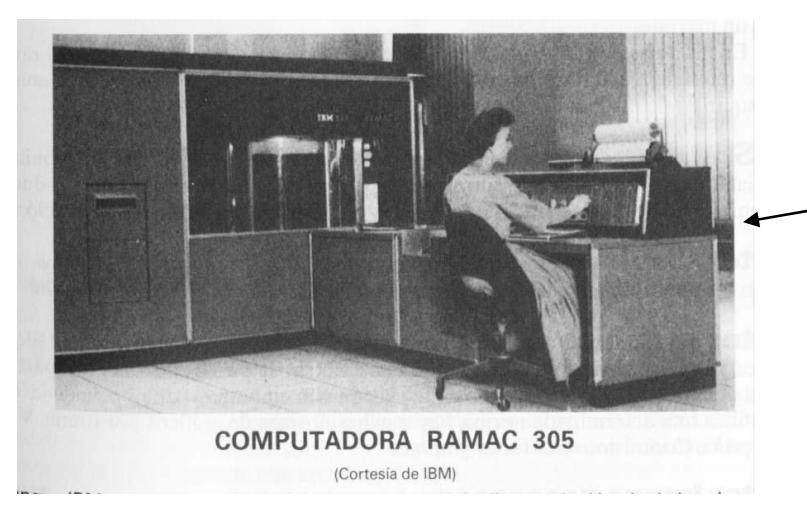

Primera con unidad de disco IBM.

RAMAC 305 año 1956.

FUENTE: http://en.wikipedia.org/wiki/File:RAMAC\_305.jpg

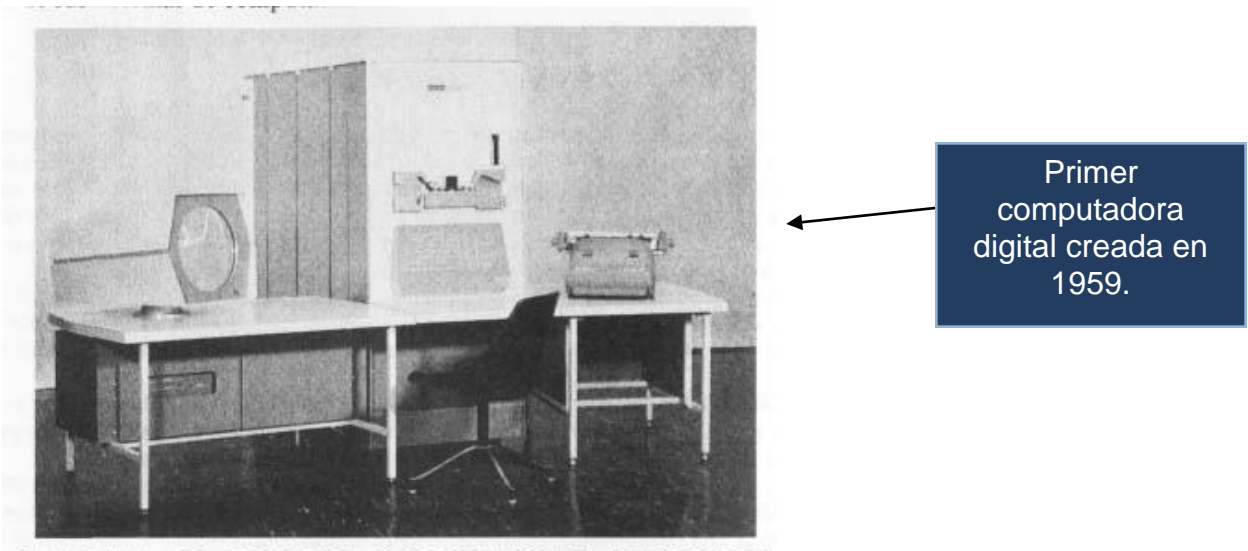

LA PDP-1, LA PRIMERA COMPUTADORA DE DIGITAL FUENTE:<http://www.icono-computadoras-pc.com/historia-de-la-computadora>

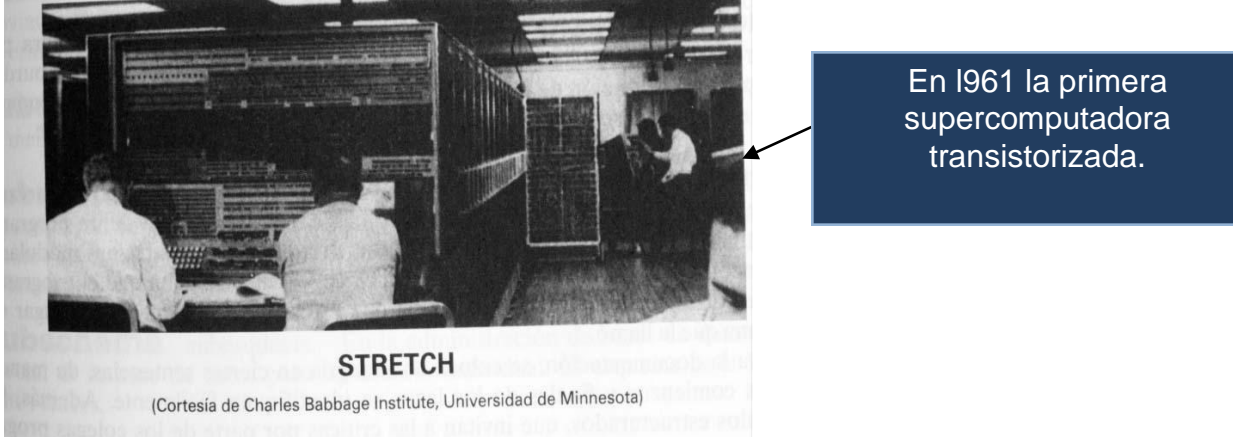

FUENTE[: http://cbtis240mttoyconfgonzalosimon.blogspot.com/2010/desarrollo-historico-de-la](http://cbtis240mttoyconfgonzalosimon.blogspot.com/2010/desarrollo-historico-de-la-computadora.html)[computadora.html](http://cbtis240mttoyconfgonzalosimon.blogspot.com/2010/desarrollo-historico-de-la-computadora.html)

<span id="page-48-0"></span>Otro dato interesante es que en 1963 Douglas Englebart inventa el mouse.

Tercera Generación (1964-1971)

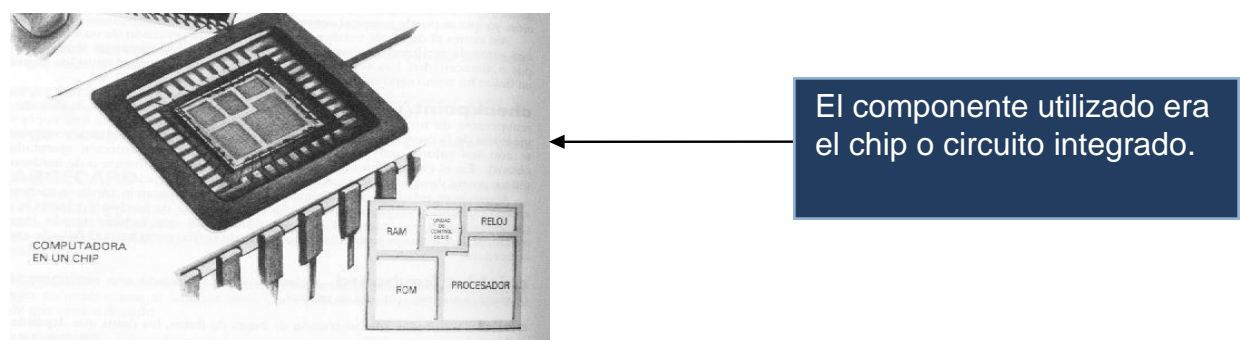

FUENTE[: http://www.javeriano.edu.co/javeriano/pgns/virtual/aurora/3/5/index.html](http://www.javeriano.edu.co/javeriano/pgns/virtual/aurora/3/5/index.html)

<span id="page-49-1"></span>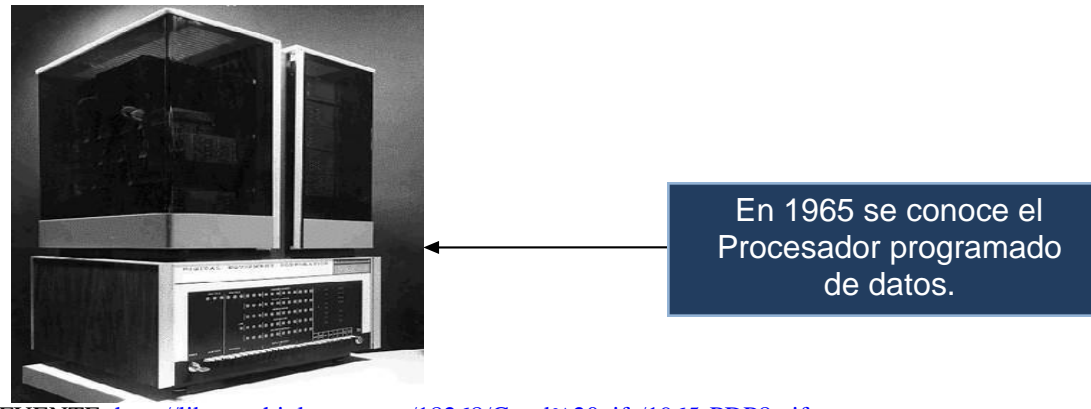

FUENTE:<http://library.thinkquest.org/18268/Good%20gifs/1965-PDP8.gif>

<span id="page-49-0"></span>Cuarta generación (1971-1983)

En este periodo las computadoras usan microprocesadores, son circuitos integrados de alta densidad y con una velocidad impresionante. Las microcomputadoras con base en estos circuitos son extremadamente pequeñas y baratas, por lo que su uso se extiende al mercado industrial.

Se inicia la llamada "Revolución Informática" con el nacimiento de las computadoras personales. Fuente: wikipedia.org

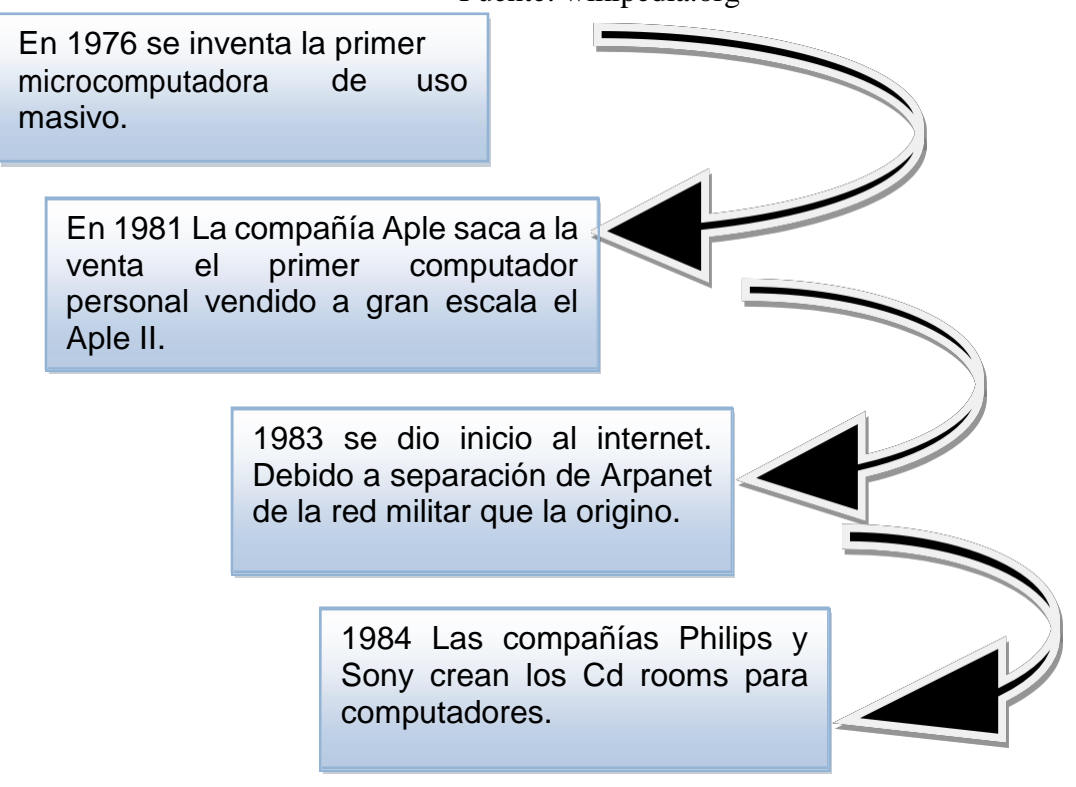

# EVALUACIÓN DEL CAPITULO I

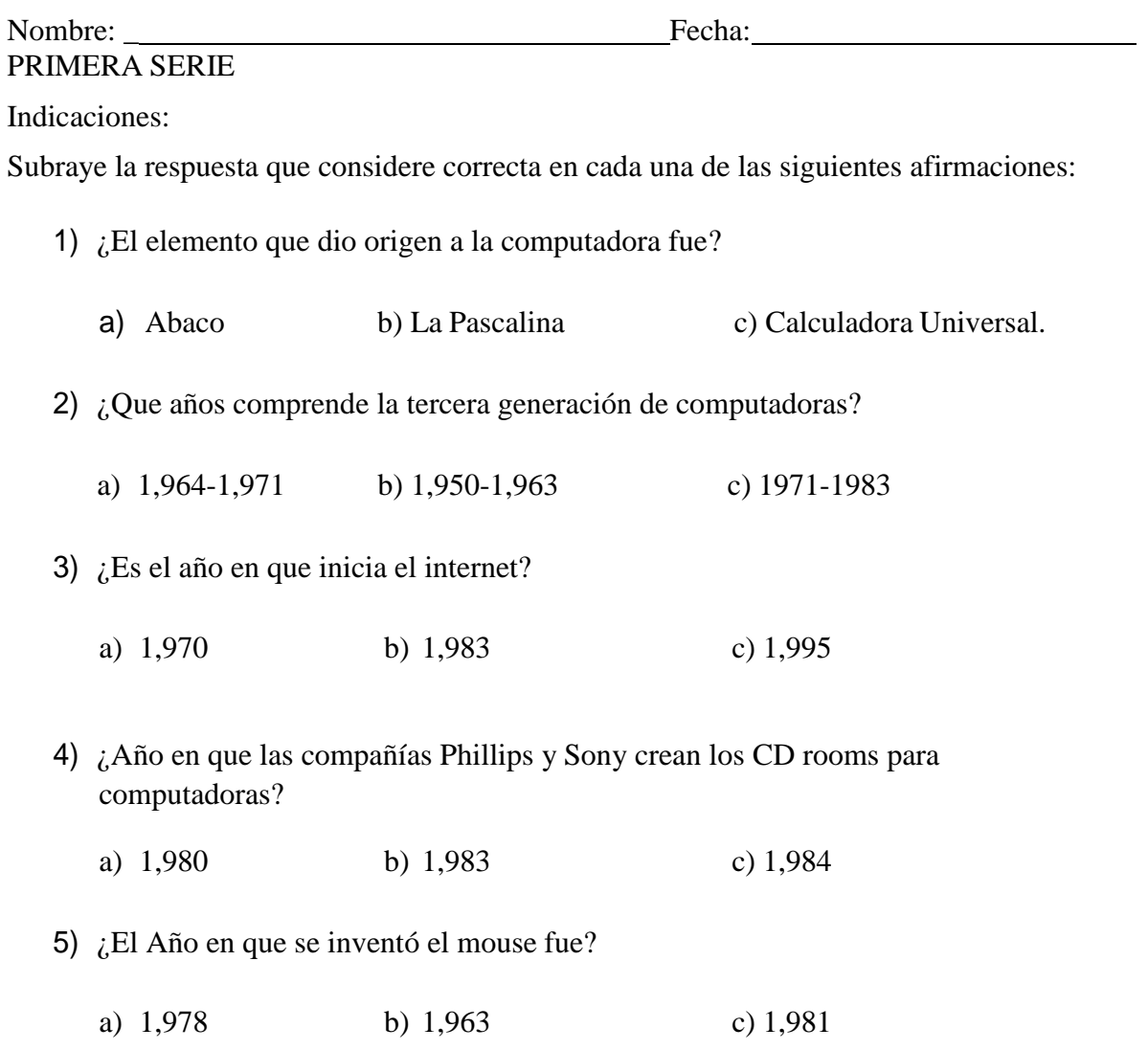

<span id="page-51-3"></span>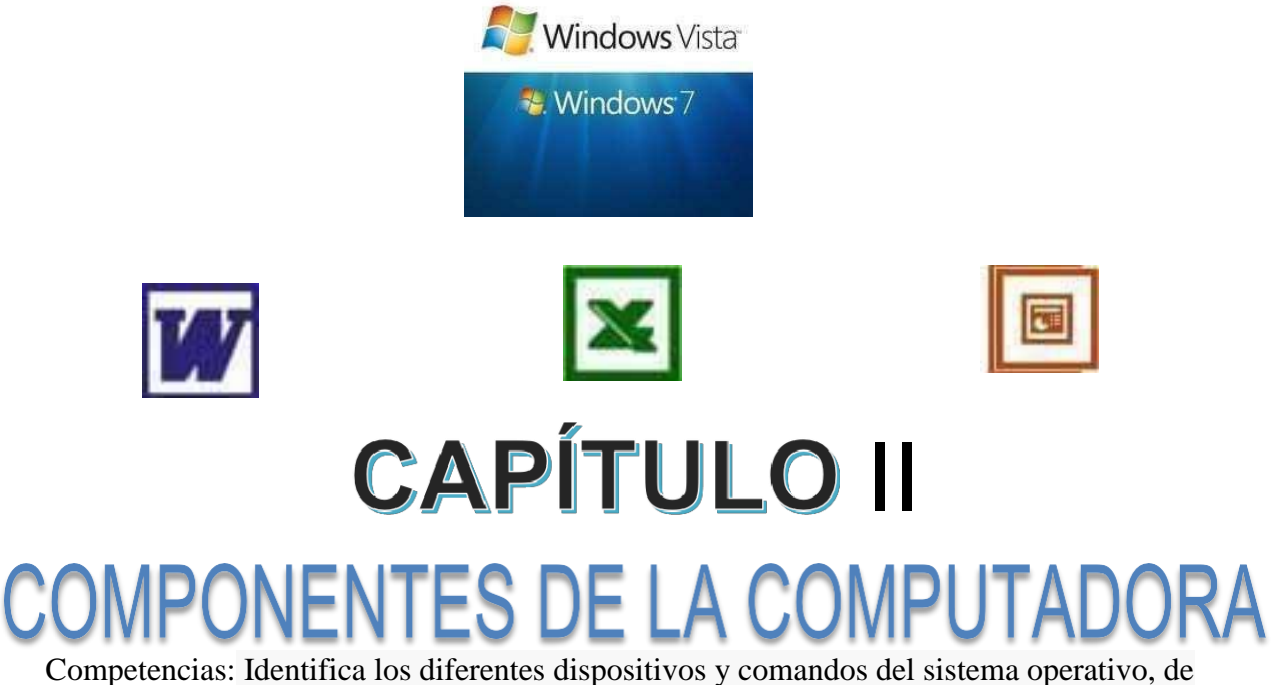

9

Microsoft Office y de Internet.

FUENT[E:http://1.bp.blogspot.com/\\_wkwwclf8SKg/TC5jrx\\_tCOI/AAAAAAAAAA0/P5J5SljHVXo/s1700/E](http://1.bp.blogspot.com/_wkwwclf8SKg/TC5jrx_tCOI/AAAAAAAAAA0/P5J5SljHVXo/s1700/Emachines---1-pic%5B1%5D.jpg) [machines---1-pic%5B1%5D.jpg](http://1.bp.blogspot.com/_wkwwclf8SKg/TC5jrx_tCOI/AAAAAAAAAA0/P5J5SljHVXo/s1700/Emachines---1-pic%5B1%5D.jpg)

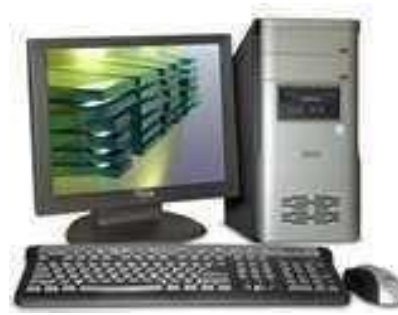

## <span id="page-51-0"></span>**EL SOFTWARE Y HARDWARE EN UNA COMPUTADORA**

## <span id="page-51-1"></span>**Software:**

Son todos los programas, reglas y cualquier operación que pueden instalarse en la computadora e ingresar información para desarrollar diferentes tareas como redactar textos, realizar cálculos etc. Es todo lo invisible a la vista que se encuentra en la computadora.

#### <span id="page-51-2"></span>**Sistemas operativos:**

Son programas de control principal, almacenados de forma permanente en la memoria, que interpretan los comandos del usuario que solicita diversos tipos de servicios, como visualización, impresión o copia de un archivo de datos, es decir, administran todos los recursos de la unidad computacional y facilitan la comunicación con el usuario.

## **¿Qué es Windows?**

Windows es un sistema operativo donde el usuario trabaja en ventanas e iconos para comunicarse con el PC o computadora. Entre los sistemas operativos más utilizados están: Windows Windows XP Windows 2007 Windows 2010 Windows 7 Windows 8 Windows 10

Ejemplos de programas de aplicación:

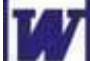

Microsoft Word: usado para escribir y editar textos.

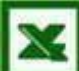

Microsoft Excel:

Hoja de cálculo diseñada para realizar diferentes cálculos cuadros aplicando formulas.

Microsoft Power Point:

Diseñado para realizar presentaciones multimedia.

**Hardware:** Son todos los dispositivos tangibles o visibles que se pueden tocar en una computadora, los cuales también se dividen en dispositivos de entrada, dispositivos de salida, y los dispositivos de entrada-salida.

## **Elementos del hardware:**

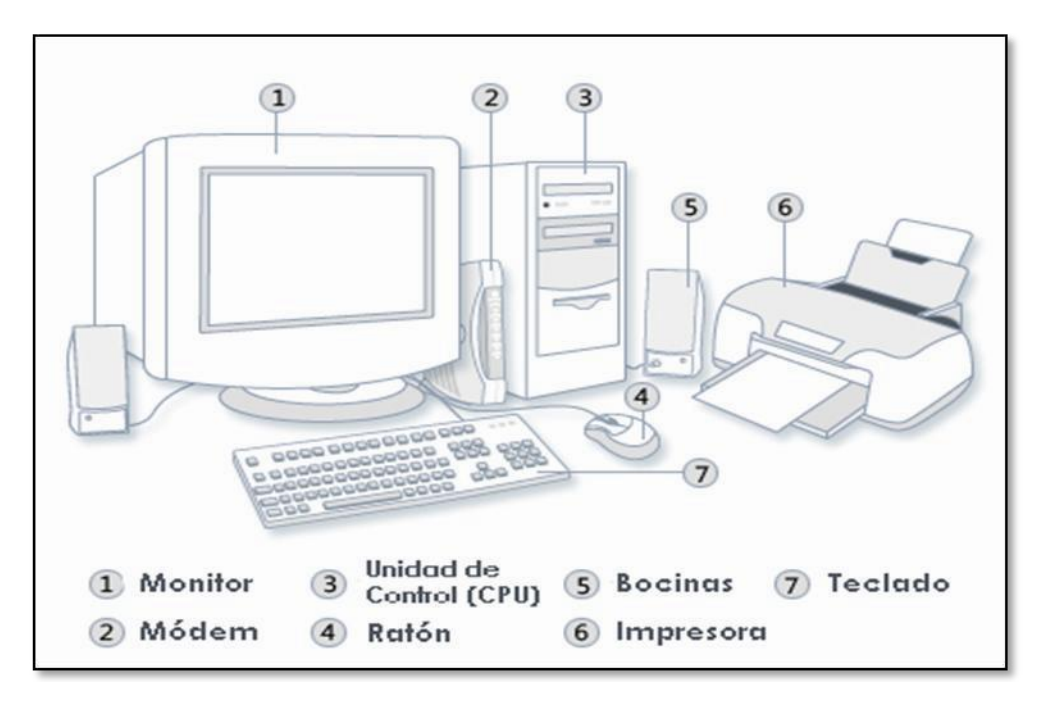

FUENT[E:http://tiposdecomputadora.files.wordpress.com/2010/11/computadoraeg62.jpg](http://tiposdecomputadora.files.wordpress.com/2010/11/computadoraeg62.jpg)

**El monitor:** Es un dispositivo de salida que utiliza una pantalla para mostrar en imágenes la información que contiene la computadora.

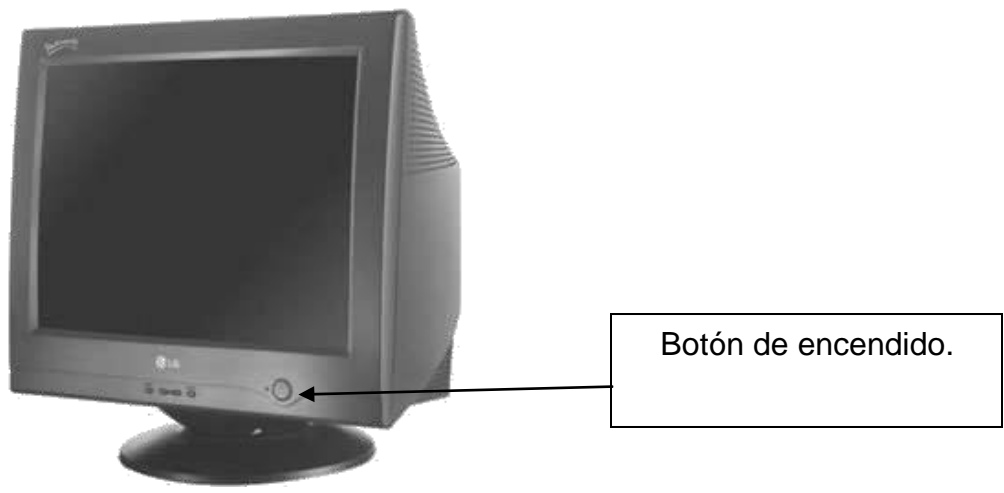

FUENTE: [http://www.maestrosdelweb.com/images/monitor\\_vga.jpg](http://www.maestrosdelweb.com/images/monitor_vga.jpg)

**El CPU (Unidad Central de Procesamiento):** Es el componente en una computadora digital que interpreta las instrucciones y procesa los datos contenidos en los programas de computadora.

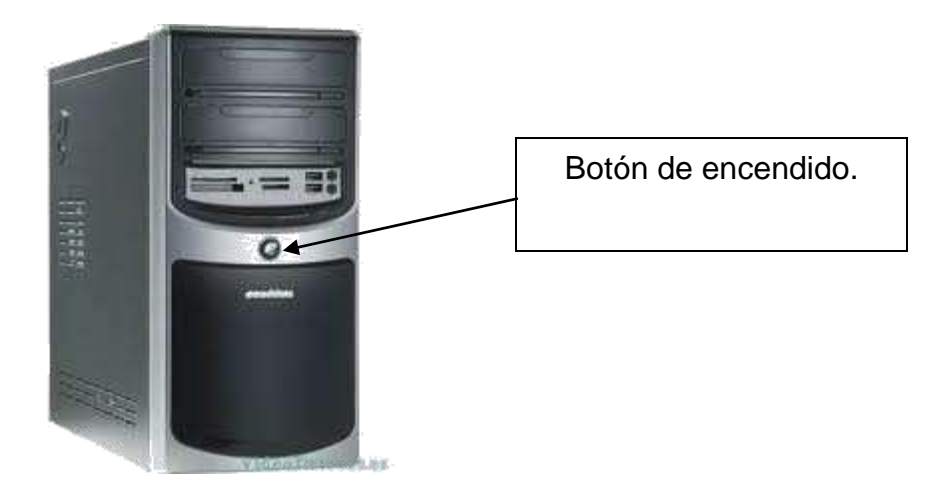

FUENT[E:http://1.bp.blogspot.com/\\_wkwwclf8SKg/TC5jrx\\_tCOI/AAAAAAAAAA0/P6J6SljHVXo/s1600/E](http://1.bp.blogspot.com/_wkwwclf8SKg/TC5jrx_tCOI/AAAAAAAAAA0/P6J6SljHVXo/s1600/Emachines---1-pic%5B1%5D.jpg) [machines---1-pic%5B1%5D.jpg](http://1.bp.blogspot.com/_wkwwclf8SKg/TC5jrx_tCOI/AAAAAAAAAA0/P6J6SljHVXo/s1600/Emachines---1-pic%5B1%5D.jpg)

**El Ratón (Mouse):** El mouse está compuesto de dos botones, uno **izquierdo** y el otro **derecho**. Cada uno tiene dos funciones distintas, el izquierdo sirve para posicionarse según sea el caso, mientras el derecho sirve para activar el menú de opciones según donde este posicionado.

Además, cuenta con una bola que define la dirección a donde se guía el ratón. Entre las operaciones que se pueden realizar con el mouse están las siguientes:

- 1. Apuntar: llevar el puntero (flecha u otro símbolo) a un lugar concreto de la pantalla desplazando el ratón sobre la mesa o la alfombrilla.
- 2. Hacer clic: pulsar y soltar un botón del ratón.
- 3. Arrastrar: manteniendo pulsado un botón del ratón, mover éste a un lugar diferente y luego soltar el botón. Normalmente, se arrastra un objeto para moverlo de un lugar a otro de la pantalla.
- 4. Hacer doble clic: pulsar y soltar el botón dos veces seguidasrápidamente.

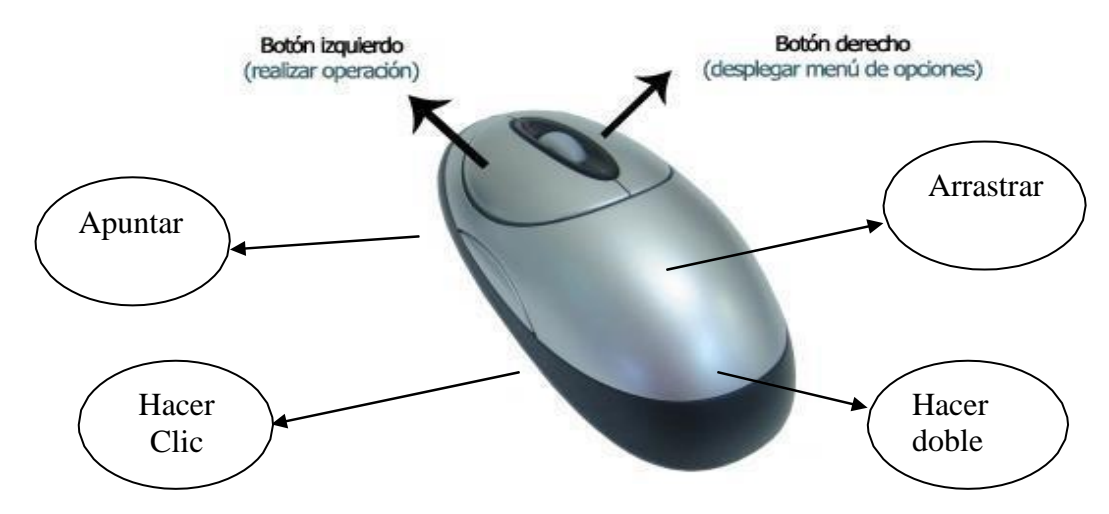

FUENT[E:http://4.bp.blogspot.com/\\_J348yj4H6b4/TOI\\_kGaJKUI/AAAAAAAAABo/Nv2Yvig9ZKM/s1600/](http://4.bp.blogspot.com/_J348yj4H6b4/TOI_kGaJKUI/AAAAAAAAABo/Nv2Yvig9ZKM/s1600/) raton-ps2-cs-104.jpg

Ejercicios comunes usando el mouse:

- Crear una carpeta nueva.
	- 2. Cambiar Fondo de pantalla.
	- Cambiemos protector de pantalla.
- 1. Crear una carpeta nueva.
	- a) Posicionamos el cursor del mouse en el escritorio.
	- b) Hacemos clic derecho en el mouse.
	- c) Al desplegarse el menú hacemos clic izquierdo en Nuevo. (Ver figura 8)
	- d) Aparecerá un menú nuevo donde elegimos carpeta dando clic izquierdo nuevamente.
	- e) Por último, aparecerá la carpeta en el escritorio y debemos darle un nombre usando el teclado.
- 2. Cambiemos fondo de pantalla al escritorio.
	- a) Posicionamos el cursor con el mouse en un lugar del escritorio.
	- b) Hacemos clic derecho en el mouse.

- c) Dentro del menú desplegado hacemos clic en propiedades.
- d) Con ello aparecerá una ventana con diferentes opciones, hacemos clic en la opción Escritorio.
- e) Aparecerán diferentes fondos de pantalla al margen izquierdo, elegimos uno y hacemos clic en Aceptar.
- 3. Cambiemos protector de pantalla.
	- a) Posicionamos el cursor con el mouse en un lugar del escritorio.
	- b) Hacemos clic derecho en el mouse.
	- c) Dentro del menú desplegado hacemos clic en propiedades.
	- d) Con ello aparecerá una ventana con diferentes opciones, hacemos clic en la opción Protector de Pantalla.
	- e) Aparecerán diferentes protectores de pantalla al margen izquierdo, elegimos uno y hacemos clic en aceptar.
	- f) Podemos hacer clic en vista previa y desplegará en la pantalla el tipo de protector de pantalla. Para salir presionamos en el teclado la tecla Esc.

**El teclado:** Es un dispositivo de entrada que, permite introducir información a la Unidad Central de Procesamiento (CPU).

- **Teclas de Función:** Estas teclas, F1, F2, F12 permiten realizar funciones específicas en cada programa. Como, por ejemplo, solicitar ayuda pulsando la tecla de función F1.
- **Teclas de movimiento del cursor:** Estas cuatro teclas (arriba, abajo, izquierda, derecha) permiten desplazarse por el documento.
- **Teclas especiales:** La tecla Alt Gr sirve para introducir el tercer carácter de una tecla, por ejemplo, la @ que hay en la tecla del número 2. (En la imagen la tecla **Alt** de la derecha es la equivalente a Alt Gr).
- **Combinar teclas**: Para realizar algunas funciones es necesario pulsar dos o más teclas a la vez, por ejemplo, se puede guardar el documento pulsando, **Ctrl + G**, es decir pulsar la tecla Ctrl, y sin soltarla pulsar la tecla "G".

Más adelante ampliaremos el uso del teclado.

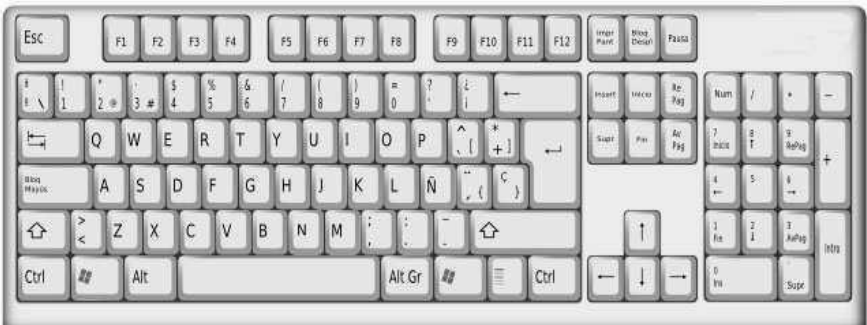

<span id="page-57-0"></span>FUENTE[: http://www.deseoaprender.com/LeccInfBasica/InfBasicLecc8\\_clip\\_image001.jpg](http://www.deseoaprender.com/LeccInfBasica/InfBasicLecc8_clip_image001.jpg)

## **EL ESCRITORIO**

Es la primera pantalla que aparece o que se ve después de encender la computadora. Puede contener accesos directos a los programas, documentos, carpetas e incluso impresoras. Desde el escritorio se pueden hacer con la computadora todas las operaciones que el usuario desee.

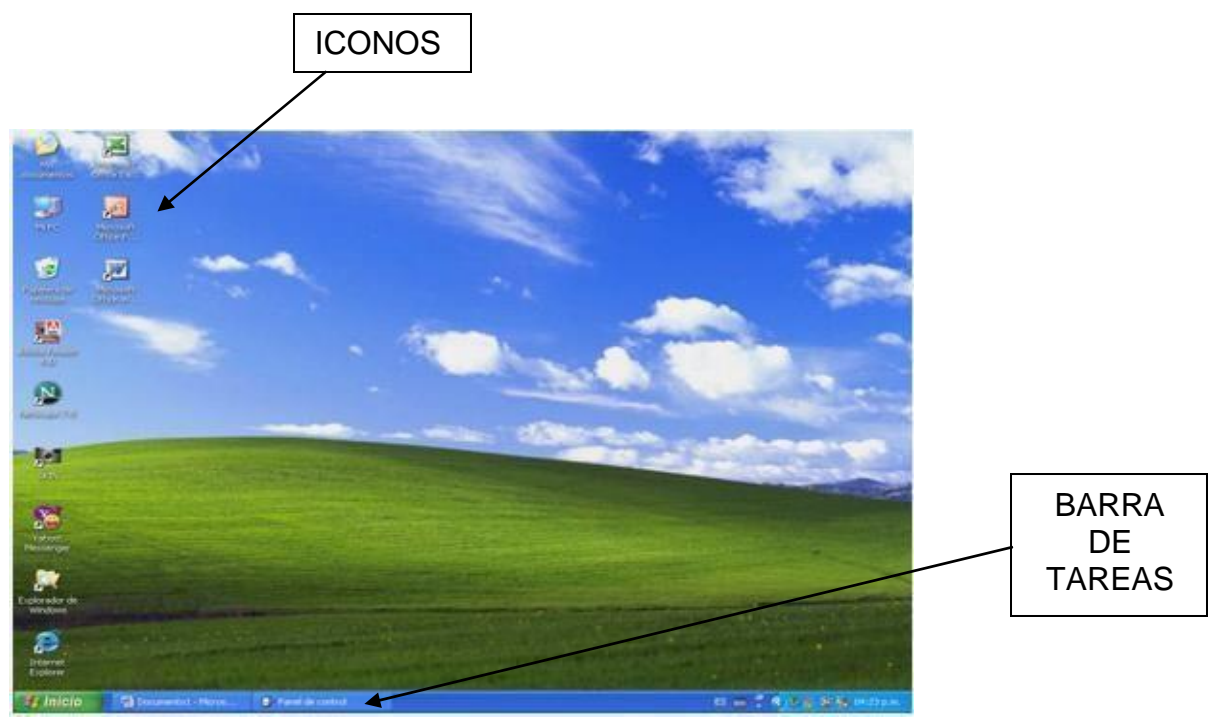

FUENTE:<http://i24.lulzimg.com/i/76b881.png>

**Menú Contextual:** También denominado menú sensible al contexto o menú emergente. Es el

menú que aparece al hacer clic con el botón derecho del ratón, cuando estamos situados sobre un icono, una ventana o cualquier otro objeto. Contiene los comandos más importantes permitidos para el objeto seleccionado.

Menú contextual se abre al hacer clic derecho sobre el escritorio:

**NOTA:** El contenido del menú contextual cambia en función del lugar en el que se haga clic.

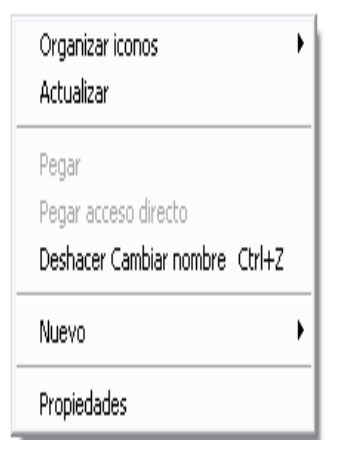

#### Fondo del escritorio (Papel Tapiz)

El fondo es la imagen que cubre al escritorio. Los fondos que cubren al escritorio no son iguales y se pueden configurar según gustos del usuario para darle, una apariencia más atractiva al Escritorio.

Pasos para cambiar el papel tapiz (Fondo del Escritorio)

- 1. Presione el botón derecho del Ratón en un área despejada del Escritorio.
- 2. Del menú contextual, clic en "Propiedades".
- 3. De la ventana "Propiedades de Pantalla", seleccione la fichaEscritorio.
- 4. Seleccione el fondo deseado.
- 5. Seleccione una Posición.
- 6. Clic en Aceptar.

NOTA: Puedes elegir otro papel tapiz seleccionando Examinar e indicarle la ruta donde se encuentra ubicado.

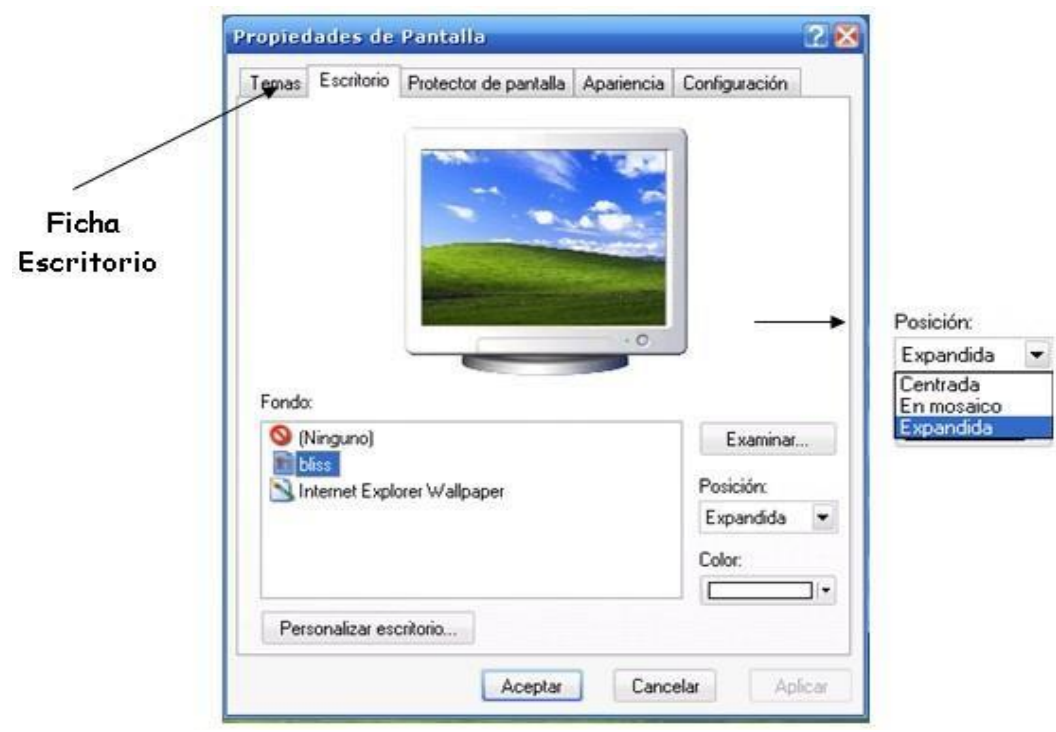

FUENTE[: http://www.monografias.com/trabajos59/manual-windows-](http://www.monografias.com/trabajos59/manual-windows-xp/Image25243.gif) [xp/Image25243.gif](http://www.monografias.com/trabajos59/manual-windows-xp/Image25243.gif) El Protector de Pantalla:

Son pequeños programas que se activan cuando el usuario lleva un tiempo determinado sin usar ni el teclado ni el ratón, y comienzan a presentarse imágenes en pantalla de forma que el contenido de ésta cambia y evitar así que se dañe la imagen del monitor.

Pasos para cambiar el protector de pantalla:

- 1. Presione el botón derecho del Ratón en un área despejada del Escritorio.
- 2. Del menú contextual, clic en "Propiedades".
- 3. De la ventana "Propiedades de Pantalla", seleccione la ficha Protector de Pantalla.
- 4. Seleccione el Protector de Pantalla deseado.
- 5. Haga clic en el botón de Vista Previa.
- 6. Ingrese el Tiempo de Espera.
- 7. Clic en Aceptar.

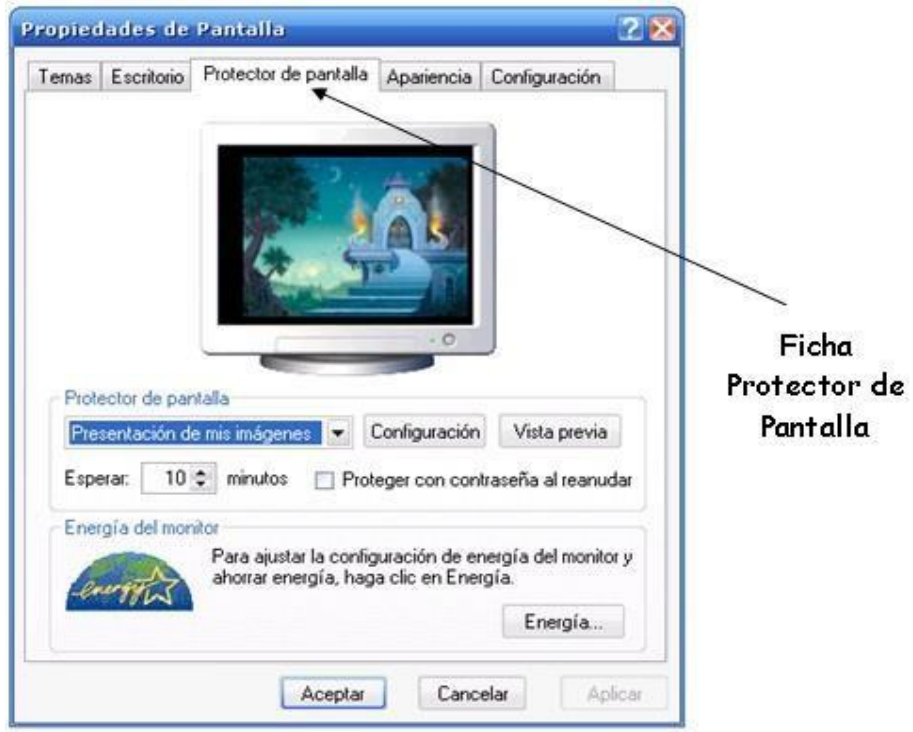

#### FUENTE:

[http://spamloco.net/wpcontent/uploads/2007/05/contrase%C3%B1adelprotectordepantalla.jp g](http://spamloco.net/wpcontent/uploads/2007/05/contrase%C3%B1adelprotectordepantalla.jp)

Barra de tareas de Windows:

**El botón Inicio:** Se pude acceder a todos los programas instalados en Windows, buscar un archivo, tener acceso a la ayuda o apagar el equipo.

**Barra de Aplicaciones Activas:** Es la parte central de la barra de tareas en donde se muestran los botones de los programas que se están utilizando y en donde se pueden agregar o quitar Barras de Herramientas.

**Sección de Reloj y Programas auxiliares:** Aquí se encuentra el reloj del sistema y los iconos de las aplicaciones que se cargan cuando se inicia Windows.

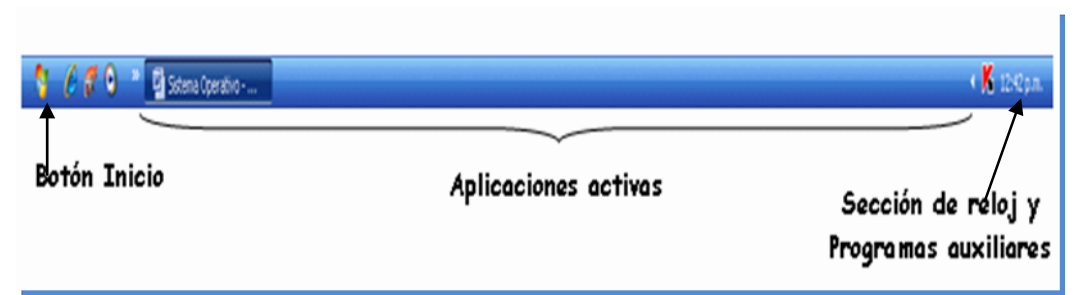

FUENTE: http/.monografias.com/trabajos14/windowsxp/Image110.gif

#### Fecha y Hora:

### **Forma A:**

Pasos para cambiar la fecha y hora en la computadora:

- Posiciona el puntero del Ratón sobre elreloj.
- Presionar el botón derecho del ratón.
- En el menú contextual, hacer clic en la opción "**Ajustar Fecha yHora**".
- Modifique el **Mes, Año, Día.**
- Modifique la **Hora, Minutos, Segundos.**
- Por último, clic izquierdo en **Aceptar.**

#### **Forma B:**

- Posiciona el puntero del Ratón sobre elreloj.
- Presionar dos veces el botón izquierdo del Ratón. •

Modifique el **Mes, Año, Día.**

- Modifique la **Hora, Minutos, Segundos.**
- Hacer clic en izquierdo en **Aceptar.**

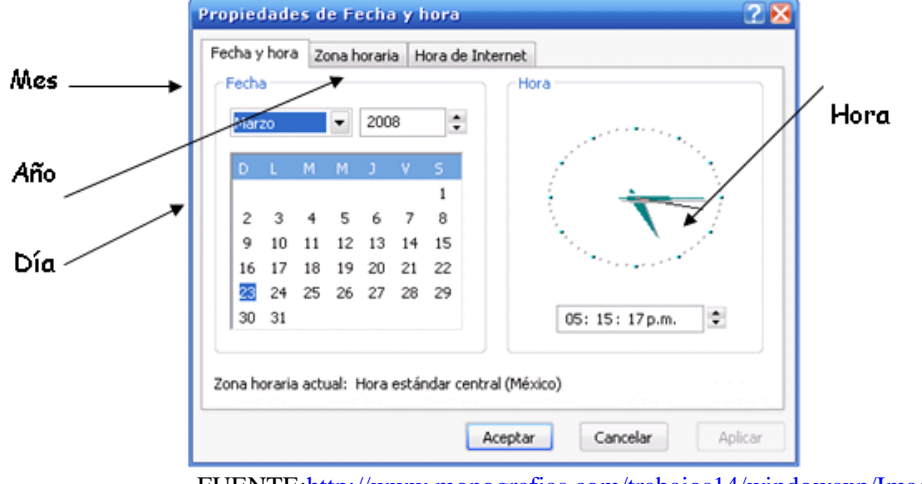

FUENT[E:http://www.monografias.com/trabajos14/windowsxp/Image100.gif](http://www.monografias.com/trabajos14/windowsxp/Image100.gif)

**Icono:** Un icono es una pequeña imagen, normalmente un símbolo, utilizado para representar gráficamente un programa, un archivo, o una función en la pantalla de la computadora, para facilitar su localización.

 $H$  Inicio **Botón de inicio:** Clicando o presionando sobre este icono pueden abrirse diferentes documentos y programas, ejecutarlos, cambiar las selecciones del sistema, acceder a la ayuda etc.

20

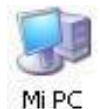

**Mi Pc:** Clicando o presionando en este icono permite mostrar una ventana con dispositivos de almacenamiento (disco duro, una o más unidades de disquete, memoria USB, una unidad de CD-ROM - en caso que existiera -) y/o de impresión a los que se tiene acceso. A través de ellos se puede acceder a toda la estructura de directorios y ficheros.

Mis sitios de **Mis sitios de red:** Clicando dos veces sobre este icono se muestran, en una ventana, red los recursos disponibles de la red (si se está conectado a una red y se tiene permiso para moverse sobre ella).

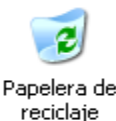

**Papelera de reciclaje:** Es un lugar de almacenamiento de archivos borrados temporalmente y que pueden eliminarse definitivamente o restaurar en el sistema.

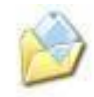

```
Mis
documentos
```
**Mis documentos:** Esta carpeta es la ubicación de almacenamiento predeterminado de documentos, gráficos y otros archivos, incluidos las páginas Web guardadas.

Unidades de almacenamiento:

Utilizada para ver rápidamente el contenido de discos duros, disquetes, unidad de CD-ROM, unidades de red asignadas, también aquí se podrá copiar, mover, eliminar, pegar archivos y carpetas de una unidad a otra.

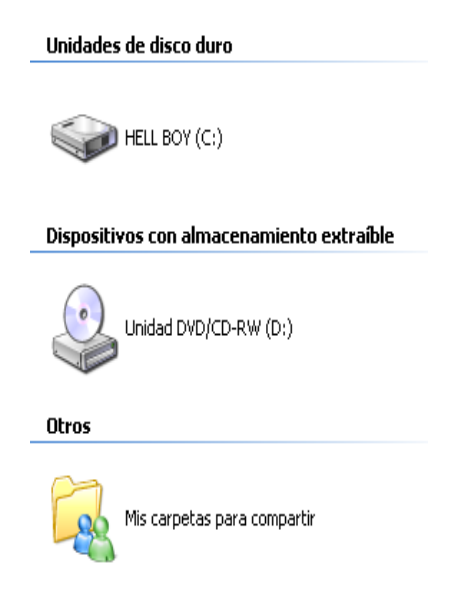

FUENTE:

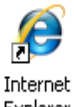

**Internet Explorer:** Mediante una conexión a Internet y Microsoft Internet Explorer Explorer puede explorar el internet local. Este símbolo es muy conocido por los Cibernautas, ya que es la puerta para acceder a Internet y poder navegar, chatear o ver su correo electrónico.

**Carpeta:** Es el nombre que reciben los subdirectorios en el sistema operativo windows. Son iconos en forma de carpeta que almacenan datos, programas y otras carpetas. Se utilizan para organizar la información en una unidad de almacenamiento.

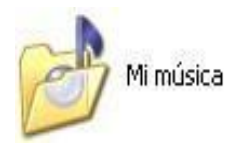

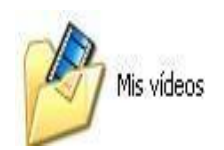

**Archivo:** Conjunto de información grabado en un dispositivo de almacenamiento, y que es reconocido por el software de una PC. Cada archivo tiene asignado un nombre que ha de ser único en la carpeta en la que se está copiando.

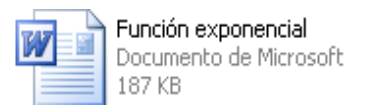

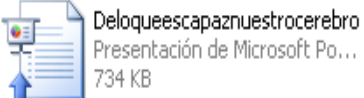

Pasos para crear una carpeta:

- 1. Haga clic con el botón derecho del ratón sobre un área despejada de la ventana donde se creará la Carpeta.
- **2.** Del menú contextual, seleccione la opción **Nuevo.**
- **3.** Del submenú haga clic en **Carpeta.**
- 4. Ingrese el nombre de la Carpeta.
- 5. Presione la tecla Enter o teclas Ctrl +G (para validar).

Pasos para cambiar el nombre a una carpeta:

- 1. Seleccionar la carpeta.
- 2. Clic con el botón derecho del Ratón sobre la carpeta seleccionada.
- **3.** Del menú contextual, clic en **Cambiar Nombre.**
- 4. Establecer el nuevo nombre de la carpeta.
- 5. Presione la tecla Enter (para validar).

Pasos para eliminar una carpeta:

- 1. Seleccionar la carpeta.
- 2. Clic con el botón derecho del Ratón sobre la carpeta seleccionada.
- **3.** Del menú contextual, clic en **Eliminar.**
- 4. del cuadro "Confirmar eliminación de Archivos", clic en **Sí**.

## **LOS ACCESORIOS DE WINDOWS XP**

<span id="page-64-0"></span>Entre los programas de Windows XP incluye como accesorioslos siguientes:

- Paint (Programa Básico de Dibujo).
- Wordpad (Editor de Textos).

Pasos para ingresar a los accesorios de windows

- 1. Clic en el botón **Inicio**.
- 2. Seleccione **Todos los Programas**.
- 3. Seleccione **Accesorios**.
- 4. Clic en el Accesorio deseado.

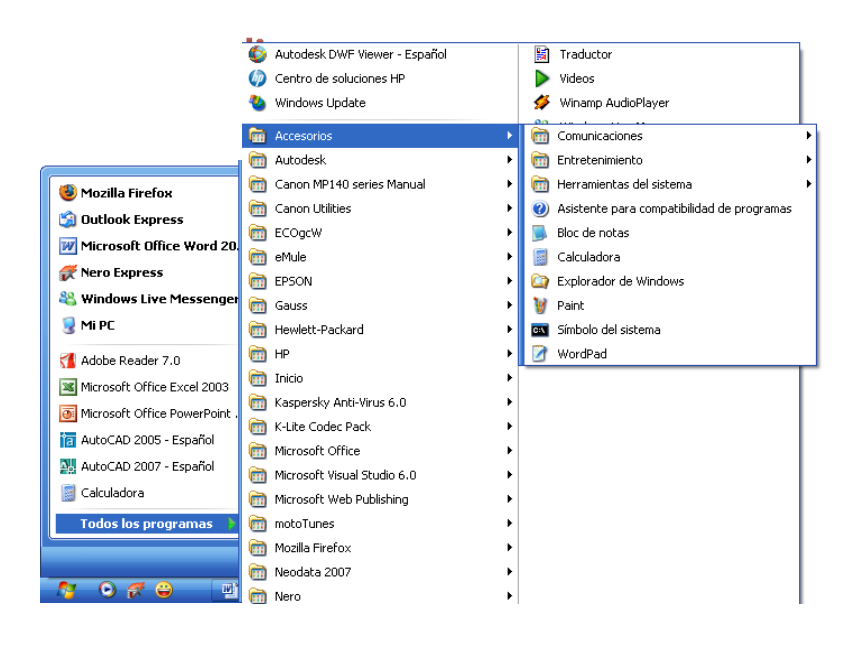

FUENTE[: http://www.monografias.com/trabajos59/manual-windows-xp/mn4.jpg](http://www.monografias.com/trabajos59/manual-windows-xp/mn4.jpg)

**La Ventana:** Área de la pantalla con unos límites definidos, cerrada y rectangular. Las interfaces graficas de usuarios permiten dividir la pantalla en varias ventanas, cada una con un programa, archivo o documento. El usuario puede controlar el tamaño y otros aspectos de esas ventanas.

En la Barra de Titulo de las ventanas de Windows se encuentran los siguientes botones.

<span id="page-66-0"></span>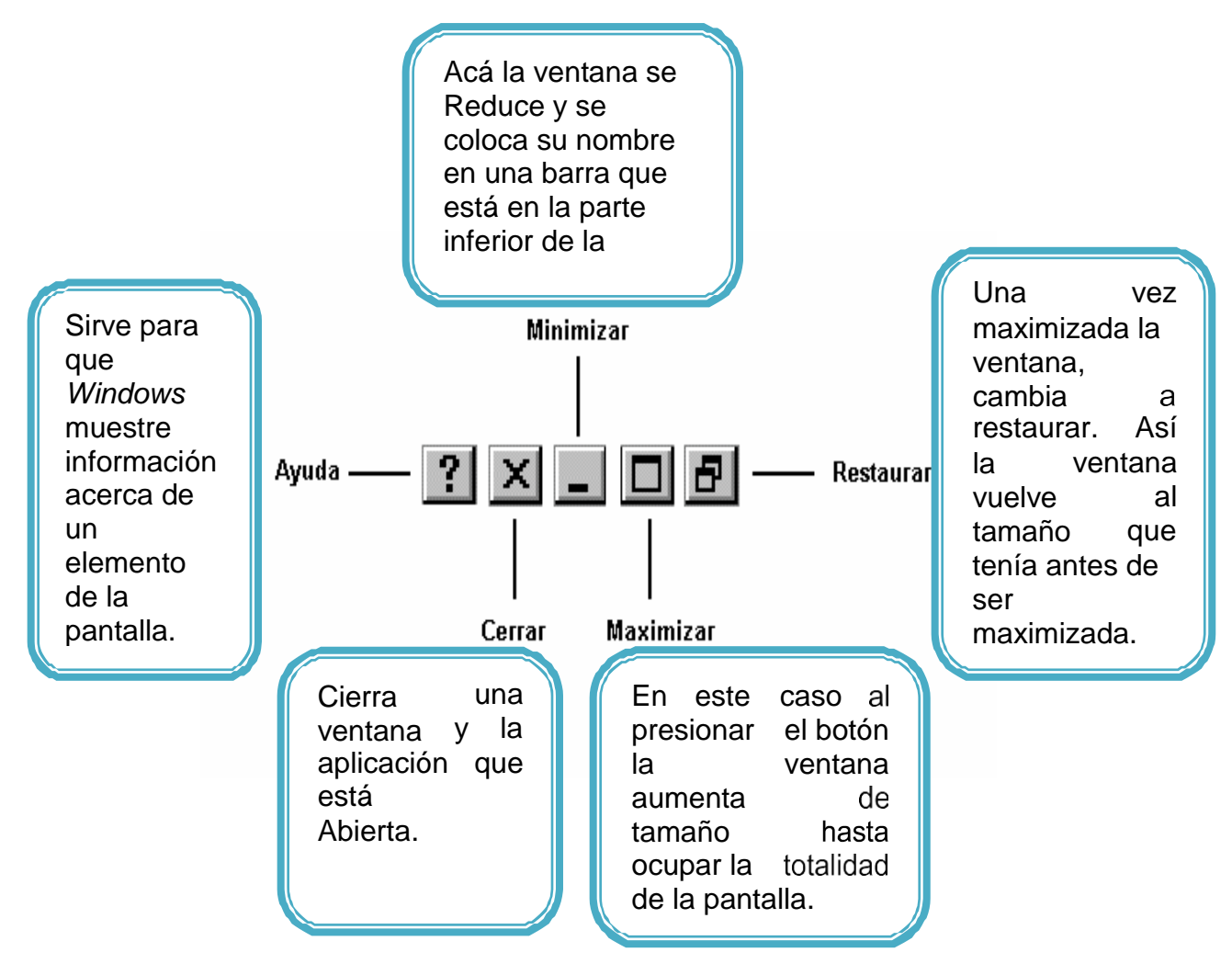

FUENTE: [www.google.com](http://www.google.com/)

# EVALUACIÓN DEL CAPITULO II

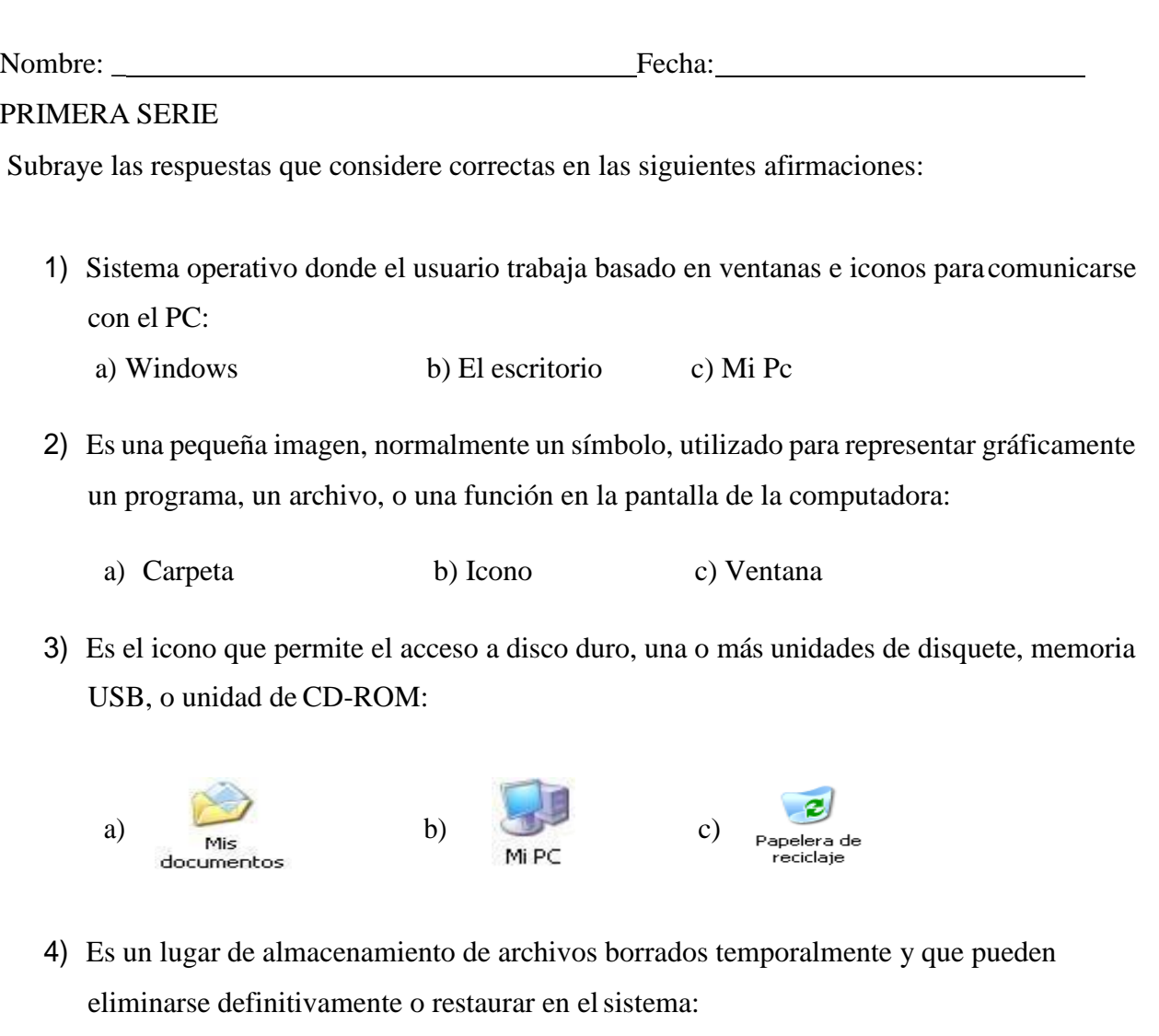

- a) Botón de inicio b) Carpeta c) Papelera de reciclaje
- 5) Clicando dos veces sobre este icono se muestran, en una ventana, los recursos disponibles de la red:

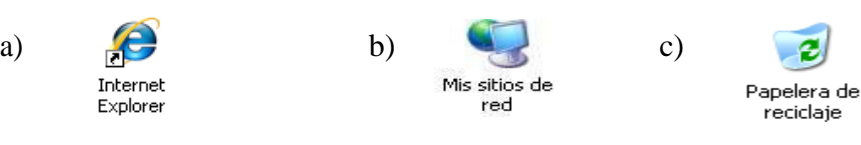

- 6) Combinación de teclas usada para guardar un documento que se esté trabajando en la computadora:
	- a) Ctrl + H b)  $F1 + F2$  c) Ctrl + G.
- 7) El dispositivo que cumple funciones de entrada y salida de información enla computadora es:
	- a) Monitor b) Bocinas c) CPU
- 8) Los dispositivos que se ven y se tocan en una computadora llevan el nombrede:
	- a) Hardware b) Software c) Programas
- 9) El dispositivo de salida de información en la computadora es:
	- a) CPU b) Monitor c) Mouse.

10)Los programas de una computadora que no pueden tocarse recibenel nombre de:

a) Hardware b) Software c) Dispositivos de salida.

#### SEGUNDA SERIE:

Desarrolle las acciones siguientes en la computadora según las instrucciones facilitadas a continuación:

- 1. Encienda la computadora y cambie la hora y fecha delreloj.
- 2. Cambie el fondo de escritorio actual.
- 3. Cambie o agregue un protector de pantalla.
- 4. Agregue una carpeta nueva en el escritorio.
- 5. Ingrese a la calculadora en accesorios deWindows.

### TERCERA SERIE**:**

Realice las actividades que se le solicitan a continuación:

- 1. En grupos de tres integrantes recorte en periódicos diferentes imágenes de computadoras de escritorio y péguelas en su cuaderno.
- 2. Luego separe cada una de ellas e identifíquelas.
- 3. Comparta con sus compañeros cuales son los dispositivos de entrada, así como los de salida.
- 4. Dibuje cada uno de los componentes del hardware y péguelos en el espacio del salón de clase que el maestro le indique.
- 5. Entreviste a cinco miembros de su familia para saber cuáles son los beneficios de poder usar adecuadamente la computadora.

<span id="page-70-0"></span>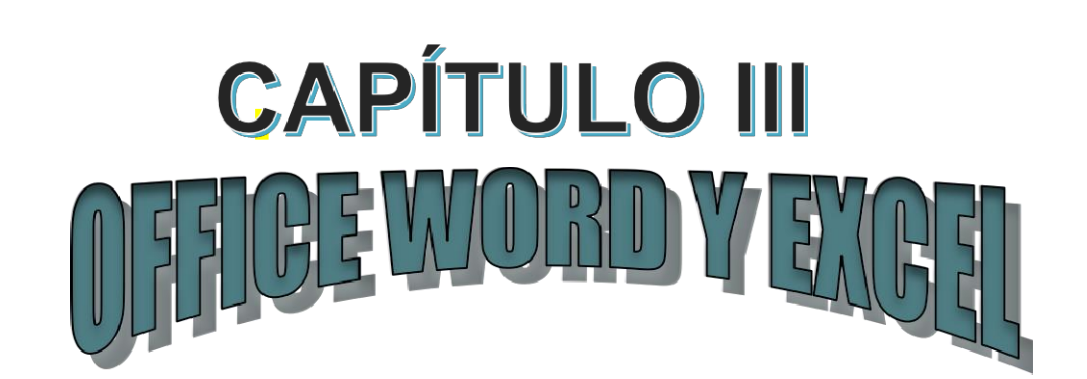

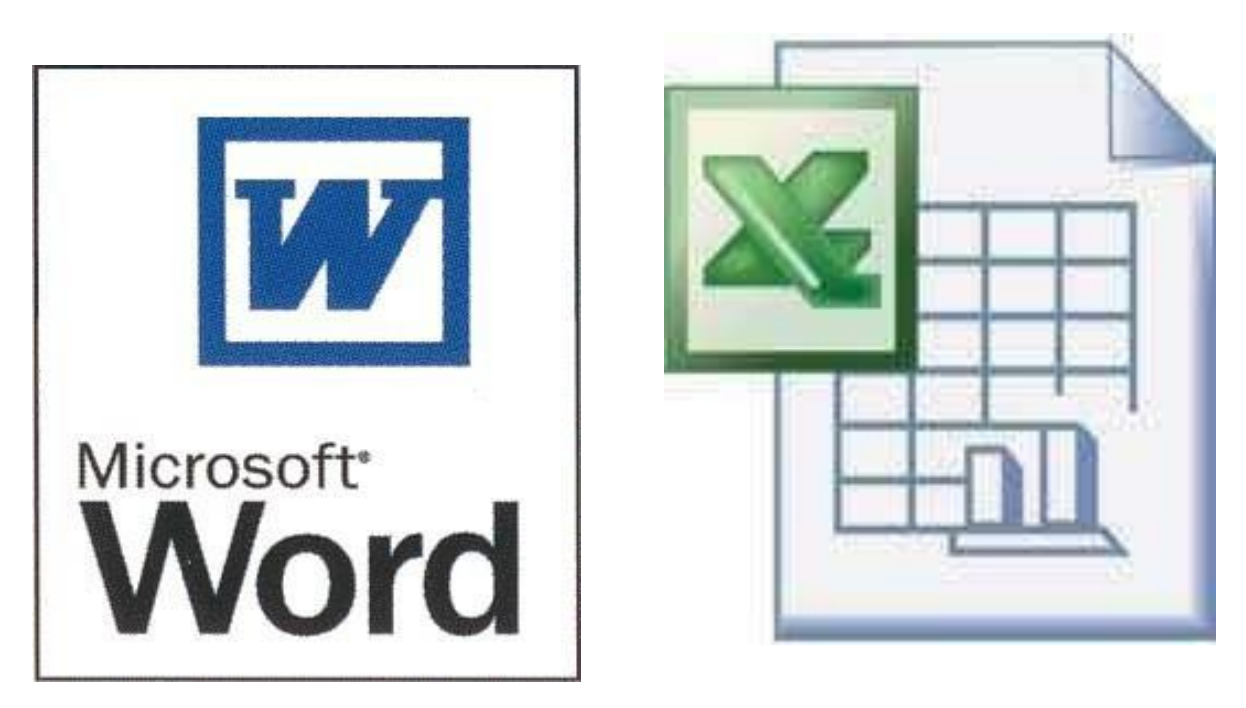

Competencia: Ejercita las destrezas y las técnicas básicas en la escritura mecanográfica al tacto.

FUENT[E:http://2.bp.blogspot.com/-](http://2.bp.blogspot.com/-) 2p8UOVw\_EtU/T7RVvm8MhlI/AAAAAAAAAAU/LjSS7oGZjoY/s1600/logoword.gif FUENT[E:http://www.emdadblog.com/wp-content/uploads/2012/03/excelFile.png](http://www.emdadblog.com/wp-content/uploads/2012/03/excelFile.png)

# **IDEAS BÁSICAS PARA INICIAR WORD**

1. Desde el botón Inicio situado en la esquina inferior izquierda de la pantalla.

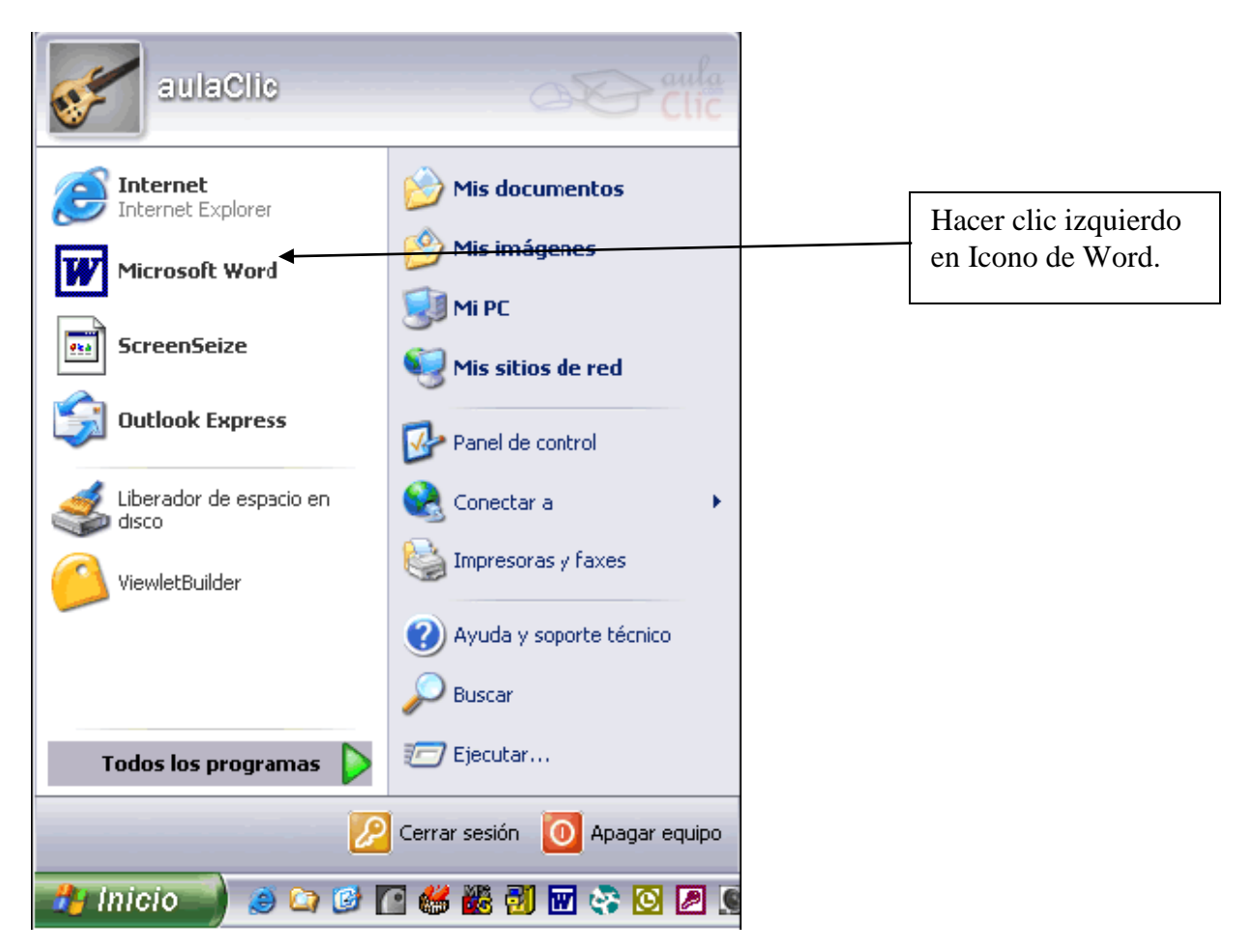

FUENTE[: http://www.aulaclic.es/winxp/t\\_3\\_1.htm](http://www.aulaclic.es/winxp/t_3_1.htm)
2. Desde el icono de Word que puede estar situado en el escritorio, en la barra de tareas, en la barra de Office o en el menú Inicio.

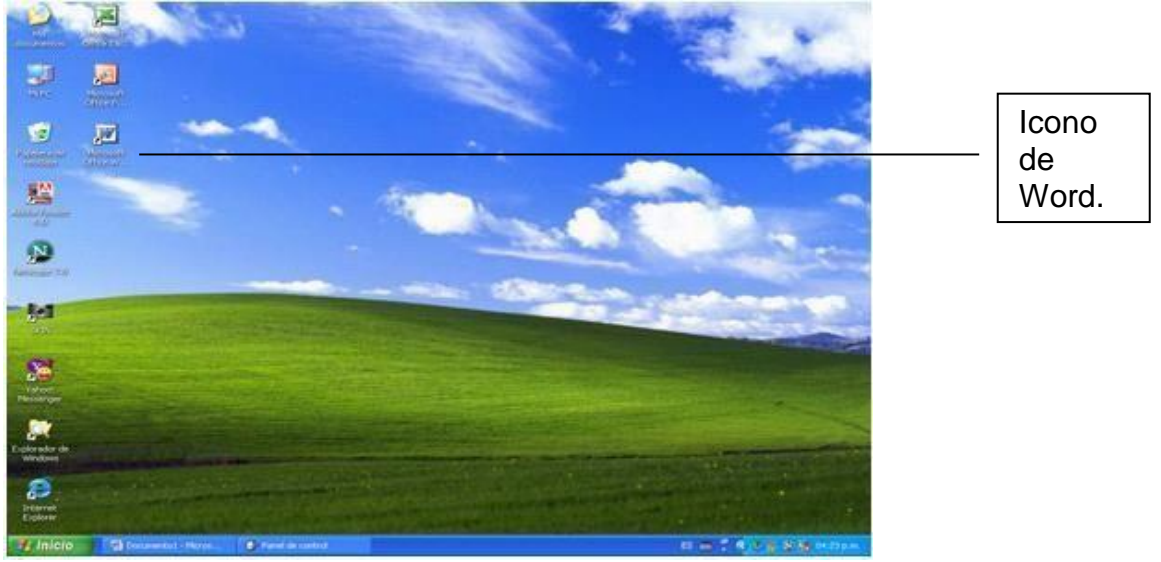

FUENTE:<http://i24.lulzimg.com/i/76b881.png>

Vamos a escribir en una hoja en blanco en la siguiente ventana.

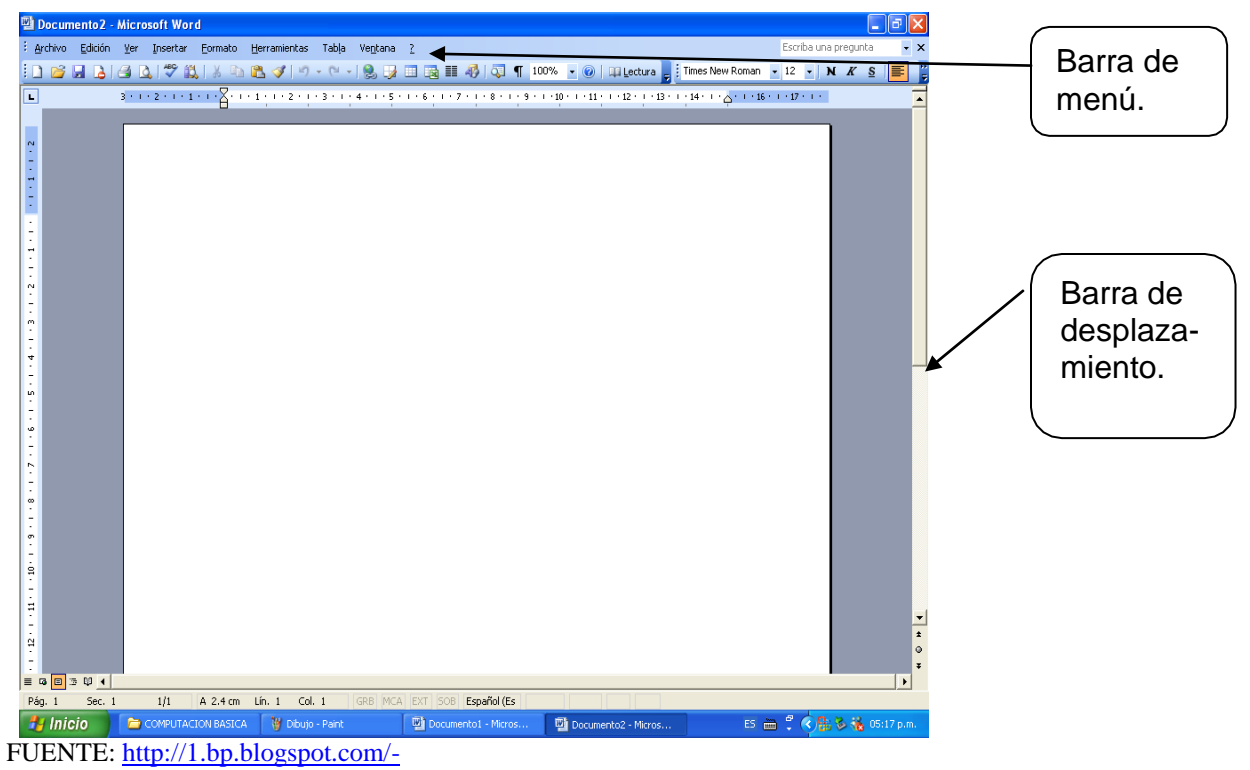

[N5RJlZLFsoM/TZuC0BqzEXI/AAAAAAAAACY/LpRJQyt6YS0/s1600/word0107%255B1%255D.gif](http://1.bp.blogspot.com/-N5RJlZLFsoM/TZuC0BqzEXI/AAAAAAAAACY/LpRJQyt6YS0/s1600/word0107%255B1%255D.gif)

Cambio de formato:

Marcando con el ratón una palabra o texto escrito en la pantalla aparecerá el siguiente cuadro como el de la imagen que se muestra al final del inciso "c".

- a. Para marcar es necesario hacer clic izquierdo sin soltar y arrastrar de izquierda a derecha en la palabra o palabrasseleccionadas.
- b. Por último, hacemos clic derecho sobre lo sombreado.
- c. Así podemos cambiar el tipo de letra o el tamaño de la misma entre otras aplicaciones.

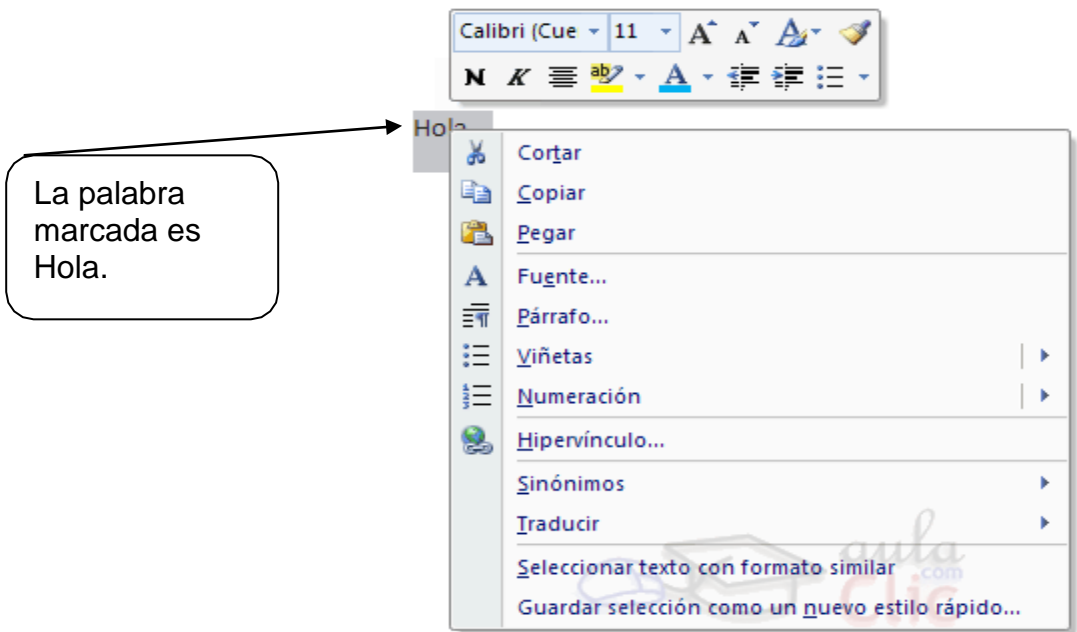

FUENTE[: http://www.aulaclic.es/winxp/t\\_2\\_1.htm](http://www.aulaclic.es/winxp/t_2_1.htm)

## **BARRA DE TAREAS**

Archivo: Conozcamos el significado de algunos íconos cuando damos clic en la opción Archivo:

66

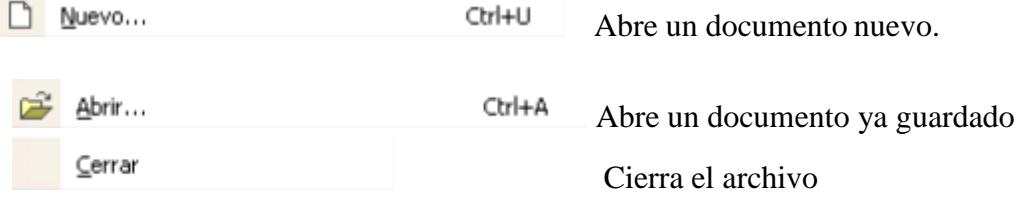

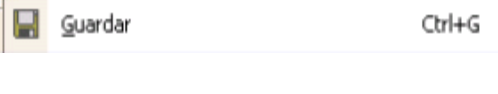

Guarda los cambios o modificaciones de Un documento que ya fue guardado.

Guardar como... Guarda un archivo reciente, y tiene la opción de guardarlo en la dirección de la computadora que uno elija.

Configurar página... Asistente para la configuración de la página de trabajo, como son los márgenes, tipo de papel, y el diseño.

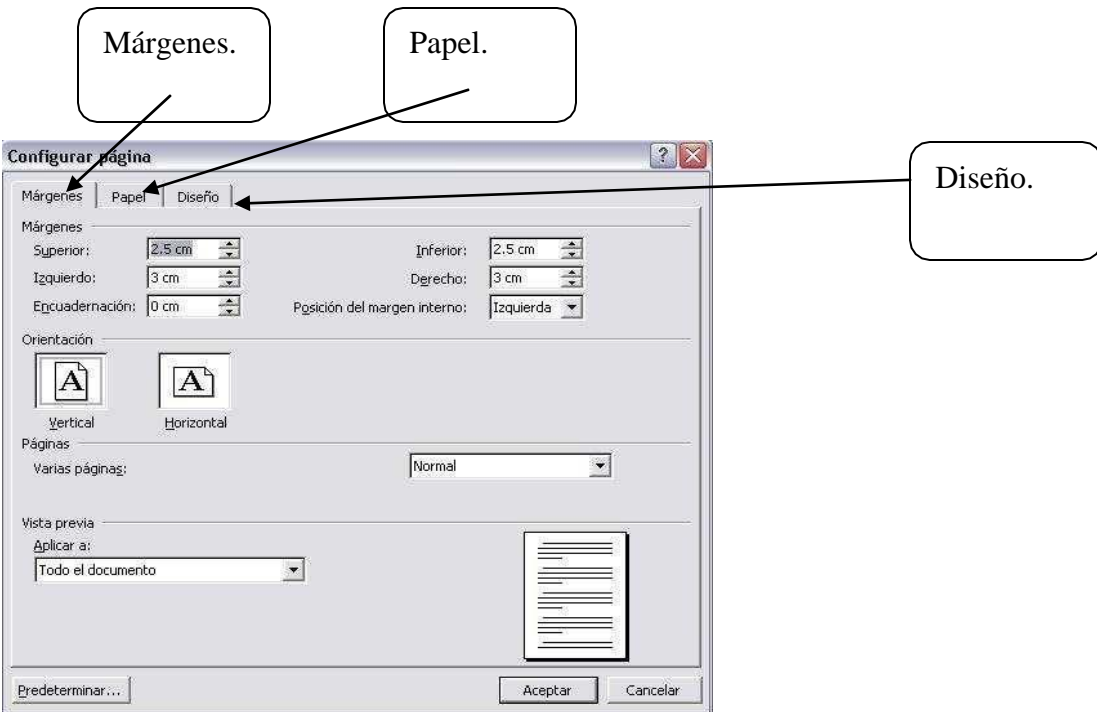

FUENTE[: http://www.wikilearning.com/imagescc/4525/configurar%20pagina.jpg](http://www.wikilearning.com/imagescc/4525/configurar%20pagina.jpg)

# Vista preliminar

Indica cómo está el documento antes de imprimir o guardar.

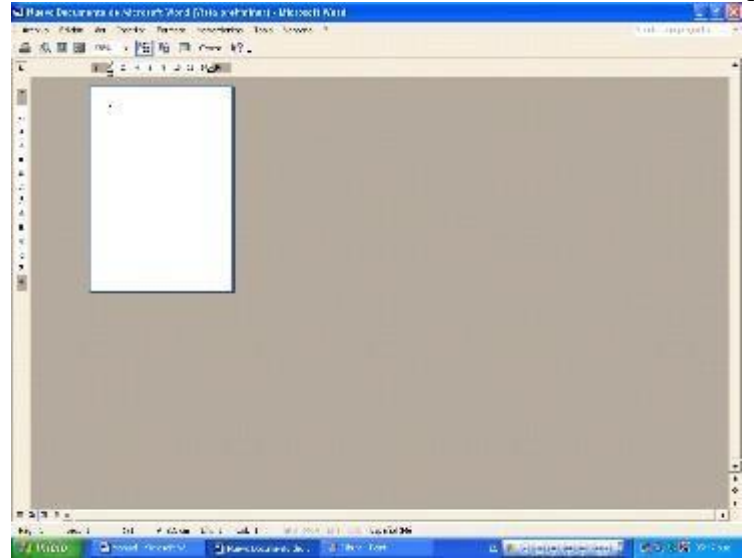

FUENTE[: http://1.bp.blogspot.com/-](http://1.bp.blogspot.com/-N5RJlZLFsoM/TZuC0BqzEXI/AAAAAAAAACY/LpRJQyt6/s1600/word0107%255B1%255D.gif) [N5RJlZLFsoM/TZuC0BqzEXI/AAAAAAAAACY/LpRJQyt6/s1600/word0107%255B1%255D.gif](http://1.bp.blogspot.com/-N5RJlZLFsoM/TZuC0BqzEXI/AAAAAAAAACY/LpRJQyt6/s1600/word0107%255B1%255D.gif)

**Imprimamos un documento**: Cuando deseamos imprimir un documento sin hacerle

cambios hacemos clic en el icono de imprimir ubicado en barra de herramientas.

Otra forma de imprimir es la siguiente:

Ctrl+P ê. Imprimir... Sirve de apoyo para imprimir el documento, y configurar lo que se quiere que imprima la impresora, el color, cantidad de hojas y

copias.

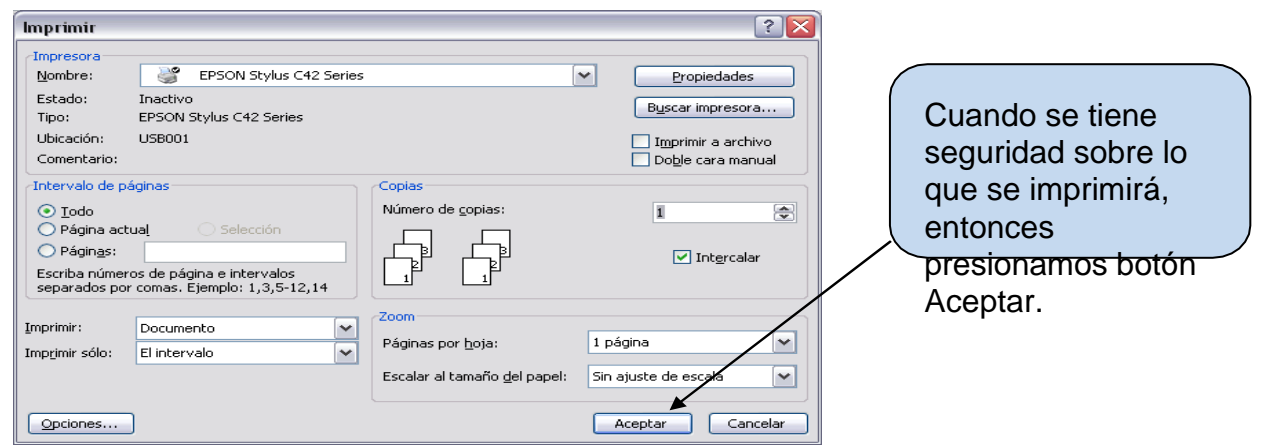

FUENTE:<http://www.aulaclic.es/word2003/graficos/imprimir.gif>

Cuando se desea imprimir sin hacer cambios se da clic en el icono de imprimir

Al dar clic en **insertar** se pueden seleccionar las diferentes acciones que se pueden insertar al documento.

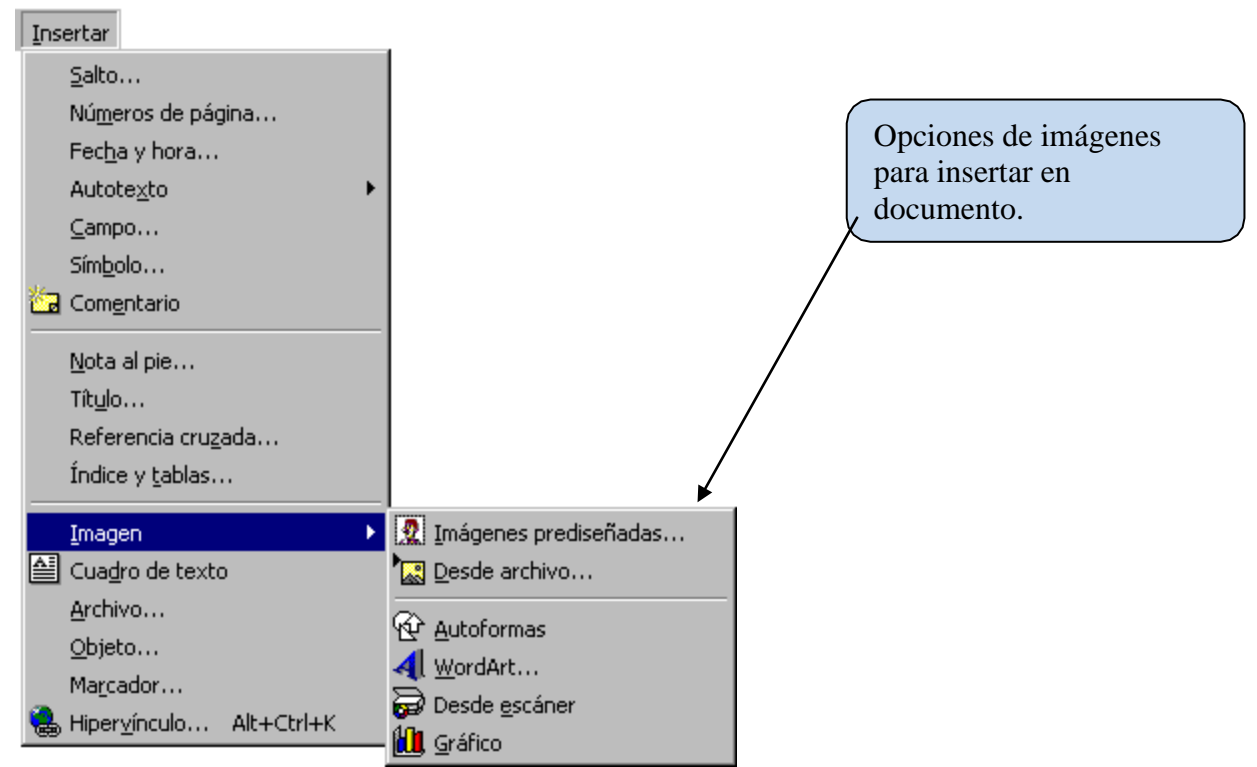

FUENTE[: http://www.interlap.com.ar/fede/pagin433a38.gif](http://www.interlap.com.ar/fede/pagin433a38.gif)

**Barra formato:** Sirve de apoyo para dar formato al documento, como es dar estilos y formato, fuente, tamaño de fuente, negritas, cursiva, subrayado, alineaciones, interlineado, numeración, viñetas, sangría, bordes, resaltado, color de fuente.

```
A Normal
```
.

FUEN[TE:http://1.bp.blogspot.com/\\_8lIFSzoLP5I/TBp8tYs3NAI/AAAAAAAAAB8/p3hBtzyESpY/s1600/B](http://1.bp.blogspot.com/_8lIFSzoLP5I/TBp8tYs3NAI/AAAAAAAAAB8/p3hBtzyESpY/s1600/B) ARRA+DE+FORMATO.jpg

Significados de Iconos de barra formato.

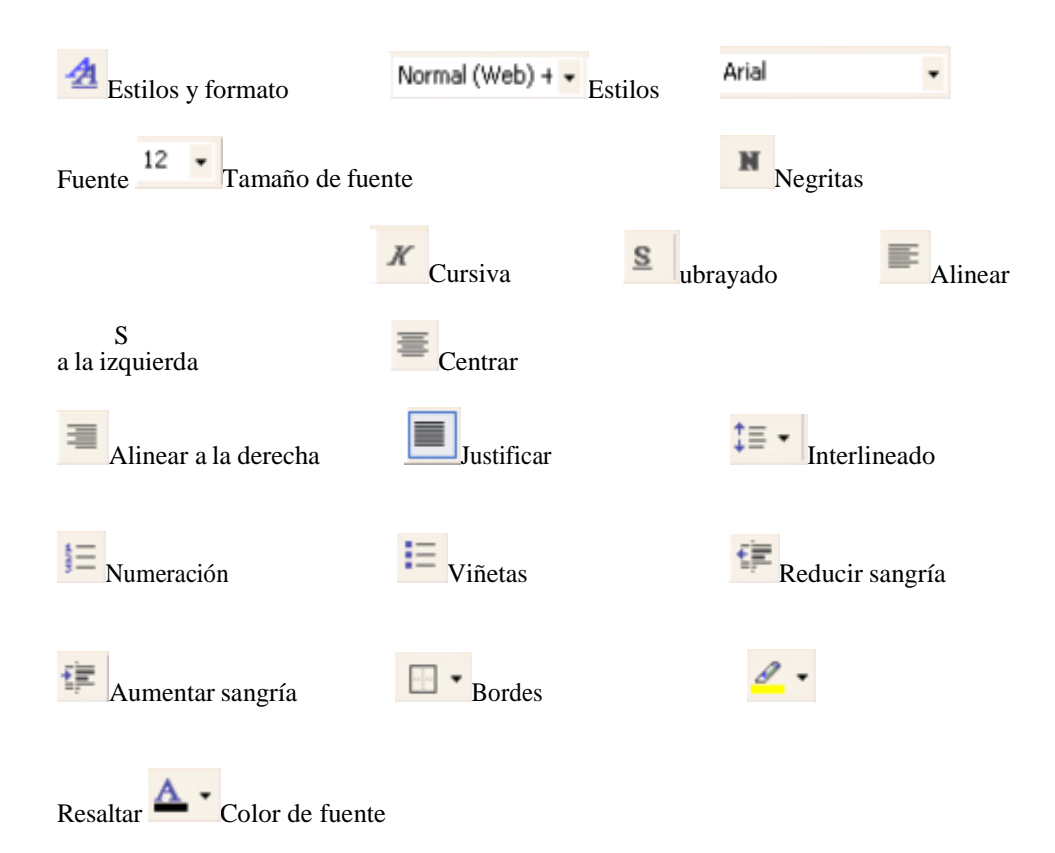

FUENTE[: http://1.bp.blogspot.com/\\_MW8\\_ufijMsg/SmAnzTGZoGI/AAAAAAAAAA0/atLf-](http://1.bp.blogspot.com/_MW8_ufijMsg/SmAnzTGZoGI/AAAAAAAAAA0/atLf-)5iehbU/s200/barra+Formato.gif

En la opción de **tabla** se encuentran todas las acciones que se le pueden dar a alguna tabla en el documento.

Se puede dibujar, insertar, eliminar, dar formato a la tabla, o incluso convertir la tabla en texto y el texto en tabla, y combinar celdas.

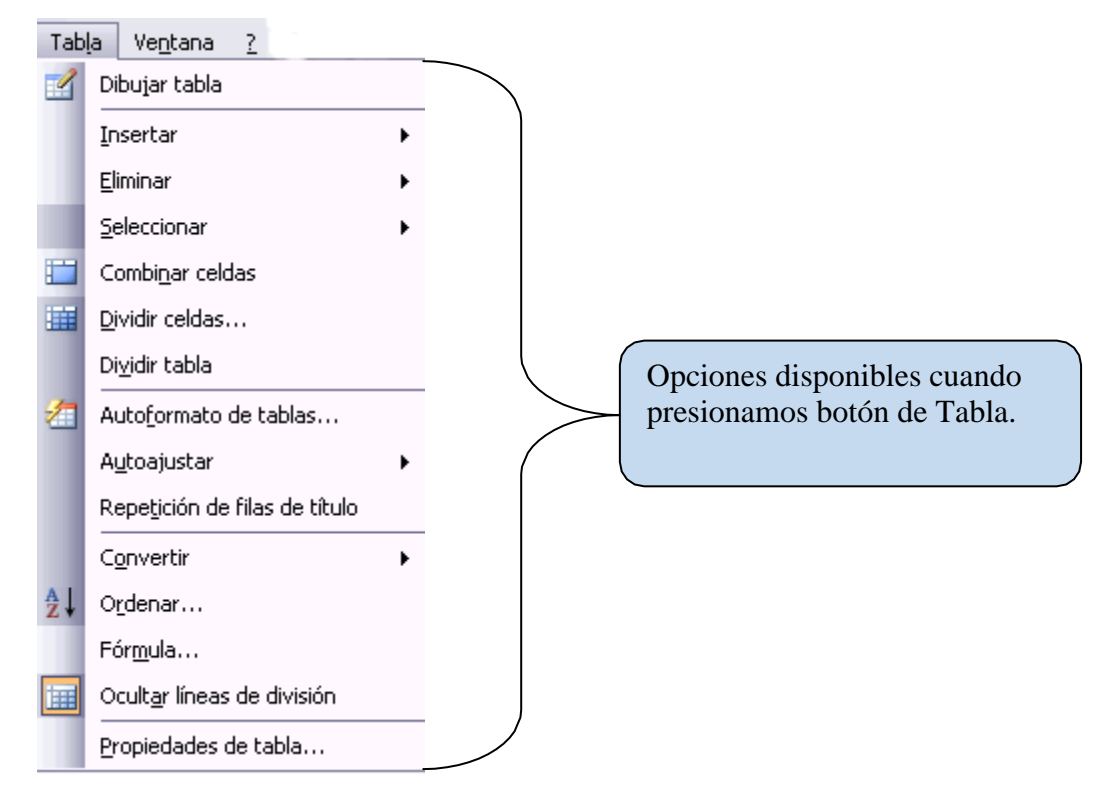

FUENTE: [http://www.aulaclic.es/word2003/graficos/menu\\_tabla2.gif](http://www.aulaclic.es/word2003/graficos/menu_tabla2.gif)

Cuando insertamos tablas podemos decidir cuantas columnas debe tener, así como el número de filas.

Recordemos que varias celdas ubicadas en forma vertical hacen una columna y cuando se unen en forma horizontal forman una fila.

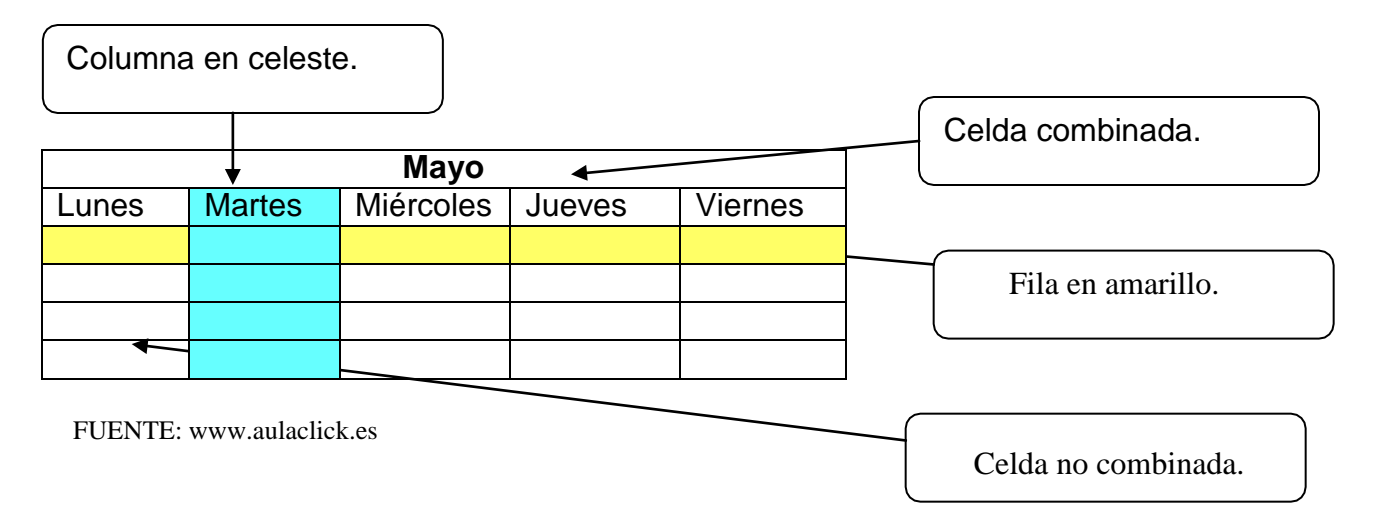

**Barra de dibujo:** Sirve de apoyo para insertar dibujo, autoformas, líneas, cuadros de texto, imágenes prediseñadas, color de relleno, estilo de líneas, estilo de sombra, y estilo 3D.

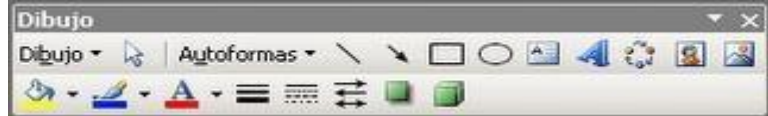

FUEN[TE:http://2.bp.blogspot.com/\\_rPiHNXSyd6c/SsYeqlL32AI/AAAAAAAAABw/Vwp6i](http://2.bp.blogspot.com/_rPiHNXSyd6c/SsYeqlL32AI/AAAAAAAAABw/Vwp6i-)ewQfU/s320/barra+de+dibujo+1.gif

Significado de iconos de barra de dibujo.

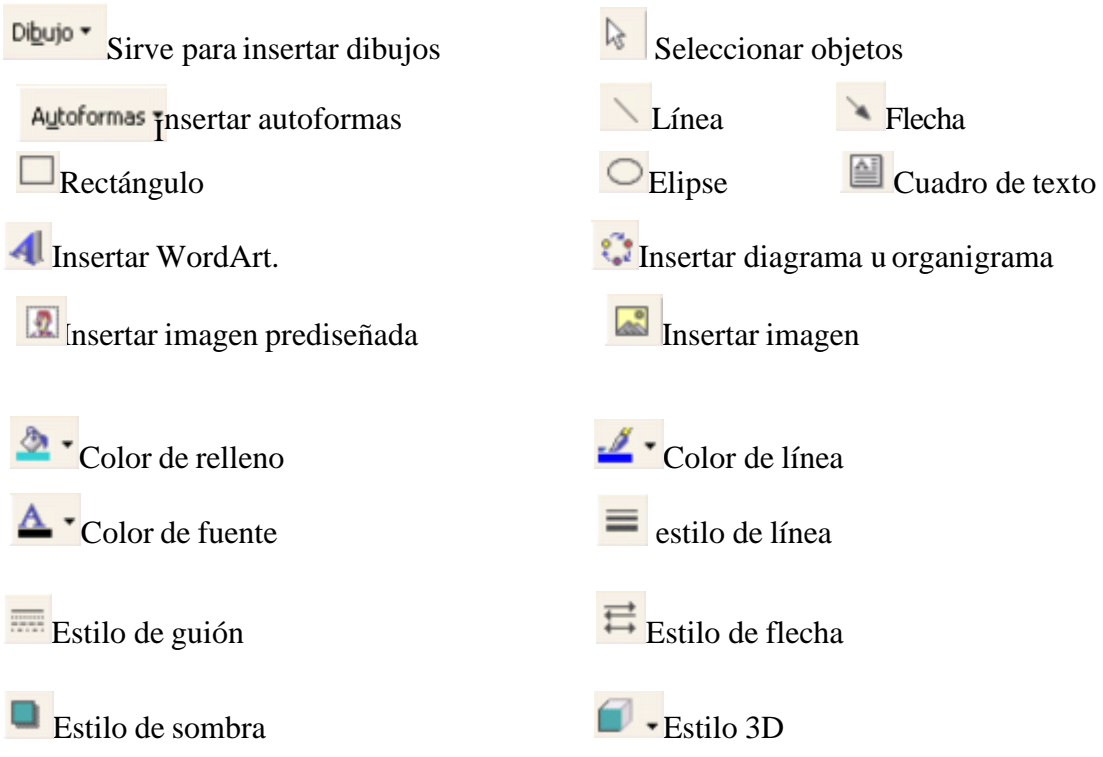

FUEN[TE:http://4.bp.blogspot.com/\\_8Iw\\_EPz3JME/Swyet4H2RvI/AAAAAAAAAEs/AO3vstIr6Ac/s1600/](http://4.bp.blogspot.com/_8Iw_EPz3JME/Swyet4H2RvI/AAAAAAAAAEs/AO3vstIr6Ac/s1600/) Figura4.jpg

37

Cuando se inserta una figura o imagen esta puede colocarse en distintas partes del documento, pero cuando lo que se desea es escribir sobre ellas lo que se debe hacer es dar **clic derecho** y elegir la opción de **agregar texto**.

Para insertar una **imagen** solo se va al comando insertar de la Barra menú, imagen, o clic en el icono de insertar imagen, o en el icono de insertar imagen prediseñada, de la Barra de dibujo. Para colocar la imagen de distintas formas en el texto se tiene que ir al Formato de la imagen, de la barra de imagen, dar doble clic en la imagen, o clic derecho, después dar clic en aceptar.

Regla.

Muestra los márgenes de la hoja.

L

FUEN[TE:http://www.juntadeandalucia.es/empleo/recursos/material\\_didactico/especialidades/materiald](http://www.juntadeandalucia.es/empleo/recursos/material_didactico/especialidades/materiald) idactico tic microsoft word 2000/tema\_004/imagenes/figura4\_2\_5.gif

## **TECLADOS Y SU USO DE WORD**:

Teclado Alfanumérico

El teclado alfanumérico consta de aproximadamente 57 teclas que indican letras, números, símbolos y teclas especiales.

Ocupa la parte central y está formado por dos tipos de teclas: las de escritura y las de comando.

Retroceso □ (Back Space): Esta tecla está situada en el ángulo superior derecho del bloque alfanumérico. Su función es la de borrar de derecha a izquierda, **carácter por carácter**. Si se mantiene presionada esta tecla de forma constante se irá borrando la frase escrita, hasta que deje de presionarla.

**Barra espaciadora**: Es la tecla más grande del teclado, su función es generar

espacios en blanco.

Las teclas de escritura son las propias de la máquina de escribir: 28 letras, 10 números, signos de puntuación, signos de acentuación, interrogantes, entre otras. Todas estas teclas suelen ser blancas.

Las correspondientes a los números y a los signos tienen dos funciones y en algunos casos incluso pueden tener tres. Sirven para escribir símbolos (letras, números y signos) y en algunos casos la combinación con el programa, pulsando éstas y una tecla de comando se activan funciones especiales.

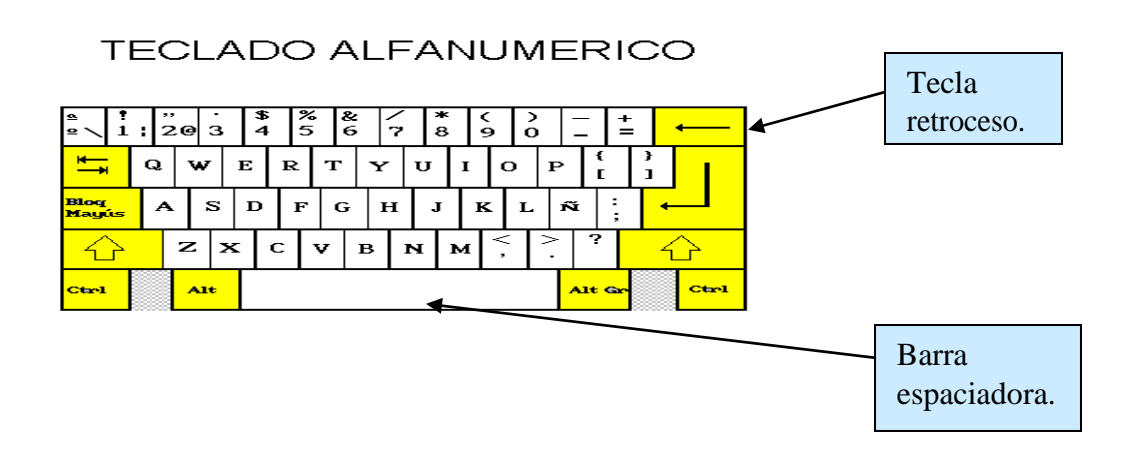

FUENTE:<http://colposfesz.galeon.com/libro/Image80.gif>

#### **Teclado Numérico**:

El teclado numérico consta de 17 teclas que representan los números digitales y los signos de las operaciones aritméticas básicas, a la vez esas mismas teclas realizan funciones similares a las existentes en el teclado de edición.

En la zona derecha del teclado aparece un pequeño teclado numérico independiente al resto, el cual se ha diseñado para facilitar la introducción de números.

Este teclado está compuesto por números, los símbolos de las operaciones matemáticas básicas y las teclas de edición, además de las teclas direccionales y la tecla Intro.

En la parte superior izquierda de este grupo de teclas se encuentra el Bloq Num.

Para poder introducir los datos numéricos esta tecla debe estar activa. Para activarla hay que pulsar la tecla de Bloq Num y el indicador luminoso (Num lock), se encenderá. En caso de no activar esta tecla, las teclas que corresponden a este teclado actuarían con las segundas funciones de que disponen: inicio, fin, entre otras.

La tecla situada en el ángulo inferior derecho del teclado numérico recibe el nombre de Return, Enter o Intro, siendo su misión la de indicar a la computadora que procese la instrucción o mandato que se acaba de teclear.

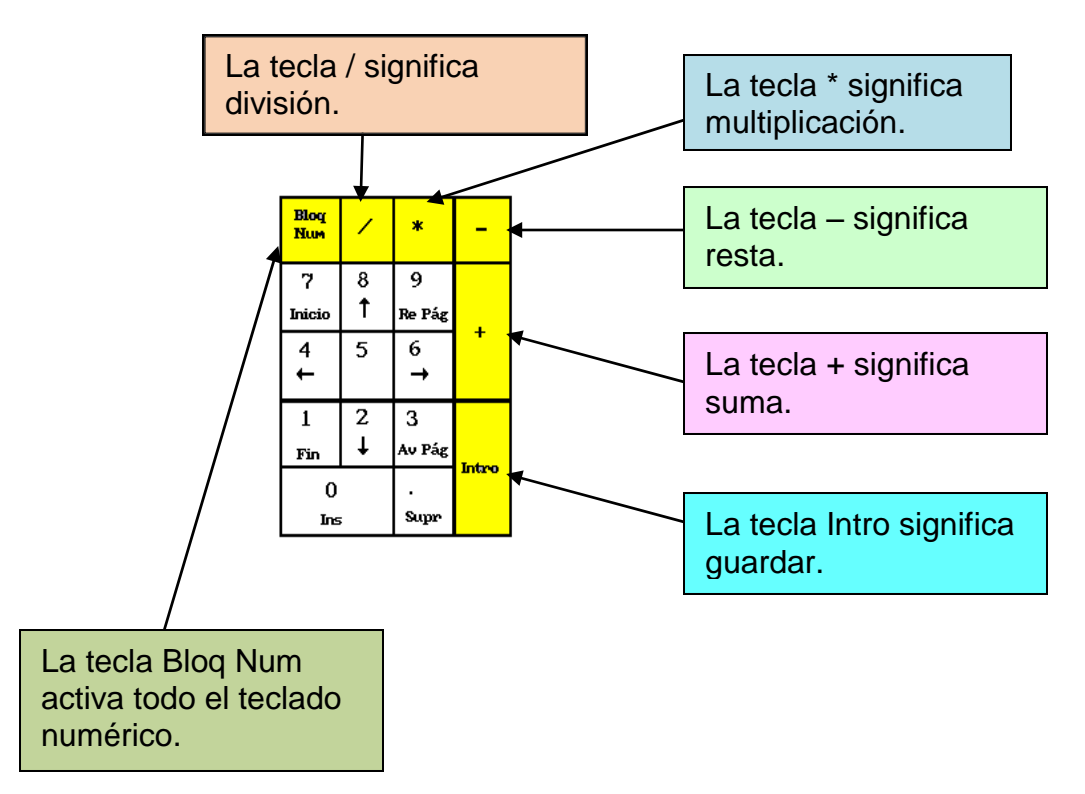

#### **Teclado Numérico**

FUEN[TE:http://colposfesz.galeon.com/libro/Image81.gif](http://colposfesz.galeon.com/libro/Image81.gif)

#### **Teclado de Edición**:

Teclas direccionales se utilizan para dar movimiento al cursor en la dirección que indica cada una de ellas. El movimiento podría ser carácter a carácter o de forma rápida, manteniendo presionada la tecla que apunta en la dirección que sedesee.

#### **Teclas de Desplazamiento**:

Inicio (Home). También llamada origen. Permite desplazarse (según el programa que se utilice) al comienzo de la línea donde se encuentra posicionado el cursor.

Fin (End). Esta tecla permite desplazarse al final (según el programa que se utilice) de la línea desde la posición donde se encuentra el cursor.

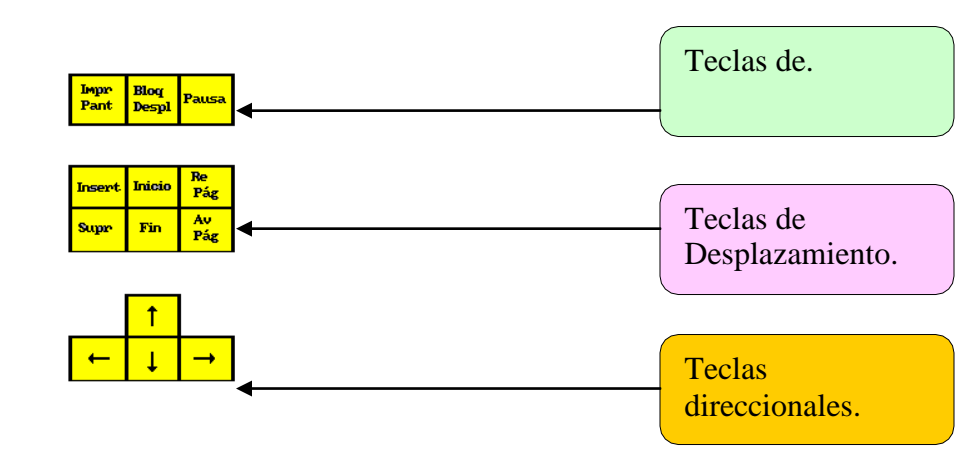

#### **TECLADO DE EDICION**

FUENTE:<http://www.monografias.com/trabajos82/computacion-computadora/image011.jpg>

**Guardar un documento**: Lo que se escribe se va almacenando en la memoria de su ordenador; si apaga el ordenador, se perderá y no lo podrá recuperar. Con el comando Guardar quedará grabado en el disco duro de la computadora de forma permanente.

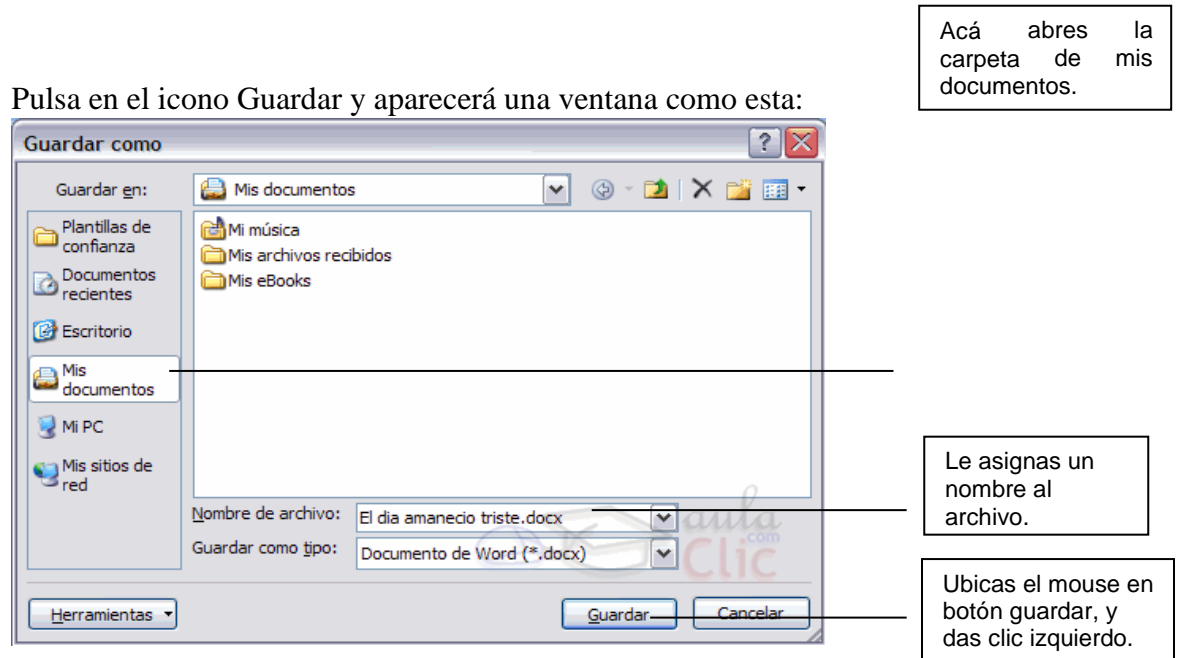

FUENTE[: http://www.aulaclic.es/word2007/graficos/guardar-como.gif](http://www.aulaclic.es/word2007/graficos/guardar-como.gif)

## **EJERCITEMOS**

Desarrolle las acciones que se le piden a continuación:

- 1. Ingrese a programa Word desde icono ubicado en escritorio y teclear dos párrafos facilitados por docente.
- 2. Aplique estilo Tahoma a los dos párrafos y tamaño de fuente 12.
- 3. Aplique mayúscula y negrita al título.
- 4. Aumente el tamaño de letra al título a 14.
- 5. Justifique el primer párrafo y alinear el segundo a la izquierda.
- 6. Copiar y pegar el primer párrafo en otra hoja en blanco.
- 7. Insertar una tabla con cinco columnas y tres filas.
- 8. Configurar página con dos centímetros y medio en parte superior e inferior, así como tres centímetros en margen derecho e izquierdo.
- 9. Insertar Word Art y escribir nombre y apellido al final de la página.
- 10. Guardar el documento en carpeta ubicada con su nombre en el escritorio

## **INICIEMOS EXCEL**

Es un programa de hoja de cálculo que contiene filas y columnas cuyas intersecciones se denominan celdas.

Un libro de cálculo de Excel, está compuesto por una o más hojas de cálculo, que contienen datos alfanuméricos, numéricos y funciones, relacionados entre sí o totalmente independientes.

Veamos la imagen donde se presenta gráficamente lo anterior.

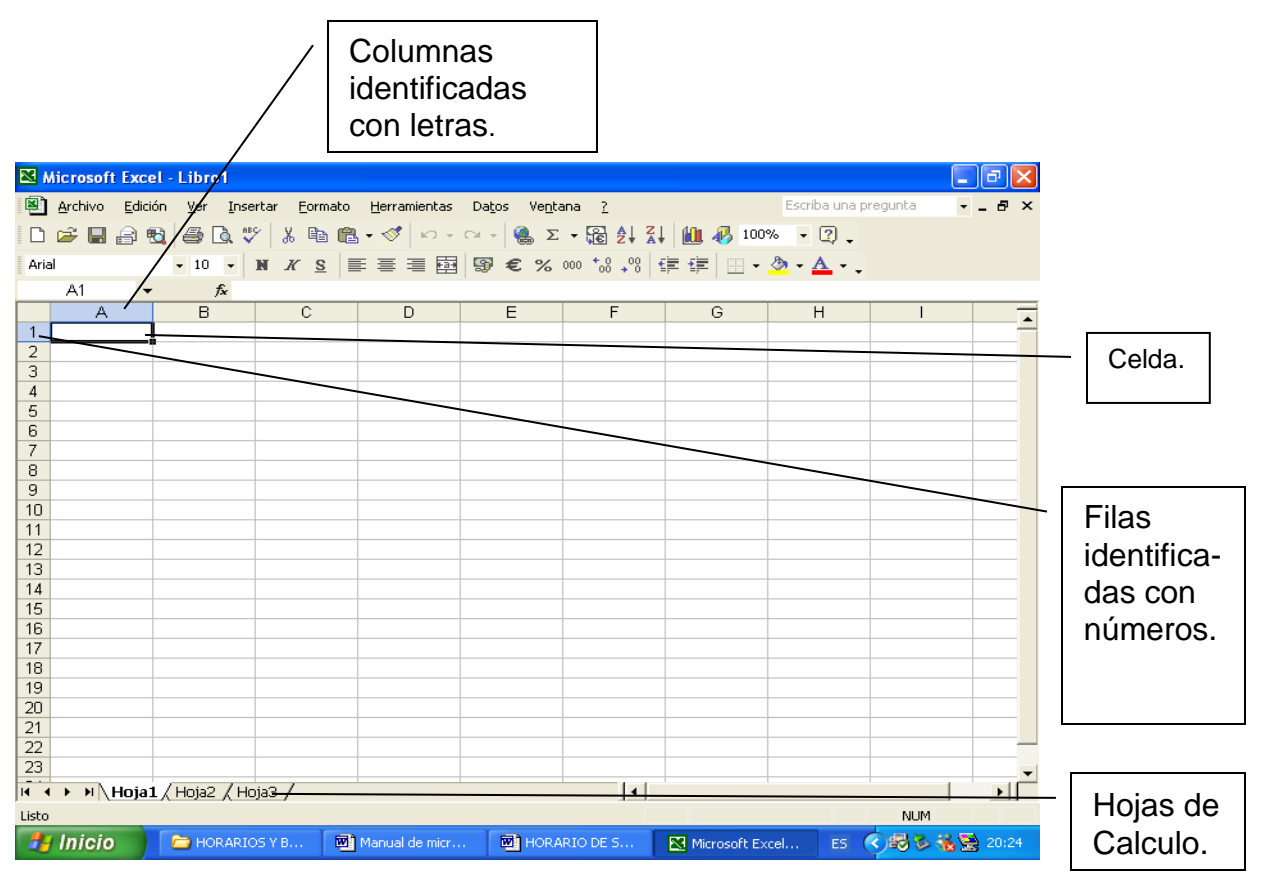

FUEN[TE:http://2.bp.blogspot.com/\\_EKImKCCi\\_hc/S4uPoSV7PxI/AAAAAAAADBg/2e5F4odvz3c/s400/ h](http://2.bp.blogspot.com/_EKImKCCi_hc/S4uPoSV7PxI/AAAAAAAADBg/2e5F4odvz3c/s400/)oja-

de-calculo.gif

Barra de menú.

Archivo Edición Ver Insertar Formato Herramientas Datos Ventana ?

FUEN[TE:http://2.bp.blogspot.com/\\_EKImKCCi\\_hc/S4uPoSV7PxI/AAAAAAAADBg/2e5F4odvz3c/s400/ h](http://2.bp.blogspot.com/_EKImKCCi_hc/S4uPoSV7PxI/AAAAAAAADBg/2e5F4odvz3c/s400/)ojade-calculo.gif

En la barra de menú de Excel encontramos opciones trabajadas en word además se agrega la opción **Datos** especial para Excel.

A continuación, observamos cómo se despliega el menú al hacer clic sobre esta opción.

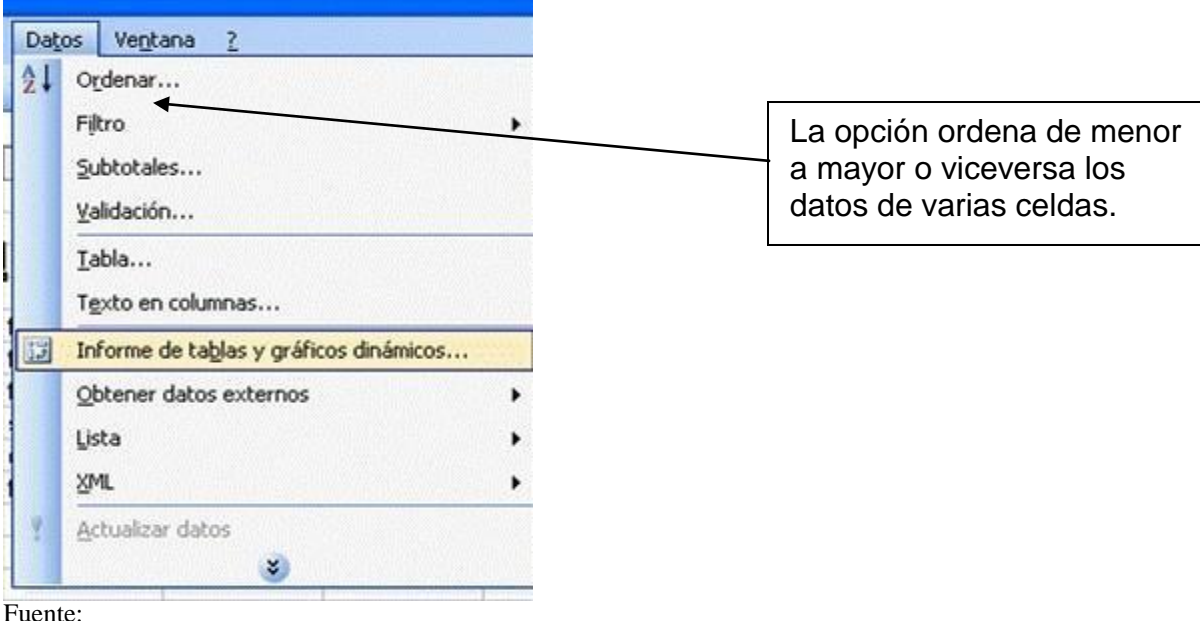

<http://1.bp.blogspot.com/-> GEZ2ImRw6S4/TZYIm8qyqoI/AAAAAAAAAEM/Ww\_xOsw7ruk/s1600/Imagen3.gif

**Autosuma:** es el icono que apoya a la realización de operaciones. Al dar clic en la pequeña flecha de este icono se desplaza el siguiente cuadro que ayuda a elegir la operación que se Σ necesita.

A continuación, tenemos a cinco estudiantes que tienen diferentes calificaciones en el área de matemáticas, pero deseamos saber cuál es el promedio que tienen.

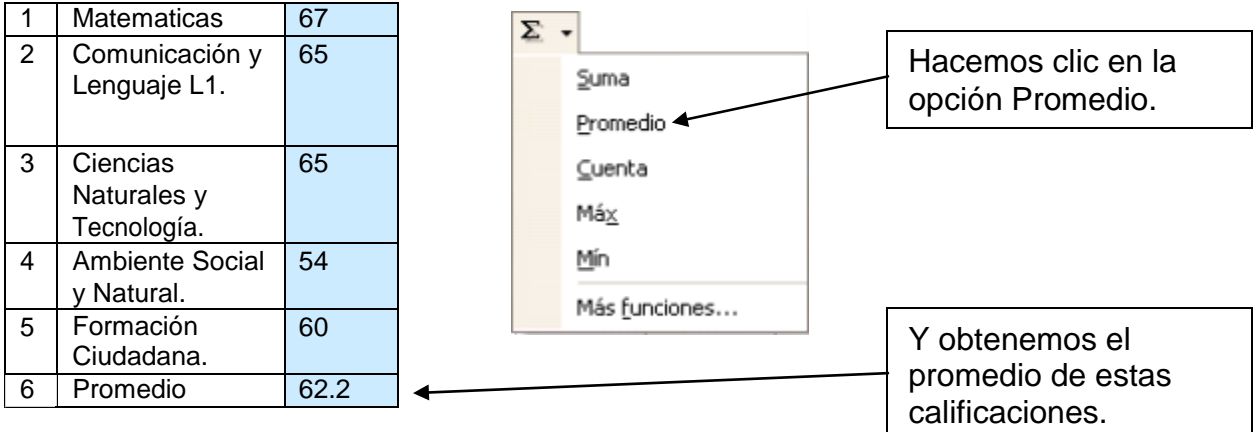

FUENTE: Google.com/images.

Cuando quieres darle formato a una celda, solo le darás clic con el botón derecho del mouse. Y

así aparecerá el siguiente menú:

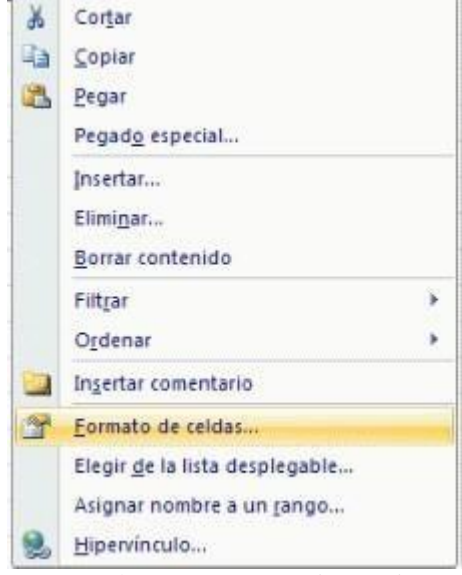

FUENTE:<http://www.gerencie.com/imagenes/codigos-basicos-formato-excel-1.gif>

 $|?|X|$ 

Le da formato de celda y le aparecerá una ventana como esta:

Formato de celdas

Número | Alineación | Fuente | Bordes | Tramas | Proteger | Categoría: Muestra General GRECIA Número Moneda Contabilidad Las celdas con formato general no Fecha tienen un formato específico de Hora número. Porcentaje Fracción Científica Texto Especial Personalizada Aceptar Cancelar FUENTE: Google.com<http://www.monografias.com/trabajos32/manual-computacion/Image4697.gif> Se hace clic Número <u>Alineac<del>ión |</del> Fuente | Bordes</u> | Tramas | Proteger en Alineación del texto Orientación Alineación. Horizontal: Centrar ⊡ angría: Se orienta hacia T š Vertical:  $\vert$ o 高 e arriba  $_\mathrm{t}^\times$ Centrar न presionando el o Distribuido justificado ratón. Control del texto  $\nabla$  Ajustar texto  $\exists$  Grados 90 Reducir hasta ajustar En la celda  $\Box$  Combinar celdas De derecha a izquierda seleccionada de Dirección del texto: Excel aparecerá el Contexto ⊡ texto en forma vertical. Aceptar Cancelar

FUENTE[: http://4.bp.blogspot.com/\\_dK7Jz-](http://4.bp.blogspot.com/_dK7Jz-)IEuA4/S7kkj3ZxWTI/AAAAAAAAIdk/3FupFofLIf4/s640/2.png Cambiar bordes en formato de celdas. Acá puedes colocar las líneas que se deseen como bordes de celda o de formatos.

Formato de celdas para agregar color o sombreado a la celda o celdas seleccionadas.

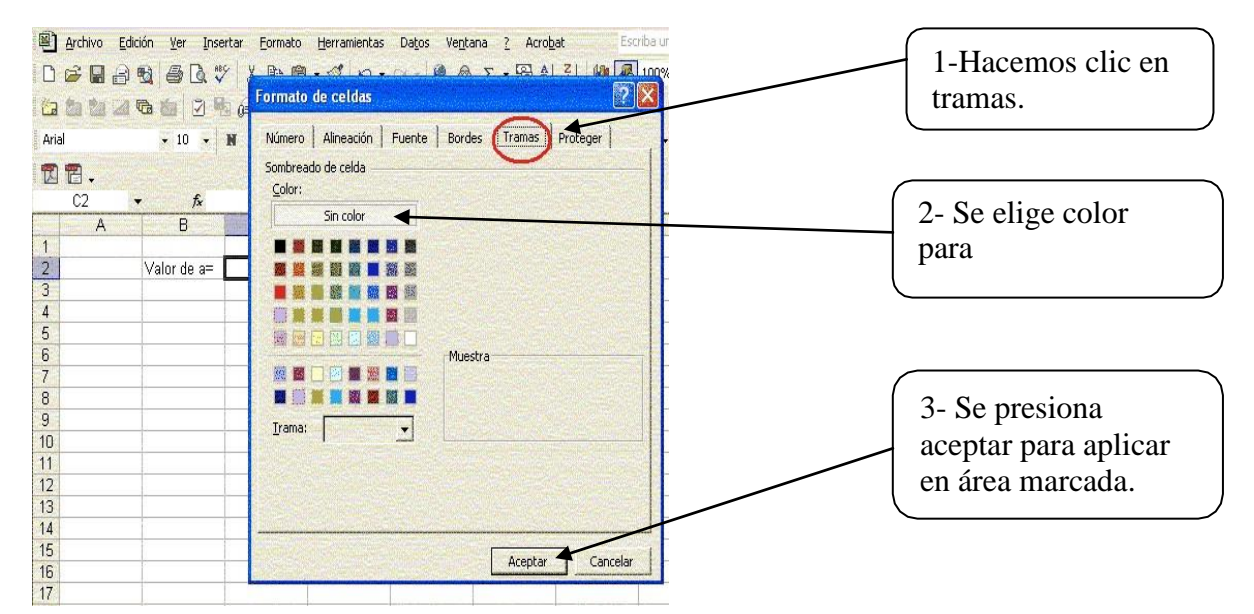

FUEN[TE:http://homepage.cem.itesm.mx/lgomez/excel/matematicas\\_files/2a\\_practica\\_expresiones\\_al](http://homepage.cem.itesm.mx/lgomez/excel/matematicas_files/2a_practica_expresiones_al) gebraicas\_files/n04.GIF

## **FORMULAS Y FUNCIONES**

Una función es una fórmula predefinida por Excel que opera sobre uno o más valores y devuelve un resultado que aparecerá directamente en la celda donde se introdujo. Si la función va al comienzo de una fórmula debe empezar por el signo =.

Los argumentos o valores de entrada van siempre entre paréntesis. No deje espacios antes o después de cada paréntesis.

Los argumentos pueden ser valores constantes (número o texto), fórmulas o funciones.

Los argumentos deben de separarse por dos puntos:

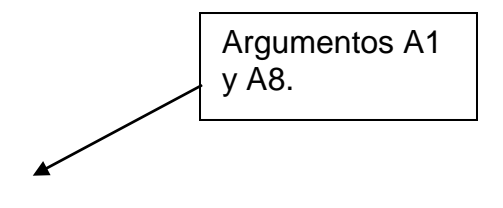

Ejemplo: Para realizar una suma: =SUMA(A1:A8)

Tenemos la función SUMA ( ) que devuelve como resultado la suma de sus argumentos. El operador ":" nos identifica un rango de celdas, así A1:A8 indica todas las celdas incluidas

47

entre la celda A1 y la C8, así la función anterior sería equivalente a:

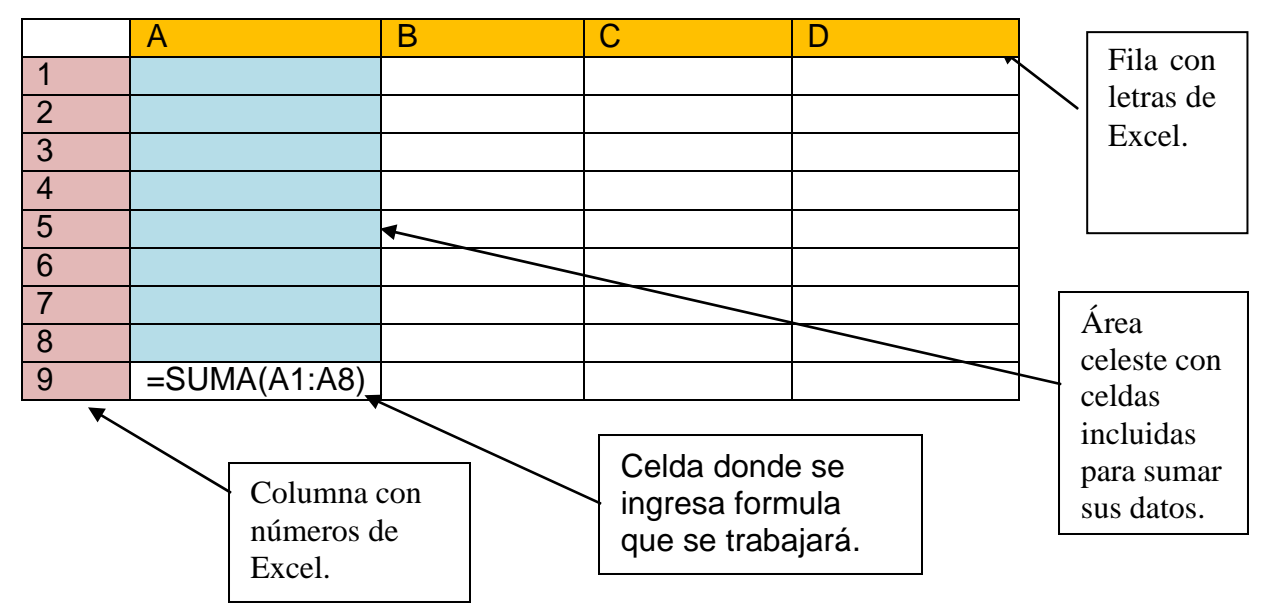

 $=$ A1+A2+A3+A4+A5+A6+A7+A8.

FUENTE: monografías.com.

## **TIPOS DE GRÁFICAS**

Las gráficas son otras de las cosas más importantes de Excel, ellas nos pueden representar los resultados de miles de cosas como calificaciones, precios, etc., en un simple dibujo.

Vamos a ver como insertar una gráfica y que nos muestren los datos de celdas actuales.

- ❖ Selecciona los datos que quieres representar
- $\triangleleft$  Haz clic en el botón  $\Box$  para insertar la gráfica
- Haz clic en la gráfica que quieras insertar en tu hoja (tipos de graficas más adelante)
- Haz clic en siguiente
- $\bullet$  En el siguiente paso, omítelo (2/4)
- $\bullet$  En el paso 3 de 4 puedes incluir un título y ponerles etiquetas a los ejes X ejes Y.
- En el último paso solamente tienes que especificar si quieres poner la gráfica en la misma hoja o en una nueva.

FUENTE: Google.com

48

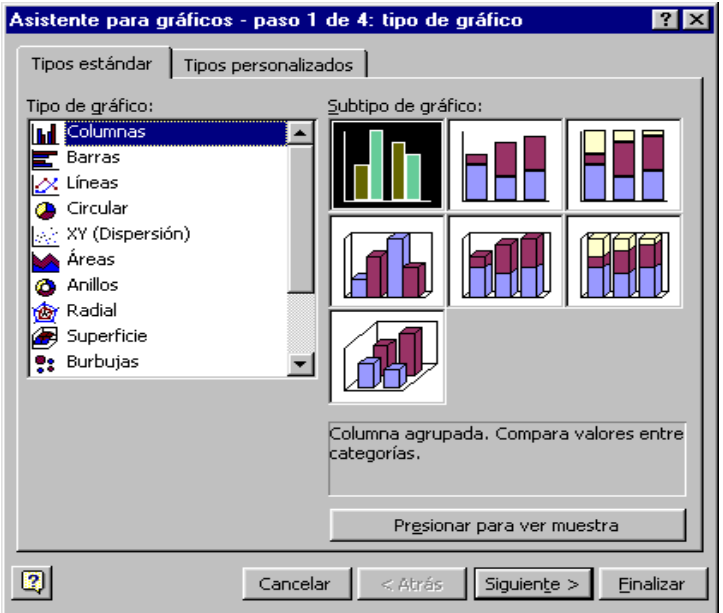

FUEN[TE:http://formulasdeexcel.files.wordpress.com/2010/10/graficos.png](http://formulasdeexcel.files.wordpress.com/2010/10/graficos.png)

Los tipos de gráficas son:

- **Columnas y barras:** Para comparar valores.
- **Líneas:** Mostrar fácilmente muchos números.
- **Circular:** El por ciento de un todo.
- **Área:** Presenta la tendencia a través del tiempo.

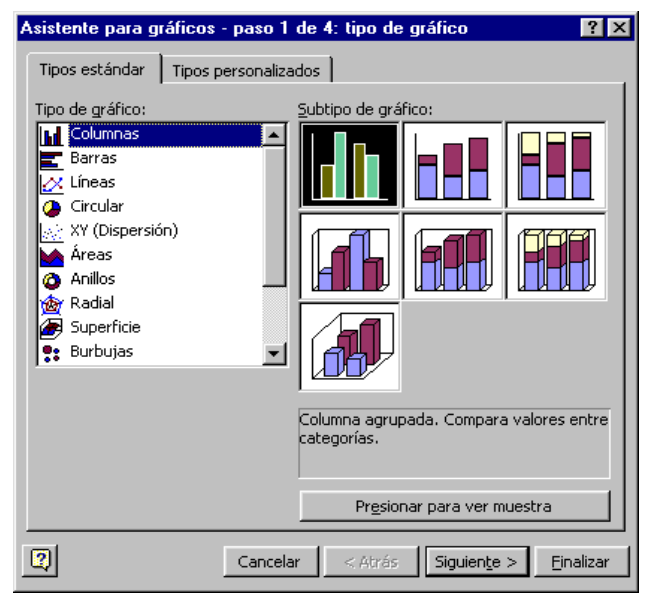

FUEN[TE:http://formulasdeexcel.files.wordpress.com/2010/10/graficos.png](http://formulasdeexcel.files.wordpress.com/2010/10/graficos.png)

## EVALUACIÓN DEL CAPITULO III:

Nombre: Fecha: Fecha: Fecha: Fecha: Fecha: Fecha: Fecha: Fecha: Fecha: Fecha: Fecha: Fecha: Fecha: Fecha: Fecha: Fecha: Fecha: Fecha: Fecha: Fecha: Fecha: Fecha: Fecha: Fecha: Fecha: Fecha: Fecha: Fecha: Fecha: Fecha: Fech

#### PRIMERA SERIE

Realice en la computadora las acciones que se le piden a continuación:

- 1. Abrir desde escritorio el programa de Excel.
- 2. Cambiar nombre a las tres hojas de Excel que aparecen en la parte inferior de la tabla.
- 3. Ingresar en celdas de la columna A. Los nombres de los alumnos de tu sección, alumno por celda.
- 4. En las celdas de la columna B. Anota las edades de cada uno de tus compañeros de sección.
- 5. Representa en grafica de barras verticales, las edades de los estudiantes.
- 6. Aplicar color de relleno amarillo a la columna A. y color de relleno verde a la columna B.
- 7. Aplicar todos los bordes a las celdas que contieneninformación.
- 8. Aplicar la función autosuma para sumar diez cantidades en igual número de celdas.
- 9. Escriba las calificaciones obtenidas en cada área en la última unidad y luego aplique fórmula para saber cuál es su promedio.
- 10. Aplique la opción de gráficos a las calificaciones obtenidas en la últimaunidad

# **CAPÍTULO IV** ER P  $(\bigcap$

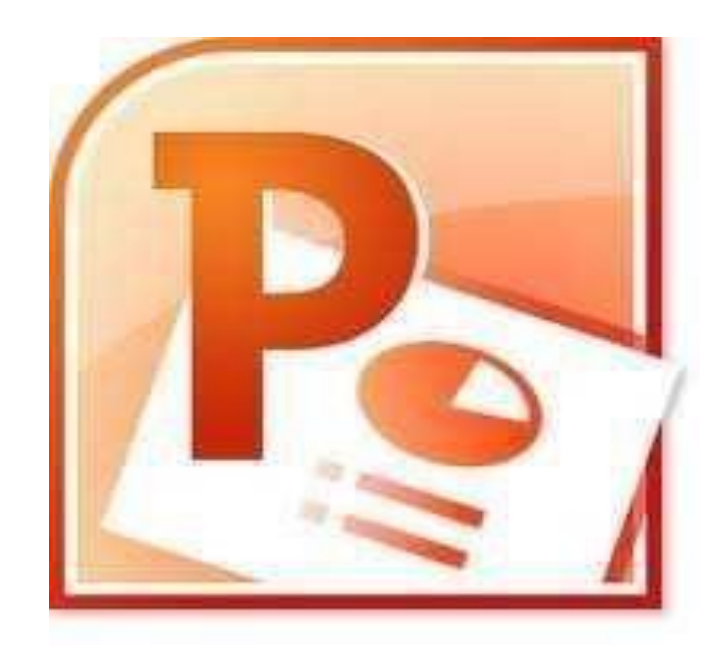

Competencia: Organiza la información requerida empleando los formatos establecidos en cada herramienta

FUENTE:*<http://imagenes.es.sftcdn.net/es/scrn/130000/130226/microsoft-powerpoint-32.png>*

## **APLIQUEMOS POWER POINT**

Es una herramienta que sirve para crear presentaciones compuestas de texto, gráficos, películas y otros objetos.

Para ingresar en el programa hacemos clic izquierdo en el botón de inicio ubicado en la parte inferior izquierda del escritorio, con esto se despliega el siguiente menú:

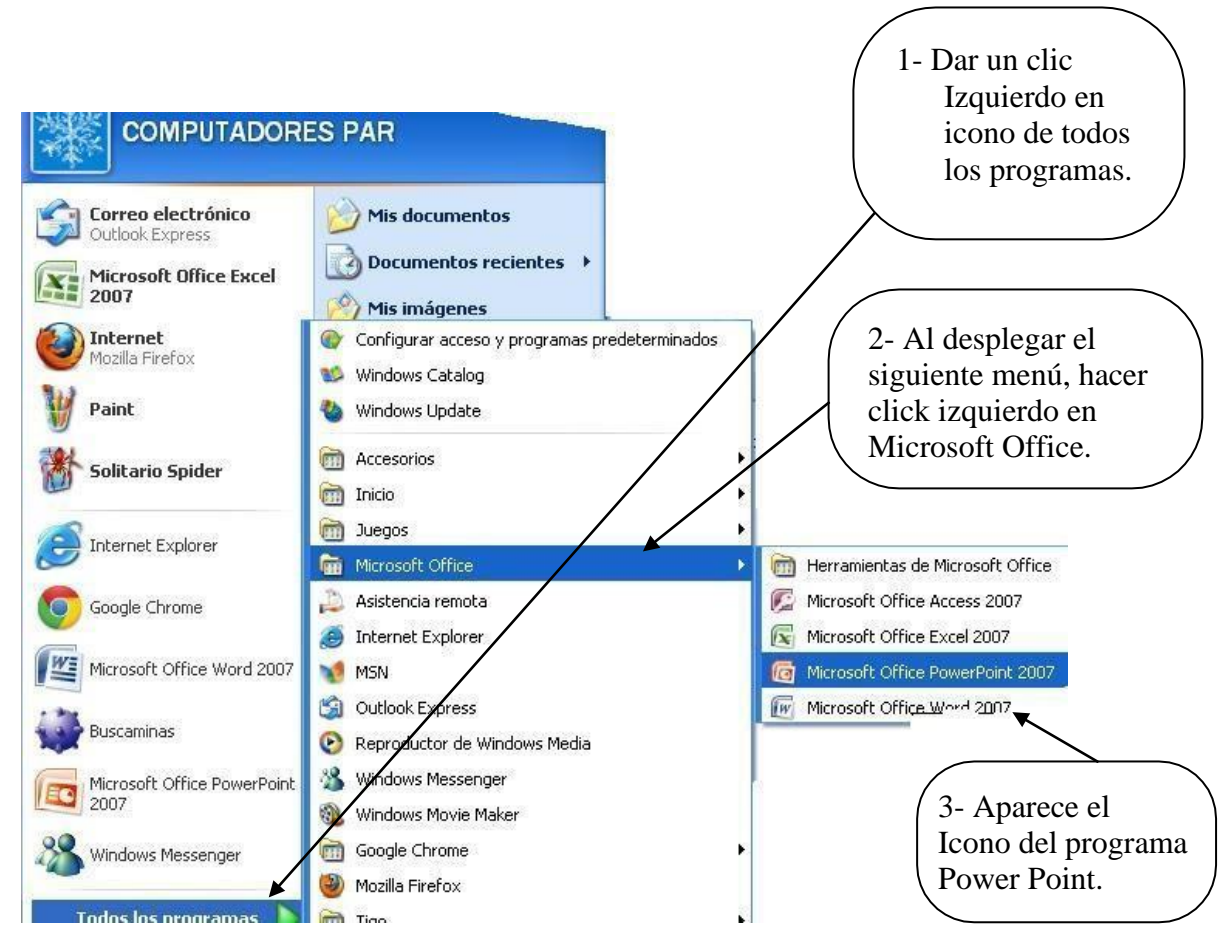

FUENTE[: http://3.bp.blogspot.com/-NyMB6c52qK8/TdPCEACkNlI/AAAAAAAAAAM/\\_wb-](http://3.bp.blogspot.com/-NyMB6c52qK8/TdPCEACkNlI/AAAAAAAAAAM/_wb-)X1Tr3\_g/s1600/carol.bmp

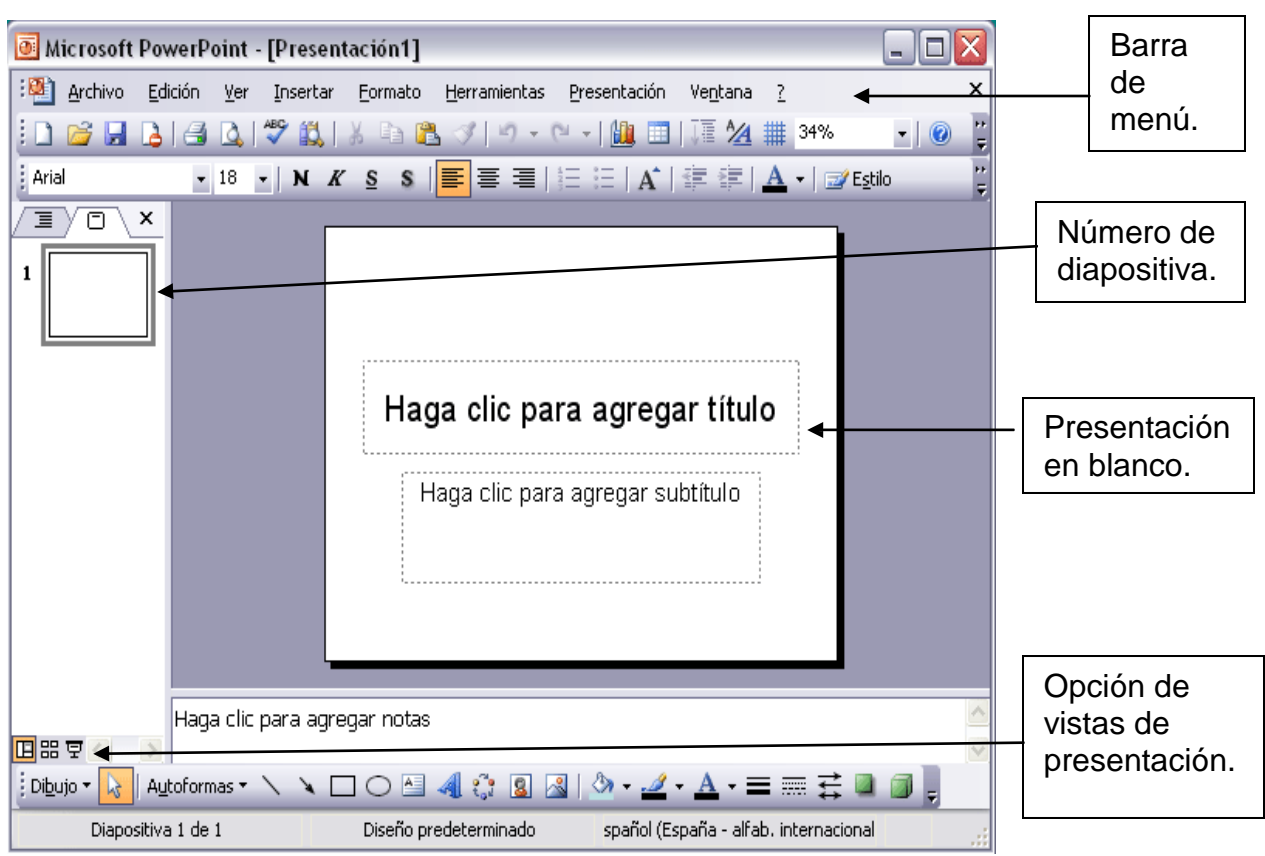

Luego damos clic izquierdo en icono de Power Point y aparecerá una ventana como la siguiente:

FUENTE: [http://www.aulaclic.es/power2003/graficos/pantalla\\_powerpoint.gif](http://www.aulaclic.es/power2003/graficos/pantalla_powerpoint.gif)

En esta ventana aparecen las siguientes barras:

Barra de título:

Contiene el nombre del documento que se está trabajando, este cambia cuando le asignamos un nombre según la clase de presentación que realices.

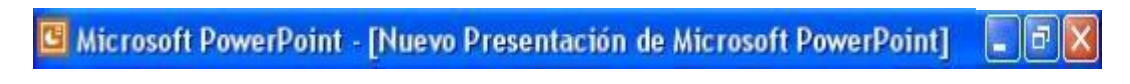

FUENTE: <http://i24.lulzimg.com/i/76b881.png>

Barra de Menú:

En ella encontraremos los elementos que aparecen en Word y Excel con el agregado de

#### **Presentación.** Archivo Edición Ver  $\mathbf{x}$ Insertar Formato Herramientas Presentación Ventana ?

Cuando hacemos clic izquierdo en presentación se despliega el siguiente menú:

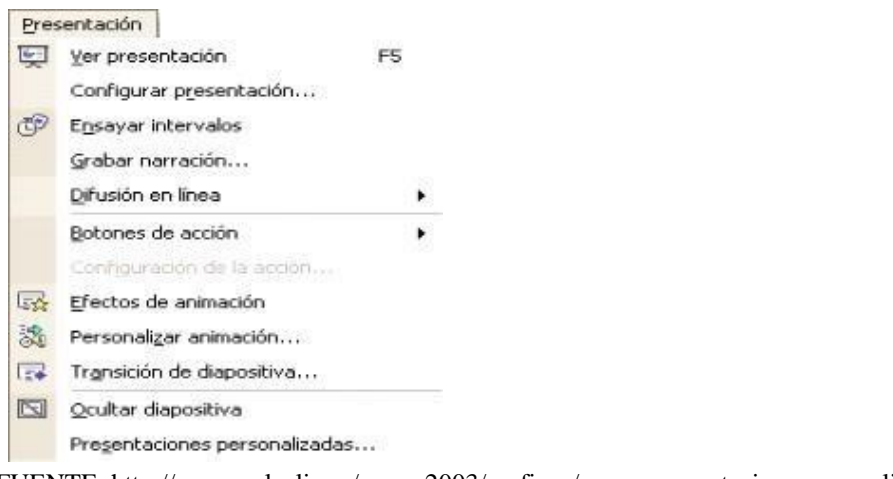

FUENTE[: http://www.aulaclic.es/power2003/graficos/menu\\_presentacion\\_personali.gif](http://www.aulaclic.es/power2003/graficos/menu_presentacion_personali.gif)

Con esto podremos modificar la presentación que estemos trabajando. Barra de estado:

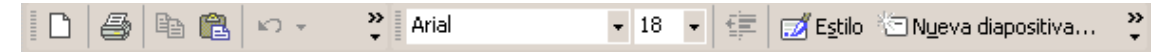

FUENTE[: http://www.aulaclic.es/power2003/graficos/barra\\_estado\\_personali.gif](http://www.aulaclic.es/power2003/graficos/barra_estado_personali.gif)

Uno de los elementos nuevos en esta barra para Power Point es **La Estilo** 

Cuando hacemos clic en este elemento se despliega un menú como el siguiente:

FUENTE[: http://www.aulaclic.es/power2003/barra\\_menú\\_powerpoint.gif](http://www.aulaclic.es/power2003/barra_men%C3%BA_powerpoint.gif)

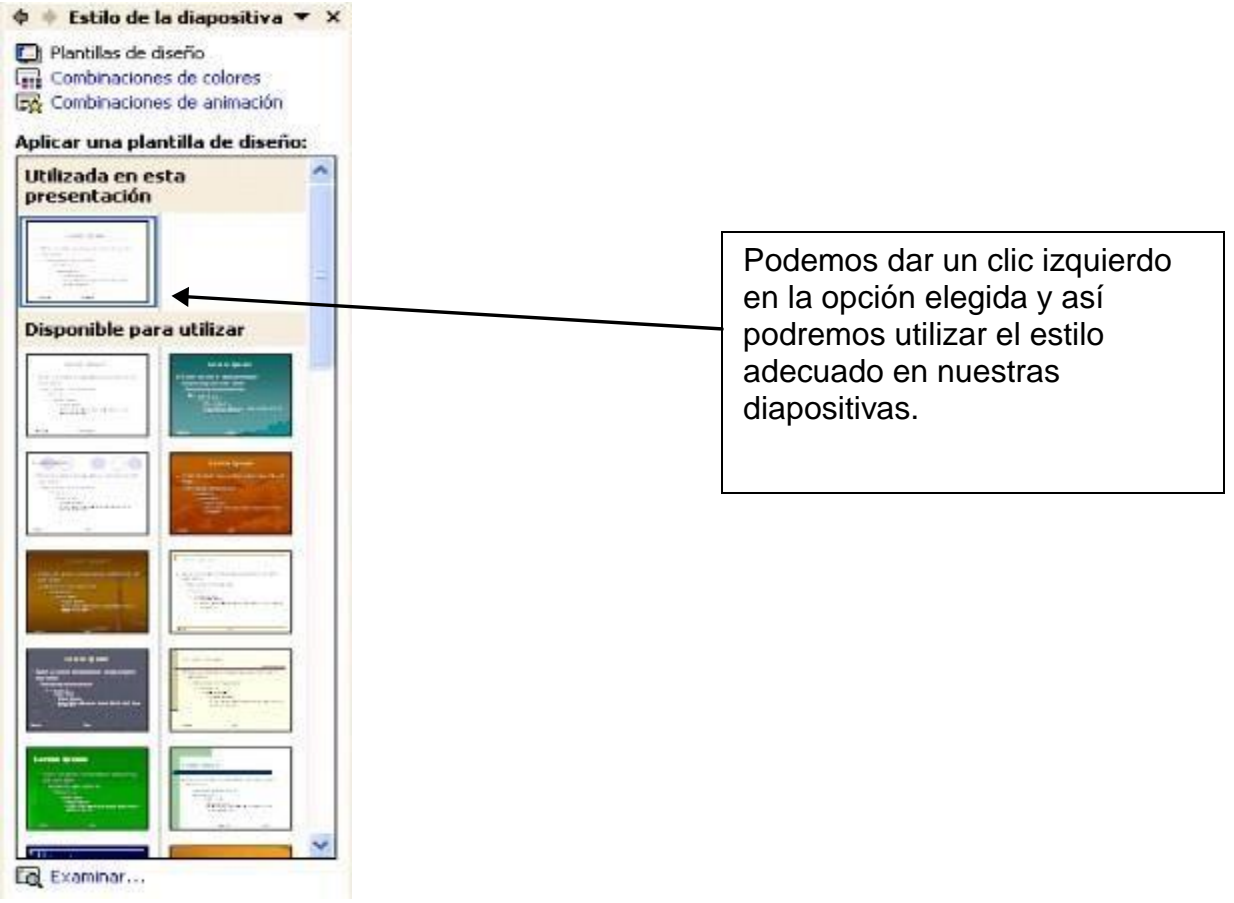

FUENTE:<http://www.luisbonilla.com/gratis/office-2000-2003/web/presentaciones-> powerpoint-2003\_archivos/image003.jpg

En el aparecerán diferentes estilos facilitados por el programa para aplicar a una diapositiva.

 $Nueva \stackrel{\text{def}}{=} Ny$ eva diapositiva...

Cuando hacemos clic en este elemento se despliega un menú con diseños de texto, diseños de objetos, diseños de texto y objetos entre otros.

#### Ejemplo:

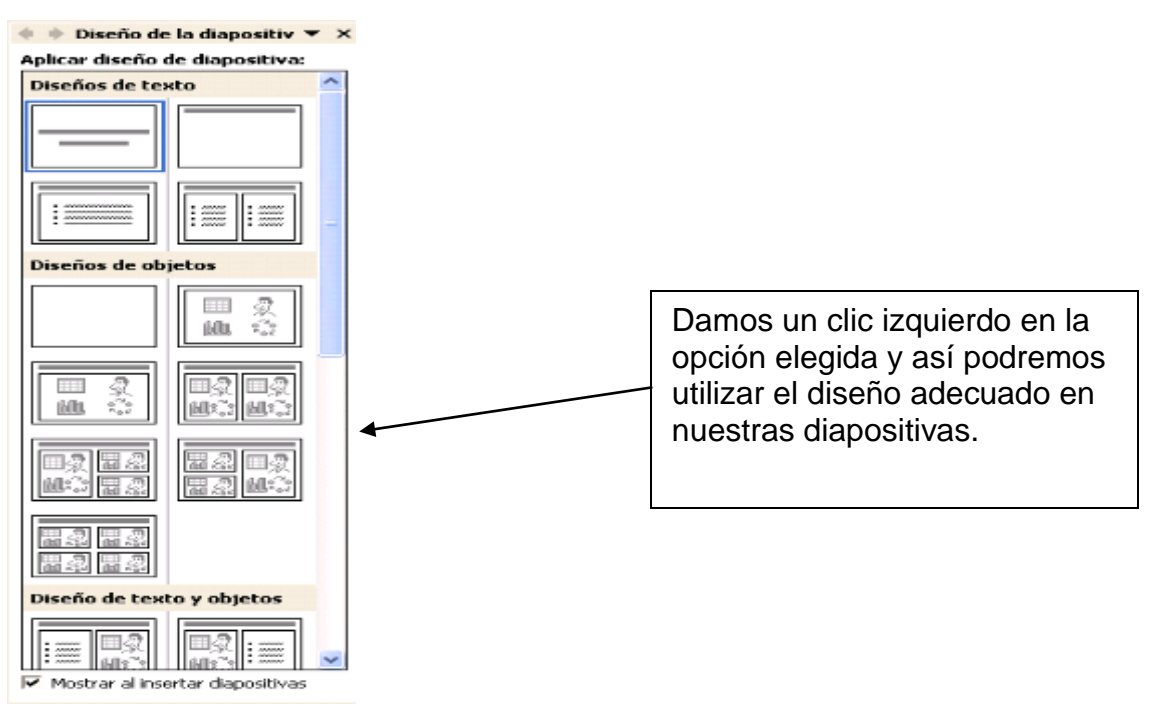

FUENTE[: http://www.luisbonilla.com/gratis/office-2000-2003/web/presentaciones-powerpoint-](http://www.luisbonilla.com/gratis/office-2000-2003/web/presentaciones-powerpoint-)2003\_archivos/image002.jpg

Botones de **国**器 모: Estos son utilizados para visualizar la diapositiva de forma norma como se trabaja, en diapositivas miniatura para observar varias a la vez o para observar la presentación en pantalla completa de la misma forma como se presentará.

## **BARRA DE HERRAMIENTAS DE DIBUJO**

Las herramientas de dibujo permiten diseñar fácilmente los objetos que hay que añadir a las presentaciones por medio de líneas, flechas, cuadros etc.

| Dibujo<br>Dibujo *            | Cuadro de Texto<br>囶 |          | Color de Fuente |
|-------------------------------|----------------------|----------|-----------------|
| Seleccionar<br>B,             | WordArt              | =        | Lineas          |
| Autoformas *<br><b>Formas</b> | Diagramas            | <br>---- | <b>Guiones</b>  |
| Lineas                        | 瘰<br>Imagenes        | 름        | <b>Flechas</b>  |
| <b>Flechas</b>                | Imagen<br>⊠          |          | Sombra          |
| Rectangulos                   | Rellenar             |          | 3D              |
| Elipse                        | Color de linea       |          |                 |

FUENTE[: http://www.galeon.com/mysterious/4.gif](http://www.galeon.com/mysterious/4.gif)

Insertar imagen prediseñada:

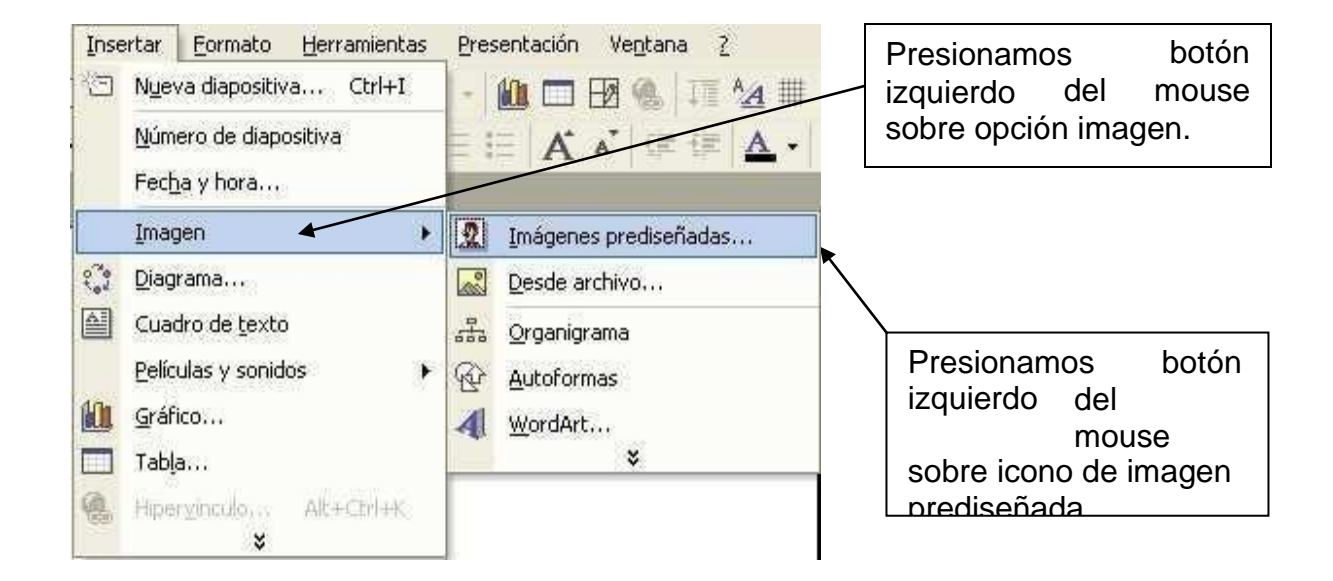

FUENTE[: http://www.luisbonilla.com/gratis/office-2000-2003/web/presentaciones-powerpoint-](http://www.luisbonilla.com/gratis/office-2000-2003/web/presentaciones-powerpoint-)2003\_archivos/image024.jpg

Si en nuestra computadora tenemos un fichero instalado con lasimágenes prediseñadas aparecerá un menú dividido por temas, en seleccionamos la que interese.

| Insertar imagen prediseñada                     |                                          |                    |                                                                               |
|-------------------------------------------------|------------------------------------------|--------------------|-------------------------------------------------------------------------------|
|                                                 | ↓ → ■   വ_mportar clips ● Clips en línea |                    |                                                                               |
| Buscar los clips: Escriba una o varias palabras |                                          |                    |                                                                               |
| Imágenes                                        | Sonidos<br>E.                            | Secuencias<br>'π n |                                                                               |
| Categorías 1 - 51                               |                                          |                    |                                                                               |
| Categoría nueva                                 | Favoritos                                | académico          | Seleccionamos un tema<br>académico y presionamos<br>clic derecho en el mouse. |
| Banderas                                        | Botones e iconos                         | 1.75<br>casa       |                                                                               |

FUENTE:<http://www.aulafacil.com/PowerPoint/menuimagenes.gif>

Pulsamos sobre insertar y aparecerá la imagen en la diapositiva que estamos trabajando.

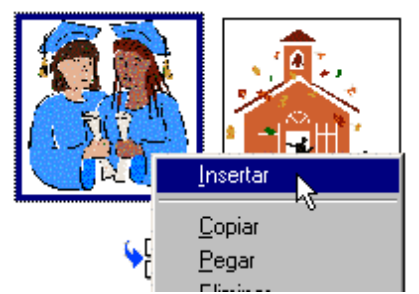

FUENTE:<http://www.aulafacil.com/PowerPoint/Lecc-17.htm>

Textos y fondos en las diapositivas:

Cómo insertar texto dentro de un dibujo. Se puede escribir el texto dentro de una figura para que este se adapte al mismo formato. Para lograrlo hay que hacer lo siguiente:

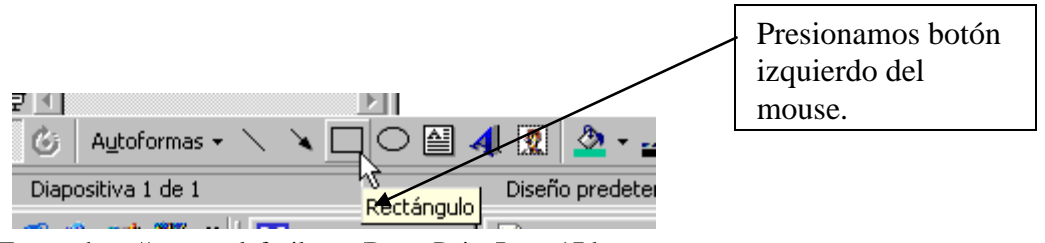

Fuente:<http://www.aulafacil.com/PowerPoint/Lecc-17.htm>

Marcamos donde queremos que comience la esquina superior derecha del rectángulo.

 $+$ 

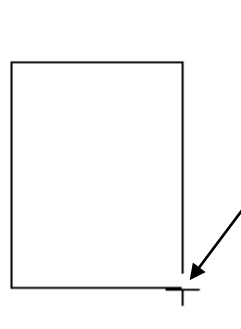

Y nos movemos manteniendo pulsado el botón izquierdo del ratón hasta el tamaño deseado.

Cuando soltamos el mouse queda el tamaño deseado.

Cuando dibujamos elipses seguimos el mismo procedimiento usado con rectángulos.

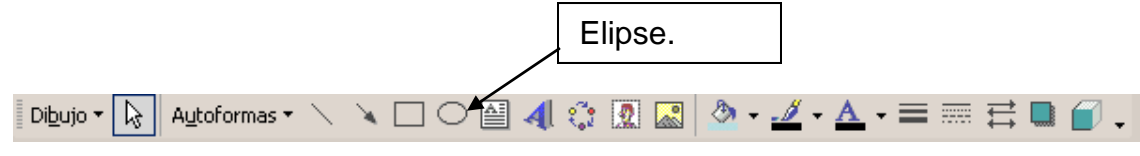

FUENTE: [www.aulafacil.com](http://www.aulafacil.com/)

Añadir texto a las formas o transparencias: Para añadir texto utilizamos la opción "Insertar" que se encuentra en la barra superior y seleccionamos en el menú "Cuadro de Texto".

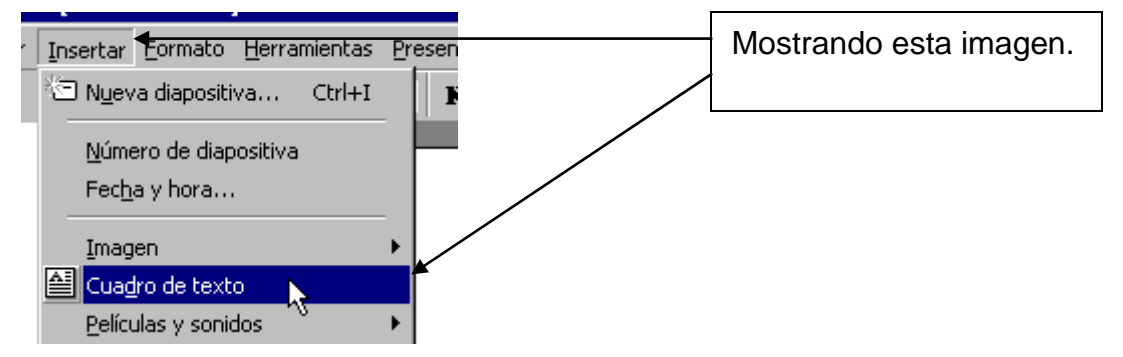

FUENTE:<http://www.aulafacil.com/PowerPoint/Lecc-25.htm>

Aparece marcada la zona donde podemos insertar el texto. Podemos simplemente escribir y ya tenemos la transparencia con un texto. En este ejemplo escribimos "Soy un genio de la informática".

Soy un genio de la informática

## EVALUACIÓN DEL CAPITULO IV:

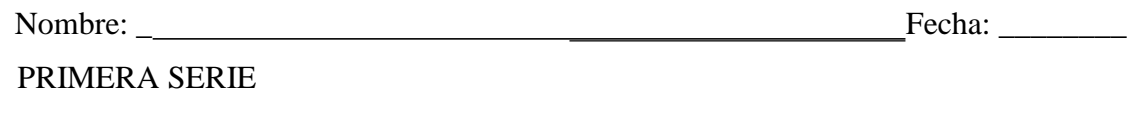

Desarrolle las acciones solicitadas a continuación:

- 1. Ingresar a programa power point desde el botón de inicio.
- 2. Crear una presentación personal con máximo de cincodiapositivas.
- 3. Elegir estilo de diapositiva.
- 4. Definir título de presentación.
- 5. Agregar texto en presentación.
- 6. Aplicar texto a una forma.
- 7. Insertar imágenes prediseñadas.
- 8. Insertar formas o dibujos.
- 9. Ver como presentación.
- 10. Guardarla en carpeta personal ubicada en el escritorio.

A continuación, se le brindan varias herramientas que le serán útiles para el diseño sus presentaciones educativas de los docentes como aporte a la calidad educativa a través del uso de la tecnología.

**A)** Herramientas para presentaciones multimedia educativas

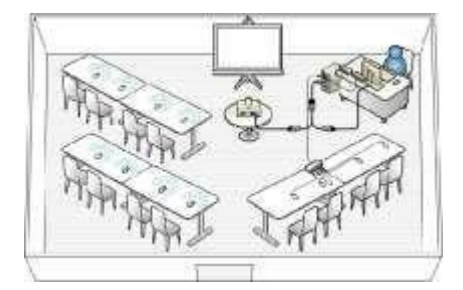

**[Mouse Mischief](http://camila-achondo.blogspot.com/2011/11/mouse-mischief.html)**

Mouse Mischief es una herramienta de Microsoft, que se utiliza con el programa Power point, el cual hace que los alumnos desde su mouse puedan elegir opciones, lugares etc., que el profesor ponga en su presentación.

Esta herramienta es un complemento para Power point, por lo tanto, hay que descargarla. Se encuentra en varios idiomas. No es necesario registrarse para usarla, ya que es totalmente gratis y solo hay que descargarla.

Es un recurso bastante útil en el ámbito de la educación. Es una buena herramienta para introducir a los niños en el mundo tecnológico, esta herramienta se utiliza para crear presentaciones más dinámicas, y más entretenidas para los niños, mostrando temas, ideas, o conceptos diferentes. Disponible en: [www.microsoft.com/multipoint/](http://www.microsoft.com/multipoint/mouse-mischief/)**mouse**-**mischief**/

#### **[AuthorStream](http://www.authorstream.com/)**

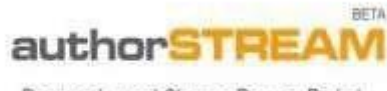

Present and Share PowerPoint

No sólo permite importar nuestras presentaciones de PowerPoint en [internet](http://wwwhatsnew.com/2008/06/21/authorstream-presentaciones-online-compatibles-con-youtube/) y crear una comunidad de usuarios alrededor de cada una, ahora también permite exportar dichas presentaciones a Youtube, dejándolas disponibles en forma de [video.](http://wwwhatsnew.com/2008/06/21/authorstream-presentaciones-online-compatibles-con-youtube/)

Disponible en:<http://www.authorstream.com/>

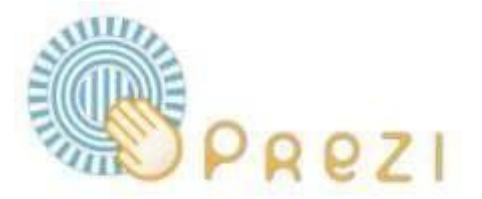

**[Prezi](http://camila-achondo.blogspot.com/2011/11/prezi.html)**

La gran característica de Prezi es que todo se integra en un gran lienzo virtual donde se pegan imágenes, textos y videos. Todo se sitúa en una gran hoja blanca, Así que, en vez de pasar páginas, el usuario irá viendo cómo sobrevuela la información a través de zooms, giros y desplazamientos de cámara, dándole así un estilo más dinámico con respecto a una presentación convencional.

La herramienta seleccionada se encuentra en idioma inglés. Para utilizarla es necesario registrarse, al momento de hacerlo, te da la opción de comprar el uso de la herramienta, al hacerlo, cuentas con mayor cantidad de herramientas para las presentaciones.

El uso pedagógico que se le atribuye a esta herramienta, es la incorporación de presentaciones dinámicas en el aula, no sólo para alumnos, sino que autoridades y apoderados. Es una herramienta de dificultad media que, con la ayuda de un tutor, podría lograrse el dominio de la misma. Disponible en: <http://prezi.com/>

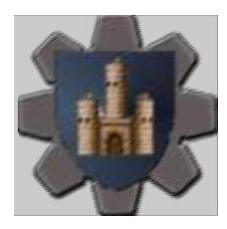

### **Generadores y Herramientas Online**

Esta es una herramienta útil para crear crucigramas, sopas de números y de letras, ejercicios de aritmética, criptogramas, sudoku, entre otros. Permite que los docentes amplíen el banco re recursos para implementar en la enseñanza. De esta manera, se hace más amena la clase, a asignar a los estudiantes otro tipo de tareas de aprendizaje, más que la disertación.

Disponible en:<http://genempire.com/>

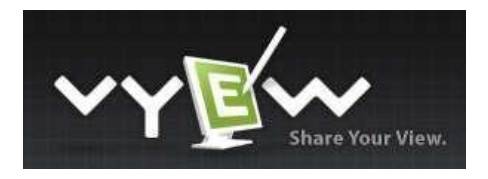

63

#### **Pizarra online**

Una herramienta útil para escribir y dibujar en una pizarra on-line que puede ser vista por otros mientras se crea. Permite al docente trabajar a distancia y a la vez estar conectado con sus estudiantes. Es útil para explicaciones y resolución de problemas, estudios de matemáticas o bien, para el trabajo colaborativo.

Disponible en:<http://vyew.com/s/>

# timetoast<sup>7</sup>

Las líneas de tiempo son, en general, herramientas gráficas que nos permiten ordenar una secuencia de sucesos relacionados. De este modo, podemos apreciar más claramente la relación temporal existente entre cada evento.

La elaboración de una línea de tiempo sobre un tema en concreto, puede ser de utilidad a la hora de tener una visión global de la historia o de la evolución de acontecimientos relacionados con dicho tema.

Para facilitarnos la tarea de creación y distribución de una línea de tiempo, disponemos de diversas aplicaciones; algunas son de escritorio y otras, nos permiten trabajar on-line.

Disponible en:<http://www.timetoast.com/>

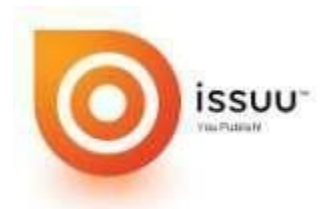

Esta herramienta permite explorar publicaciones de particulares o editores. Recoge, comparte y publica documentos con un formato diseñado para que sus documentos luzcan lo mejor posible. **<http://issuu.com/>**

64

## **HERRAMIENTAS TIC PARA EVALUACIÓN EDUCATIVA**

Todo proceso de enseñanza-aprendizaje debe estar acompañado de la evaluación. Los procesos tradicionalistas de evaluación educativa, memorísticos y en ocasiones reprimen al estudiante.

Establecer claridad en las especificaciones evaluativas, los criterios y mecanismos que se utilizarán evidencia preparación y dominio en materia de enseñanza en un docente. Los docentes deben saber qué evaluar y cómo evaluarlo, reconociendo que evaluar es un proceso más de aprendizaje, más de que calificación. A continuación, se presentan algunas herramientas web que le pueden servir para crear instrumentos de evaluación para aplicar con sus estudiantes.

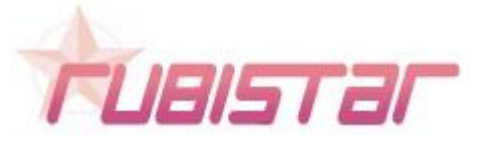

Es una herramienta gratuita que ayuda a los educadores a crear rúbricas de calidad. **Disponible en:** <http://rubistar.4teachers.org/> Se define las rubricas como "un descriptor cualitativo que establece la naturaleza de un desempeño". La rúbrica (matriz de valoración) facilita la calificación del desempeño de los estudiantes, en áreas que son complejas, imprecisas y subjetivas, a través de un conjunto de criterios graduados que permiten valorar el aprendizaje, los conocimientos.
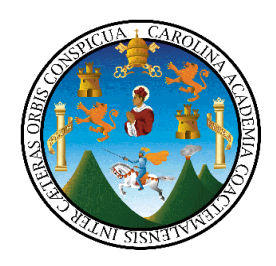

#### **UNIVERSIDAD DE SAN CARLOS DE GUATEMALA FACULTAD DE HUMANIDADES, SEDE CENTRAL LICENCIATURA EN PEDADOGIA Y ADMINISTRACIÒN EDUCATIVA**

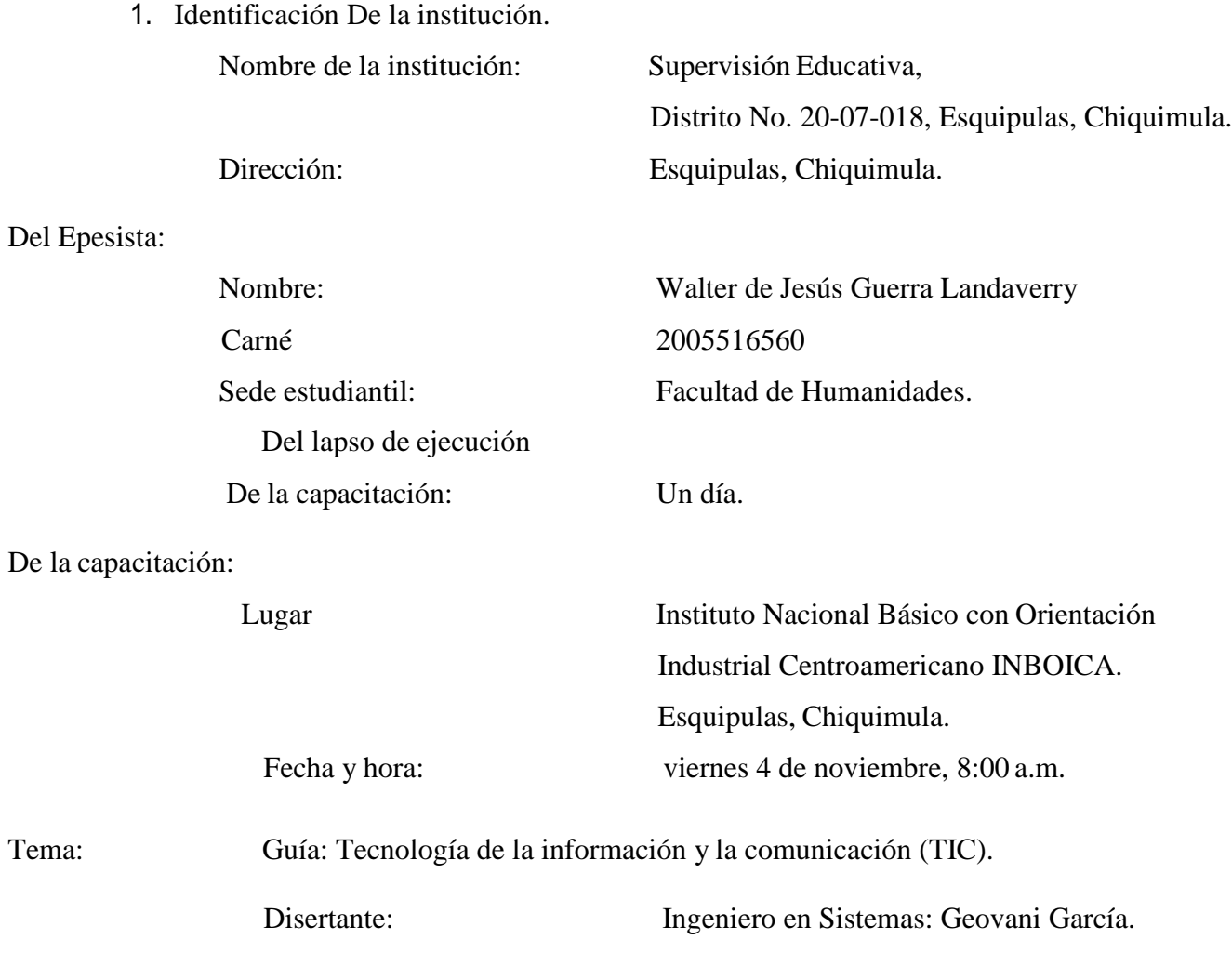

#### **Justificación:**

Según la Reforma Educativa y el Acuerdo Ministerial No. 178-2009 de fecha 30 de enero de 2009, en el Artículo No. 3 autoriza el nuevo curriculum para el nivel de educación básica con características de flexibilidad, integralidad, perfectibilidad y participación. El Artículo 14 establece: "Aplicación. La aplicación del currículo, según la organización de las áreas contenidas en los artículos 14 del presente acuerdo, se hará en forma progresiva en los sectores oficial y privado, a nivel nacional, de la manera siguiente:

A partir del año 2009 en 1º grados.

A partir del año 2009 en 2º grados.

A partir del año 2009 en 3º grados.

Por tal situación, los establecimientos del nivel básico en el primer ciclo deberán implementar el área de Tecnología TIC. Aunado a esto la Constitución Política de la República de Guatemala en su sección cuarta en lo referente a educación y Artículo 80 establece: "Promoción de la Ciencia y la Tecnología. El estado reconoce y promueve la ciencia y la tecnología como bases fundamentales del desarrollo nacional. La ley norma lo pertinente.

Así también como resultado de la aplicación de la técnica de diagnóstico FODA, a los docentes del centro educativo se determinó que los maestros cuentan con laboratorio equipado con equipo de cómputo, pero no se tiene material didáctico para el desarrollo de competencias básicas en informática, como eje transversal del Curriculum Nacional Base.

Con la implementación de la Guía: Tecnología de la información y la comunicación (TIC) y a los docentes del municipio de Esquipulas que imparten primer grado básico, apliquen la metodología adecuada para desarrollar competencias básicas de informática en los estudiantes de primer grado del primer ciclo del nivel básico. Con ello adoptarán el recurso informático para facilitar el desarrollo de las competencias en las diferentes áreas del Curriculum Nacional Base especialmente en primer grado del nivel básico.

# **Objetivos**

#### **General**

 $\bullet$  Apoyar con material didáctico que sirva como eje de ayuda en la aplicación del Curriculum Nacional Base a los maestros de primer grado del nivel básico de Institutos del municipio de Esquipulas, Chiquimula.

## **Específicos**

Proporcionar 15 Guía: Tecnología de la información y la comunicación (TIC)  $\bullet$ 

a los maestros que imparten primer grado del nivel básico en los Institutos delmunicipio de Esquipulas, departamento de Chiquimula.

- Capacitar a los docentes sobre los contenidos de la Guía: Tecnología de la información y la comunicación y la metodología a emplearse en su aplicación.
- Asegurar el uso de la Guía: Tecnología de la información y la comunicación en las secciones de primer grado del nivel básico de los Institutos del municipio de Esquipulas durante el año 2017 y los siguientes.

# **Actividades**

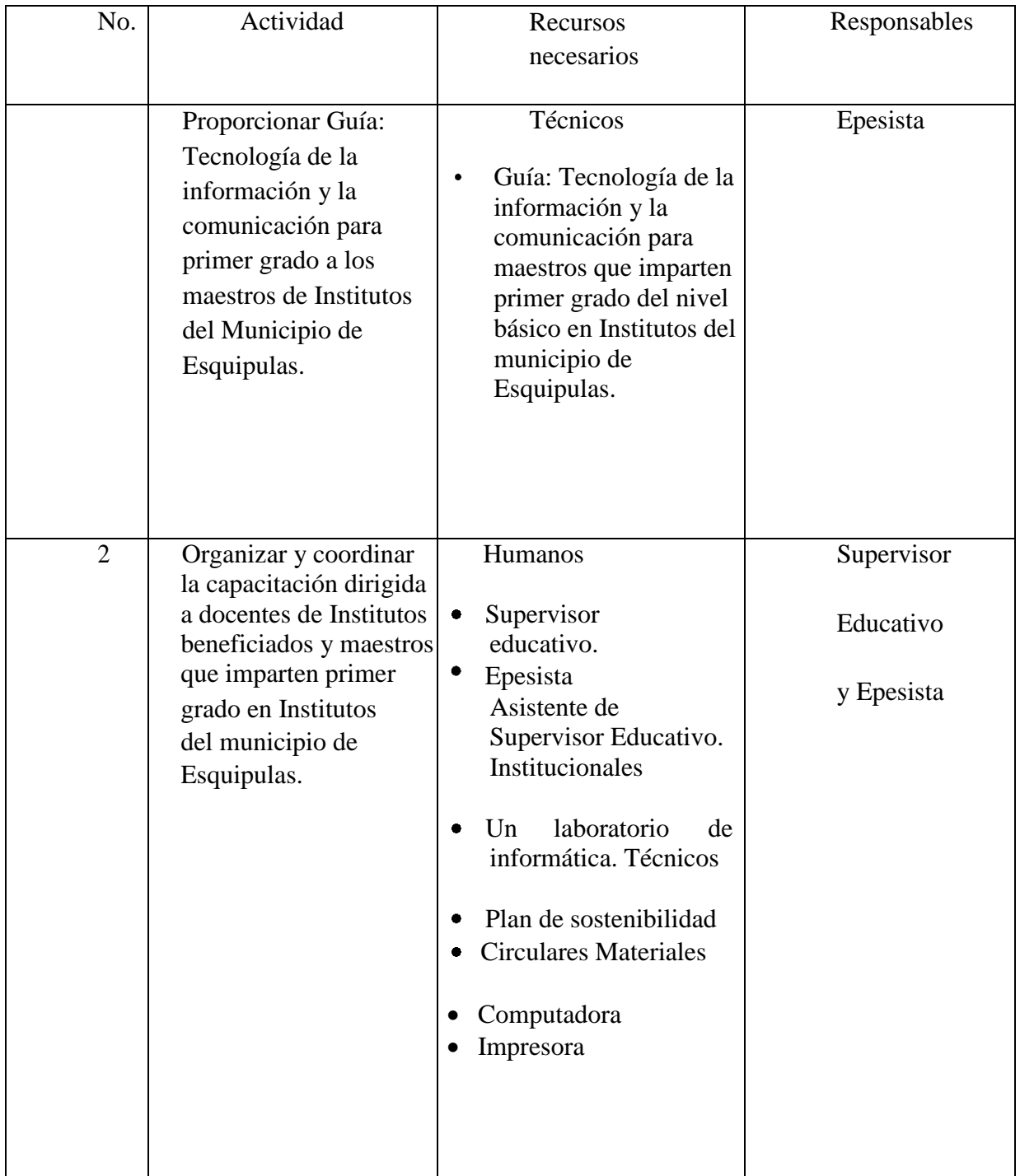

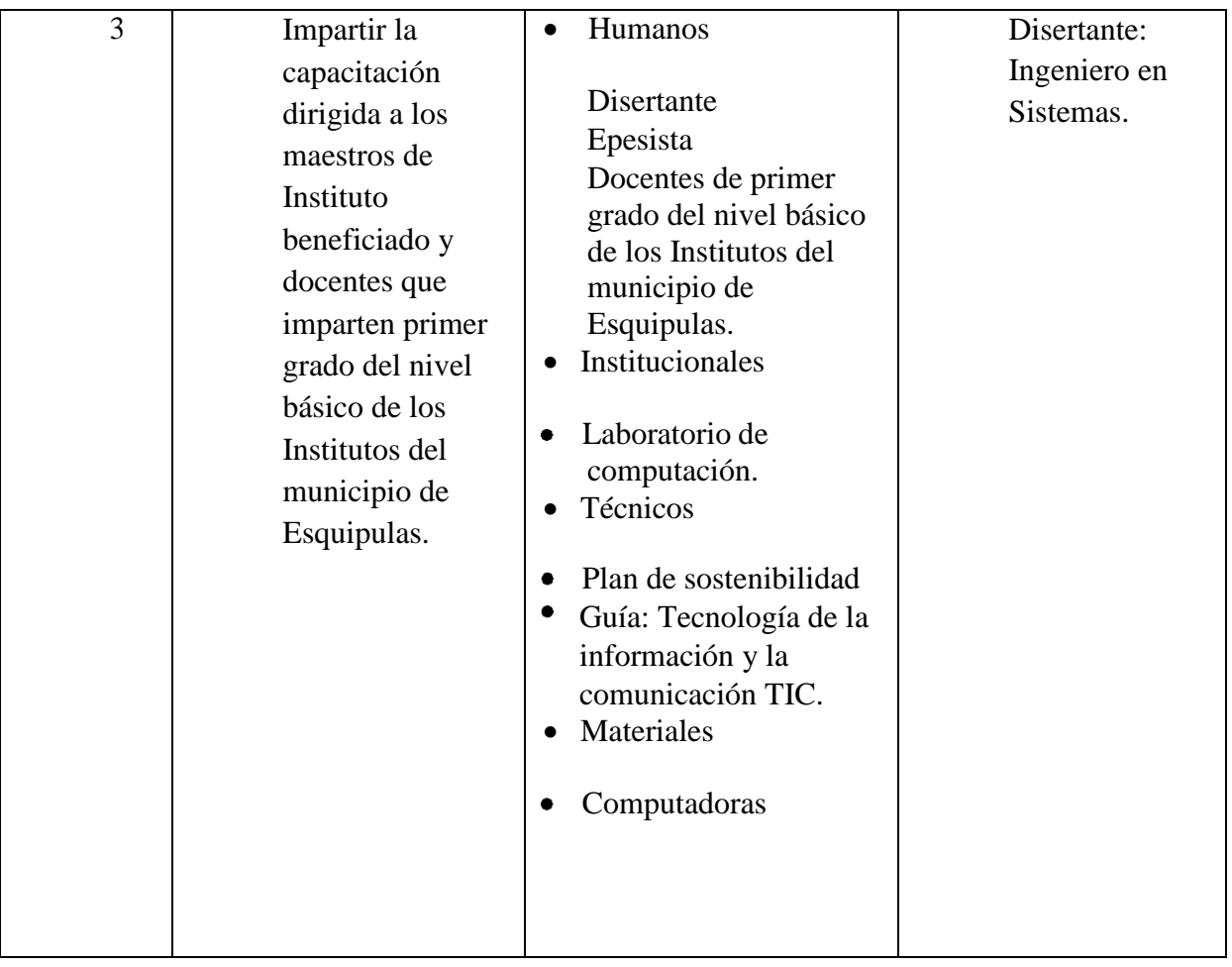

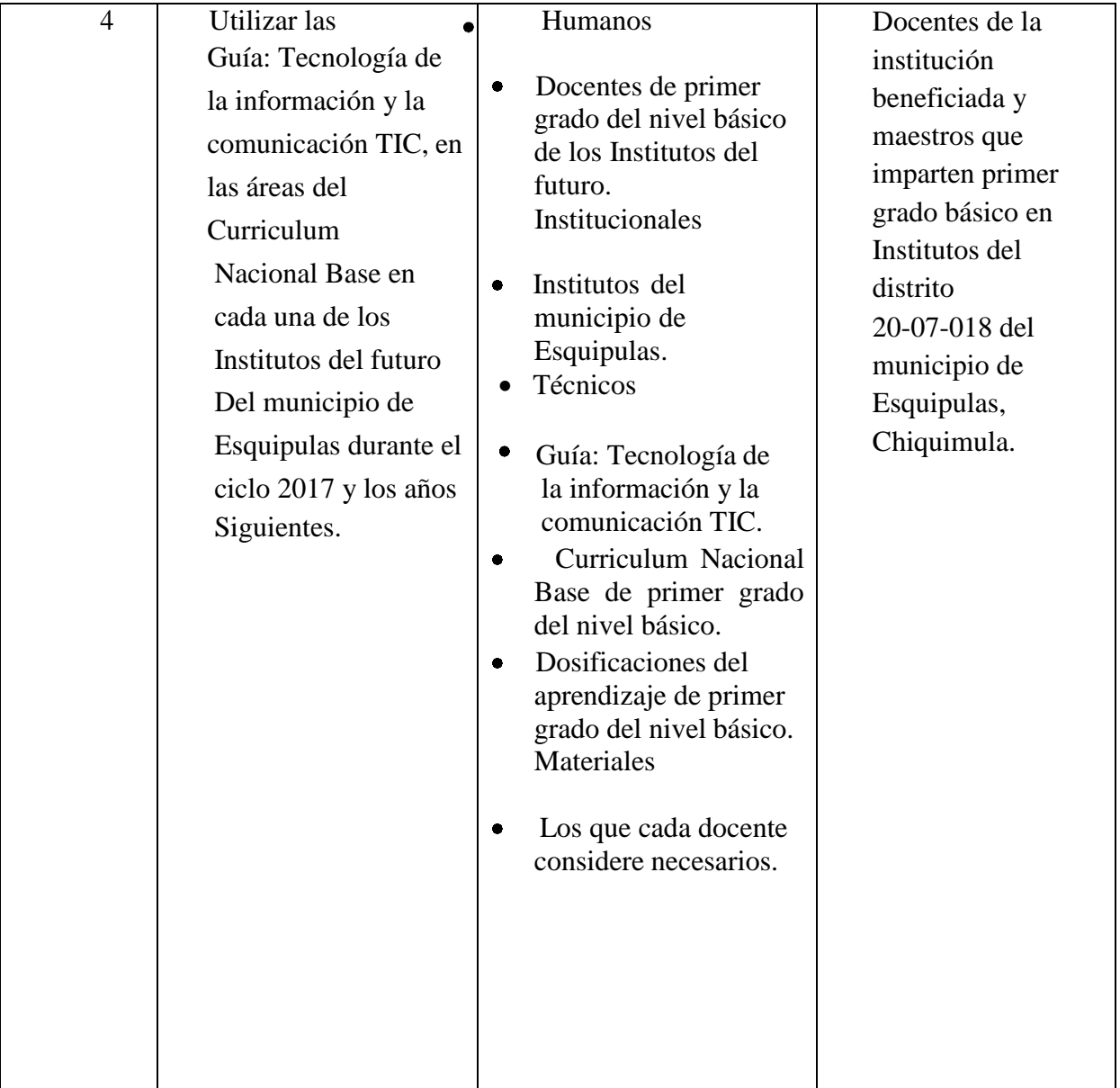

# **Agenda de la actividad**

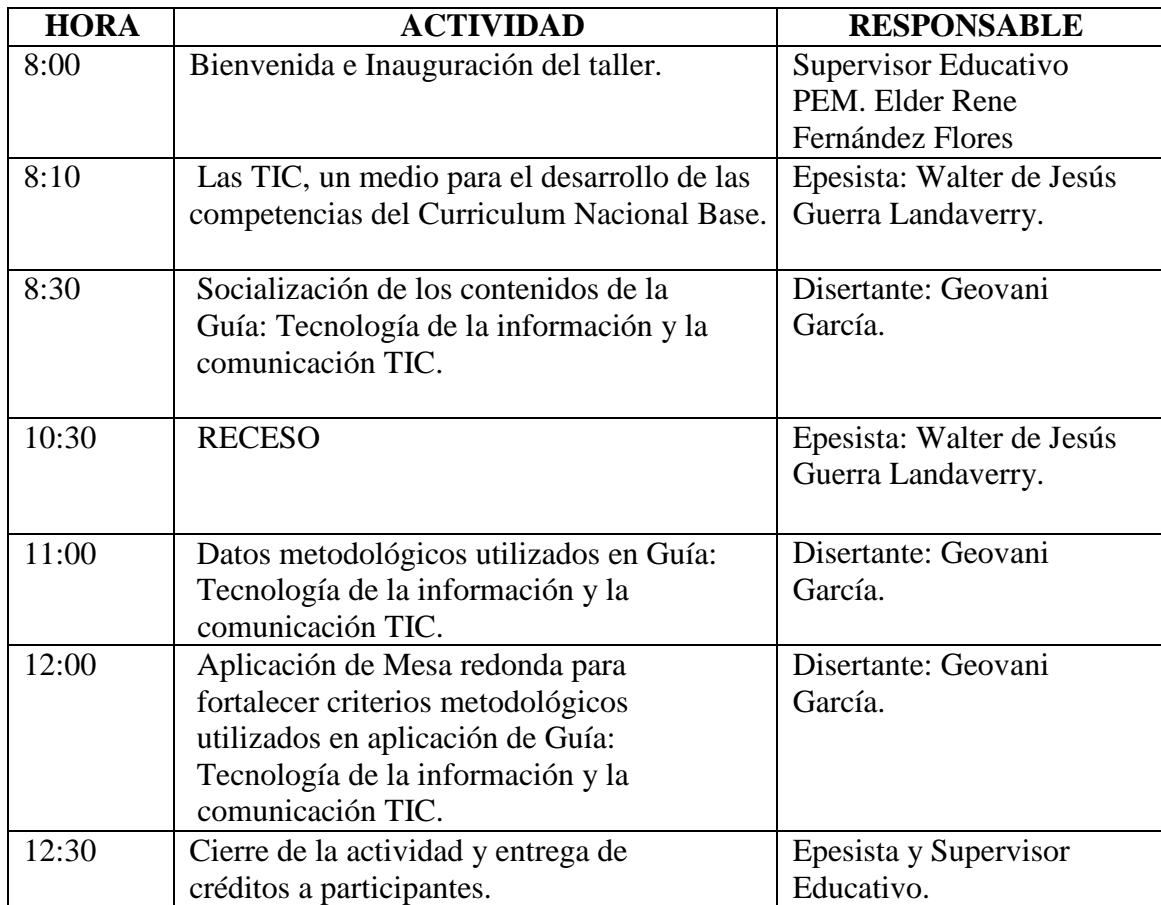

Epesista

Walter de Jesús Guerra Landaverry.

Vo.Bo. PEM. Elder René Fernández Flores Supervisor Educativo Distrito Escolar 20-07-015

Esquipulas, noviembre 4 de 2016.

# **CONCLUSIONES**

- Se benefició con la elaboración de la Guía: Tecnología de la información y la comunicación (TIC) del Instituto Nacional Básico con Orientación Industrial Centroamericano INBOICA del municipio de Esquipulas, departamento de Chiquimula para que maestros y alumnos apliquen la Tecnología de la Información y Comunicación en el proceso de enseñanzaaprendizaje.
- Se capacitó a docentes especialmente en el manejo de las Tecnologías de Información y Comunicación como medio para aplicar el Curriculum Nacional Base (CNB) para transformar a través de la reforma educativa.
- Se elaboró material didáctico consistente en Guía: Tecnología de la información y la comunicación (TIC) del Instituto Nacional Básico con Orientación Industrial Centroamericano INBOICA del municipio de Esquipulas, departamento de Chiquimula, beneficiando la labor docente en el aula y facilitando el proceso de enseñanzaaprendizaje del estudiante.

# **RECOMENDACIONES**

- Se recomienda a los docentes que imparten primer grado del nivel básico en los Institutos del municipio de Esquipulas, que deben implementar la Guía: Tecnología de la información y la comunicación (TIC) en el aula, para que el uso de la tecnología sirva como un medio en el logro de competencias establecidas en el Curriculum Nacional Base(CNB).
- Que la supervisión educativa del municipio de Esquipulas, debe implementar conjuntamente con la comisión pedagógica del sector la constante actualización metodológica del personal docente en servicio aplicando las tecnologías de información y comunicación.
- Por lo anterior se recomienda al personal docente de la institución beneficiada debe utilizar de forma efectiva el material reproducido, para que pueda ayudar en el proceso de enseñanza aprendizaje durante muchos años y pueda ser objeto de mejoras según los avances tecnológicos facilitando el aprendizaje según el Curriculum Nacional Base del nivel básico.

# **REFERENCIAS**

- 1. Autorización del Curriculum Nacional Base para nivel básico Acuerdo Ministerial No. **178-2009 Guatemala, 30 de enero de 2,009**.
- 2. Constitución Política de la República de Guatemala.
- 3. Curriculum Nacional Base del nivel Básico.
- 4. Ley de Educación Nacional, decreto Legislativo No.12-91 de fecha 12 de enero de 1991.
- 5. Proyecto Educativo Institucional (PEI) del Instituto Nacional Básico con Orientación Industrial Centroamericano INBOICA, Esquipulas, Chiquimula.
- 6. [www.aulaclick.com](http://www.aulaclick.com/)
- 7. [www.aulafacil.es](http://www.aulafacil.es/)
- 8. [www.mineduc.gob.gt](http://www.mineduc.gob.gt/)
- 9. [www.monografías.com](http://www.monografías.com/)
- 10. [www.wikipedia.com](http://www.wikipedia.com/)
- 11. [www.facebook.com/lastic](http://www.facebook.com/lastic)
- 12. <http://www.puertasabiertas.fahce.unlp.edu.ar/numeros/n5/zangara>

**APENDICE**

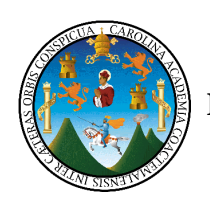

# UNIVERSIDAD DE SAN CARLOS DE GUATEMALA FACULTAD DE HUMANIDADES. **LICENCIATURA EN PEDAGOGÍA Y ADMINISTRACIÓN EDUCATIVA.**

# **PLAN DEL DIAGNÓSTICO INSTITUCIONAL DEL EJERCICIO PROFESIONAL SUPERVISADO – EPS.**

1. Identificación De la institución. Nombre de la Institución: Supervisión Educativa Dirección: Esquipulas, Chiquimula. Tipo de Institución Estatal. Del Epesista Nombre: Walter de Jesús Guerra Landaverry. 1.6 Carné: 200551650 Sede Estudiantil: Facultad de Humanidades. Titulo Diagnóstico Institucional del Sector Educativo de la

Supervisión Educativa, Esquipulas, Chiquimula.

Objetivos

Objetivo General: Detectar los problemas educativos, financieros, curriculares, filosóficos, administrativos, institucionales y políticos-filosóficos que tiene la Coordinación Técnica Administrativa del municipio de Esquipulas, Chiquimula.

Objetivos Específicos:

- Determinar las características socio económicas donde funciona el centro educativo.
- Obtener información relacionada a capacidad instalada de la institución. Determinar fuentes de ingresos de la institución.
- Mostrar características académicas del personal que labora en lainstitución. Establecer las condiciones curriculares utilizadas.
- Determinar la estructura administrativa de la institución. Identificar las relaciones interinstitucionales de la escuela. Detallar la filosofía de la institución.

#### 2Actividades:

- Elaboración de cuestionario de respuesta abierta y respuesta cerrada basado en guía de análisis contextual.
- Toma de fotografías en los diferentes ambientes.
- Aplicación de cuestionarios de recolección de datos.
- Análisis de información recabada con cuestionarios.
- Presentación de la información y redacción de informes.
- Redacción de informes

Recursos:

Técnico:

- Instrumentos de recolección de datos cuestionarios respuesta cerrada y abierta.
- Proyecto educativo institucional PEI del Instituto Nacional Básico con Orientación Industrial Centroamericano INBOICA.
- Guía de EPS

Humanos:

- Director del Establecimiento.
- Supervisor.
- Personal docente.
- Epesista

Materiales.

- Computadora
- Impresora
- Hojas tamaño carta
- Fotocopias

Financieros.

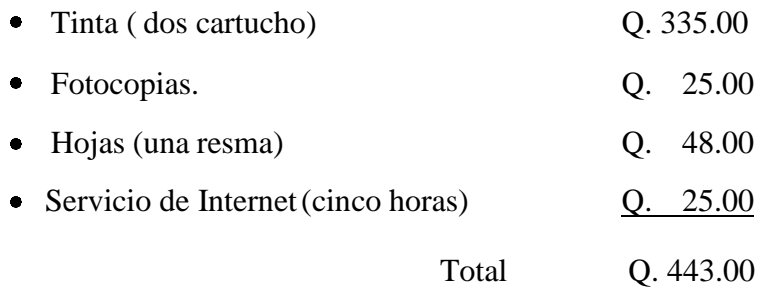

Institucionales.

- Supervisión Educativa, Esquipulas.
- Institución Beneficiada con la elaboración del proyecto.

# **3 Cronograma de actividades.**

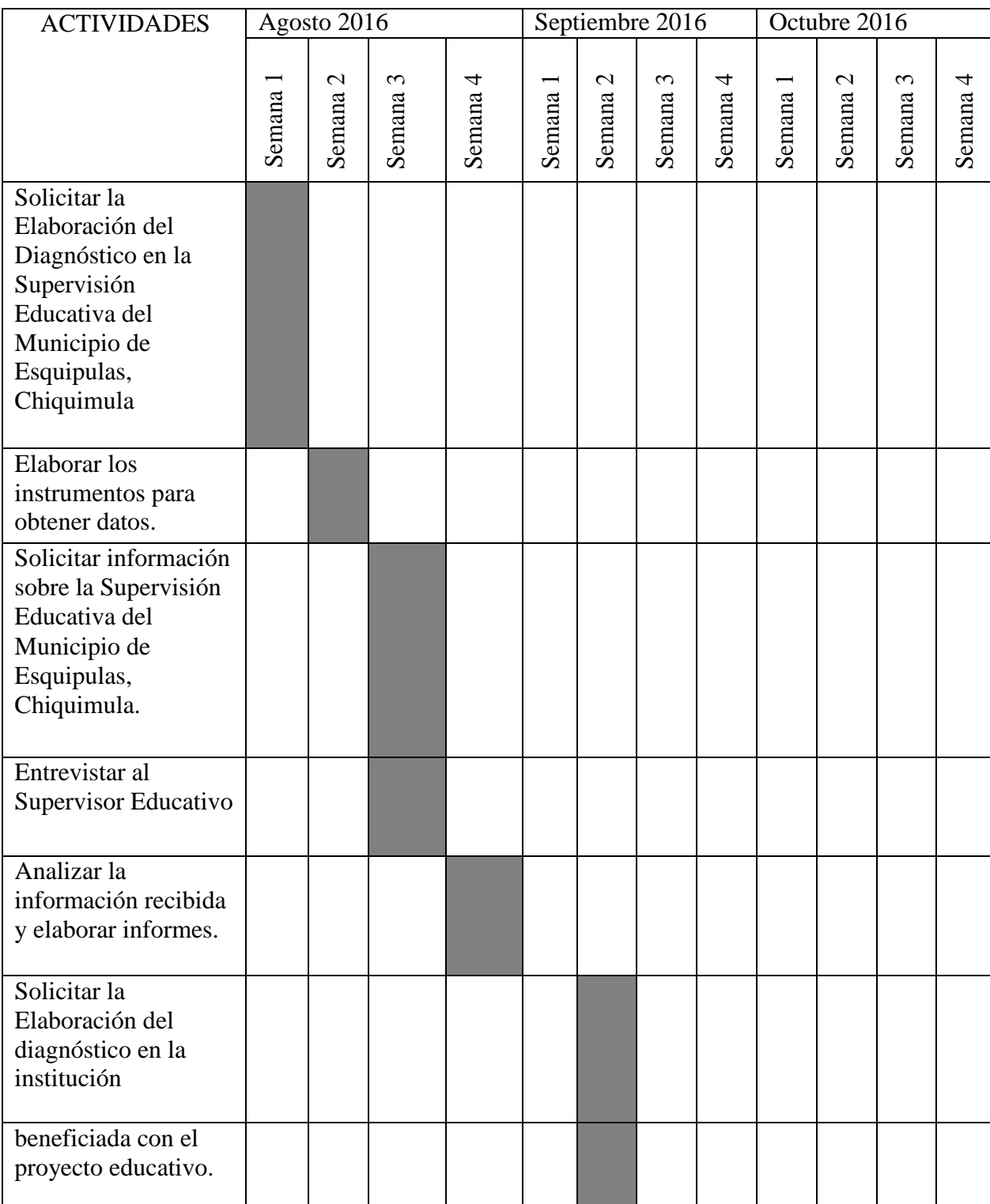

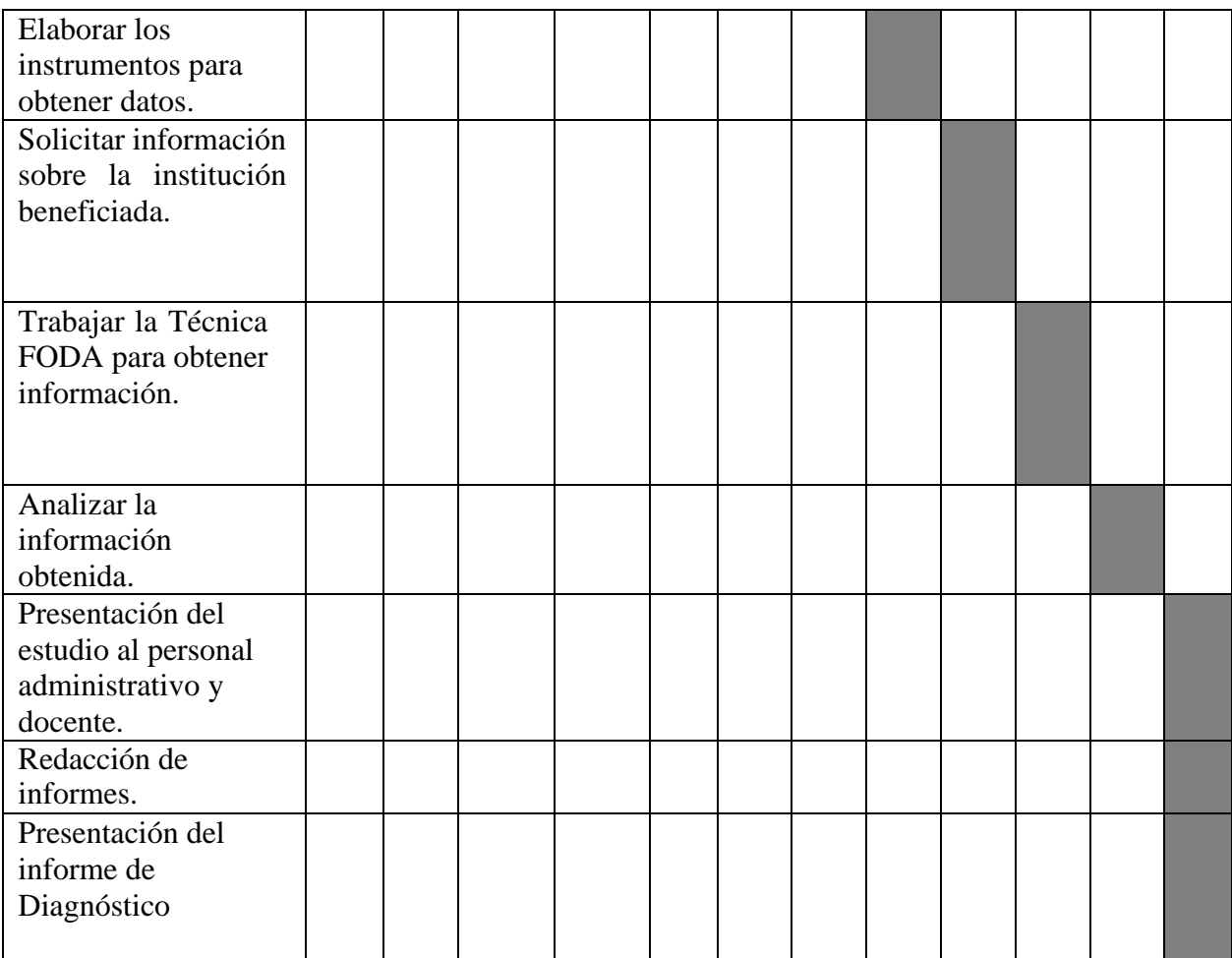

### **Metas Propuestas:**

- Brindar información sobre aspectos socioeconómicos de la comunidad.
- Contar con información respecto a infraestructura de institución.
- Recabar datos financieros de institución.
- Obtener perfil académico del personal que labora en la institución.
- Interiorizar sobre la calidad del proceso curricular desarrollado.
- Conocer proceso administrativo utilizado en la institución.
- Conocer las reglas establecidas para las relacionesinterinstitucionales.
- Interiorizar en el conocimiento de visión y misión de la institución.

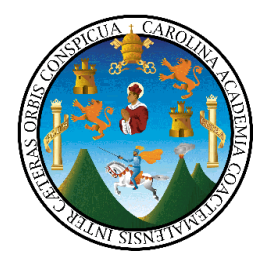

#### UNIVERSIDAD DE SAN CARLOS DE GUATEMALA. USAC. FACULTAD DE HUMANIDADES. SEDE CENTRAL. **LICENCIATURA EN PEDAGOGÍA Y ADMINISTRACIÓN EDUCATIVA**

Cuestionarios de respuestas cerradas para ejecutar la entrevista al Coordinador Técnico Administrativo Distrito 20-07-18, Esquipulas, Chiquimula.

Sector Comunidad

1. Se da la cobertura educativa en el municipio.

Si **x** No

2. Cuenta con suficientes Institutos del nivel básico.

Si **x** No

3. Existen suficientes establecimientos de nivel medio, ciclo básico

Si **x** No No No

4. Existen suficientes establecimientos de nivel medio, ciclo diversificado

Si **x** No

5. Existe diversidad de carreras en los establecimientos de diversificado.

 $Si_x \times No$ 

6. Se cuenta con educación superior en la comunidad.

Si **x** No

7. Se cuenta con programas paralelos de educación extra aula.

Si **x** No

8. Existen suficientes fuentes de trabajo para los estudiantes graduados.

Si **x** No

9. La mayoría de sus habitantes trabaja en lo que ha estudiado.

Si **x** No

10. Se encuentra el edificio de la institución con suficientes ambientes disponibles

para su funcionamiento.

Si No **x** 

- 11. El Mobiliario es suficiente y adecuado para el personal que atiende.
	- Si **x** No
- 12. Cuenta la institución con suficientes servicios sanitarios para la cantidad de personal que atiende.

Si No **x \_**

- 13 Cuenta la institución con equipo de cómputo.
	- Si No **x**
- 14 La Coordinación cuenta con una oficina específica.
	- Si **x** No
- 15.La oficina es adecuada para llevar asuntos administrativos y atender al público.
	- Si No **x**
- 16.Cuenta la institución con un salón de maestros. (para uso de maestros o realizar sesiones)

Si No **x** 

17. Maneja libros contables para llevar susfinanzas

Si No **x** 

18. Recibe la institución donaciones.

Si No **x** 

19. Cuenta la institución con materiales y suministros.

Si No **x** 

20. Tiene auditoria interna y externa.

Si No **x** 

- **21.** El personal docente es suficiente para cubrir la totalidad de lasnecesidades. Si No **x**
- 22. El personal docente cuenta con el grado académico para impartir losgrados asignados.

Si **x** No No No

Nota: Nivel Básico: Nivel superior:

23.El personal administrativo es suficiente para cubrir la totalidad deprocesos administrativos y actividades propias de la coordinación.

Si No **x** 

24. El personal administrativo cuenta con el grado académico para el cargoque ocupa.

Si **x** No

25. El horario de atención al público es adecuado.

Si **x** No

- 26. El servicio educativo es suficiente en relación a la demanda estudiantil. Si **x** No No
- 27. El plan de estudios se adecua a la realidad del alumno en su entorno comunal. Si **x** No
- 28. Cuenta la institución con cursos opcionales de productividad, comocarpintería, electricidad, mecánica, ebanistería, agricultura, cocina, repostería,etc.

Si No **x** Cuales

29. Participan los catedráticos en la elaboración y planificación del trabajo educativo.

Si **x** No

30. Cuentan con suficientes materiales para la oficina. Si No **x** 

## Sector administrativo

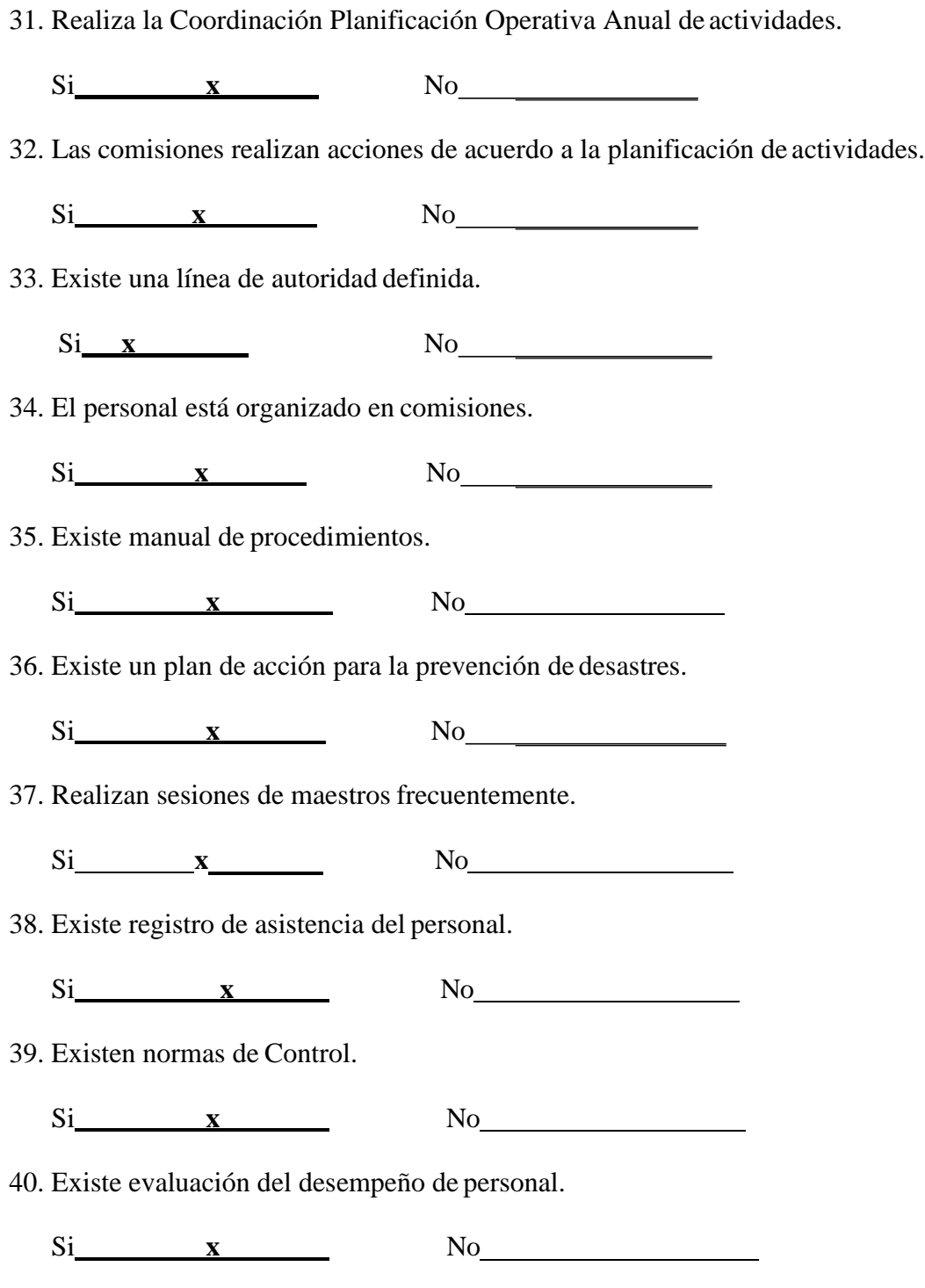

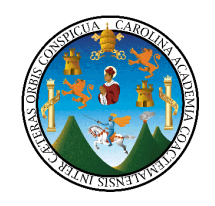

## UNIVERSIDAD DE SAN CARLOS DE GUATEMALA. USAC. FACULTAD DE HUMANIDADES. SEDE CENTRAL. **LICENCIATURA EN PEDAGOGÍA Y ADMINISTRACIÓN EDUCATIVA**

Cuestionarios para ejecutar la entrevista de respuestas abiertas, dirigida al Coordinador Técnico Administrativo Distrito 20-07-018, Esquipulas, Chiquimula.

Indicaciones: conteste las siguientes preguntas de acuerdo a su punto de vista en relación a la institución que dirige.

1. ¿Cuál de los recursos hace falta en relación a la institución?

Computadora e internet.

- 2. ¿Qué considera que está fallando en relación a la institución? Presupuesto y nombramiento para supervisor.
- 3. ¿Cómo se puede mejorar la relación a las finanzas de la institución? Aumentar más el presupuesto.
- 4. ¿Cuál es una de las causas en el poco recurso de las finanzas de lainstitución?

Poco presupuesto.

5. ¿Qué considera que hace falta en relación a los recursos humanos?

Hace falta un técnico y una asistente nombrados oficialmente.

- 6. ¿Qué considera que está fallando en relación a los recursos humanos de la institución? Nombrar por parte del Ministerio de Educación al técnico y su asistente.
- 7. ¿Qué considera que hace falta en relación al currículo y proceso de enseñanza aprendizaje de la institución?

Imprimir más CNBs físicamente

8. ¿Cómo considera que debe mejorarse en el currículo en el proceso de enseñanza aprendizaje en la institución?

Dotar a cada director del CNB.

- 9. ¿Qué considera que hace falta en relación a la administración de la institución? Un local más adecuado.
- 10.¿Qué considera que debe mejorar en relación a la administración de la institución? Un ambiente donde haya privacidad del supervisor y los clientes que visitan.
- 11.¿Qué considera que hace falta en las relaciones de la institución con otras instituciones? Más comunicación y coordinación.
- 12.¿Qué considera que está fallando en las relaciones de la institución con otras instituciones? Tener más cobertura y solidarizarnos más para mejorar nuestra educación.
- 13.¿Qué considera que hace falta en relación a la filosofía de la institución? Mejorar la filosofía y cumplir con las políticas del Ministerio de Educación.

14.¿Qué considera que está fallando en relación a la filosofía de la institución?

El ambiente político

15.¿Qué mejoras inmediatas realizaría usted, de las dificultades encontradas en su institución?

Tramites con la municipalidad a efecto de construir aulas, con el Ministerio de Educación para mejorar la calidad educativa de la población escolar.

# **Cuadro de Análisis de Resultados**

Al analizar los resultados obtenidos de la recolección de datos por medio de las entrevistas

elaboradas con la ayuda de la Guía de análisis contextual, se llegó a las siguientes conclusiones por sector:

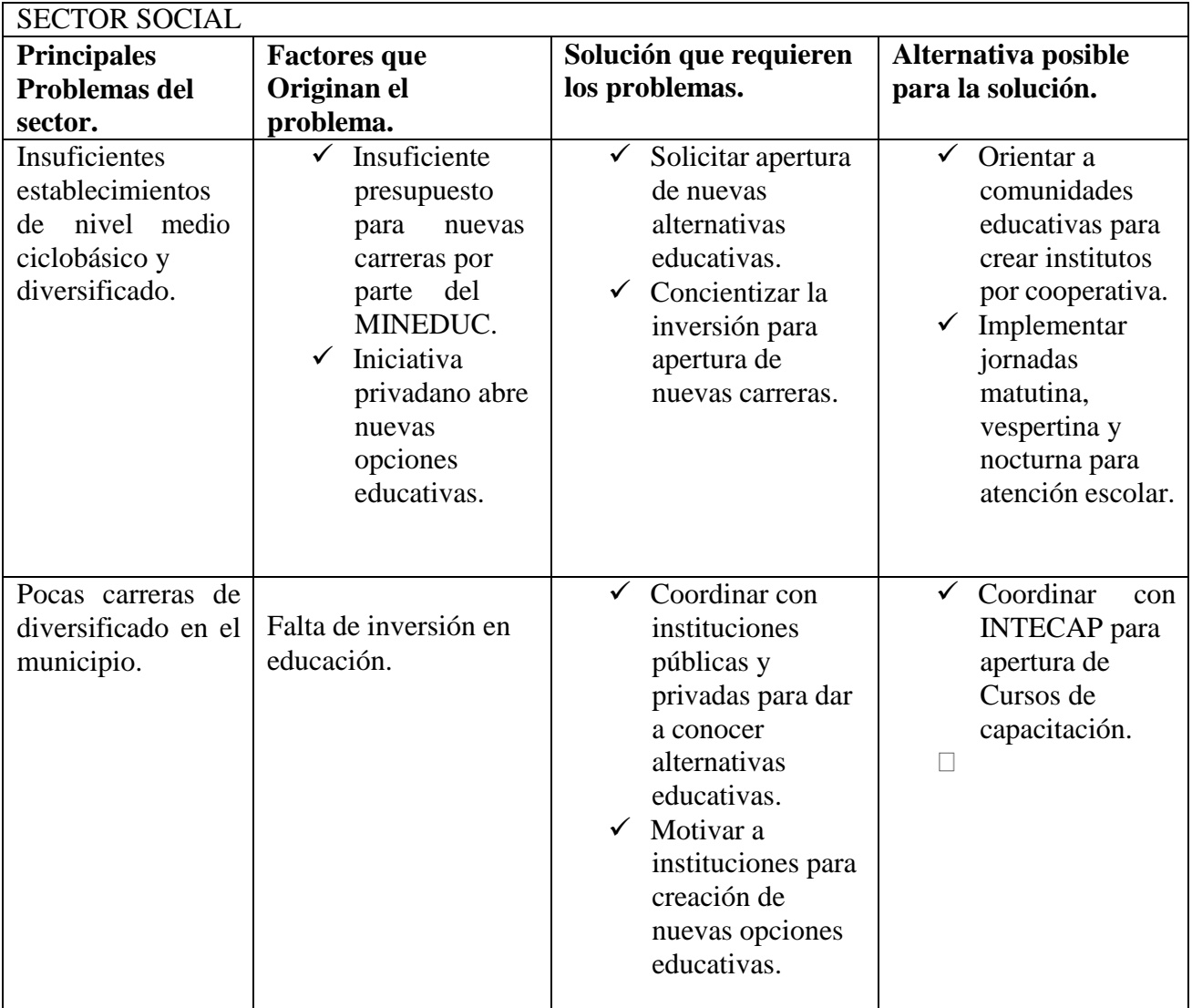

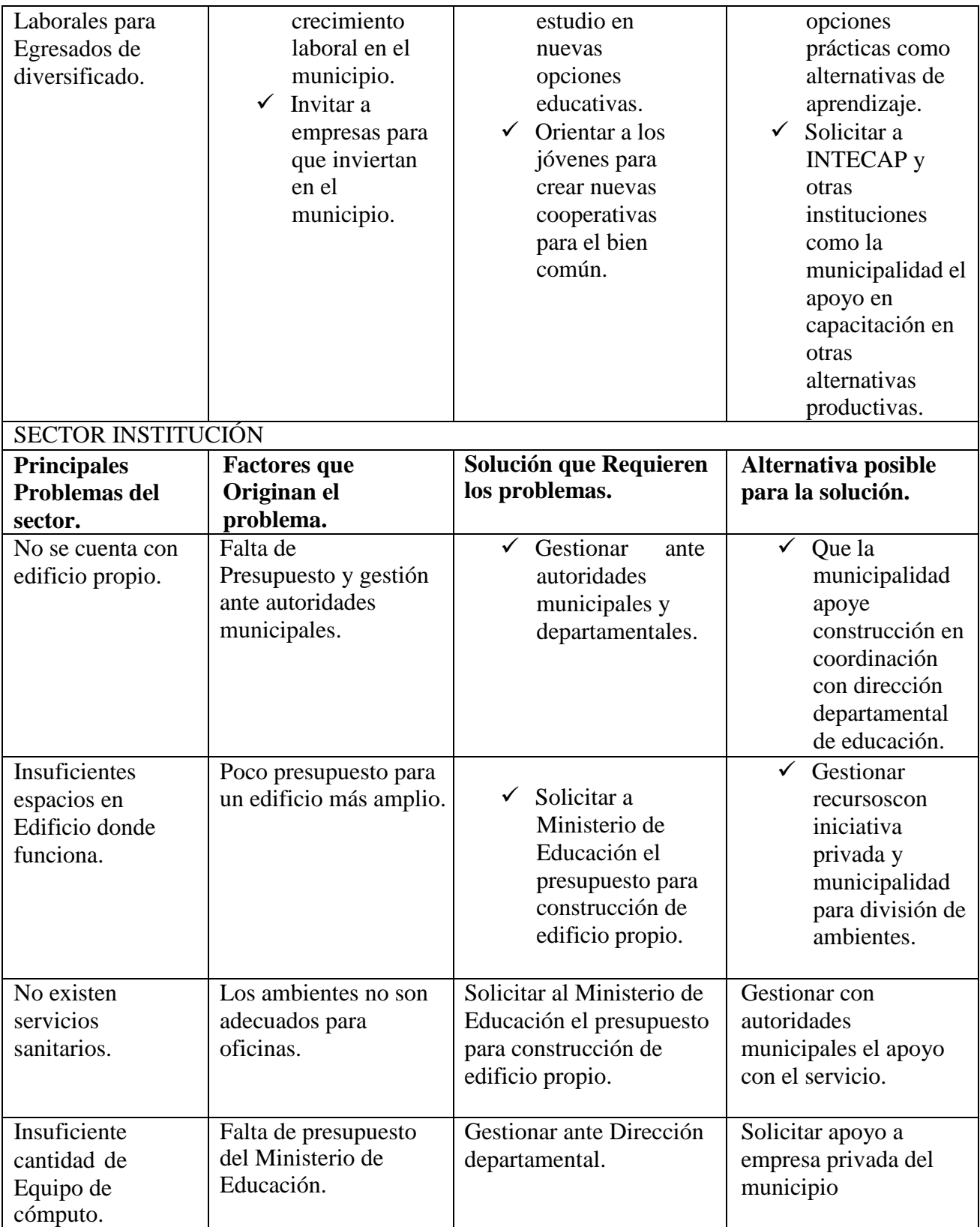

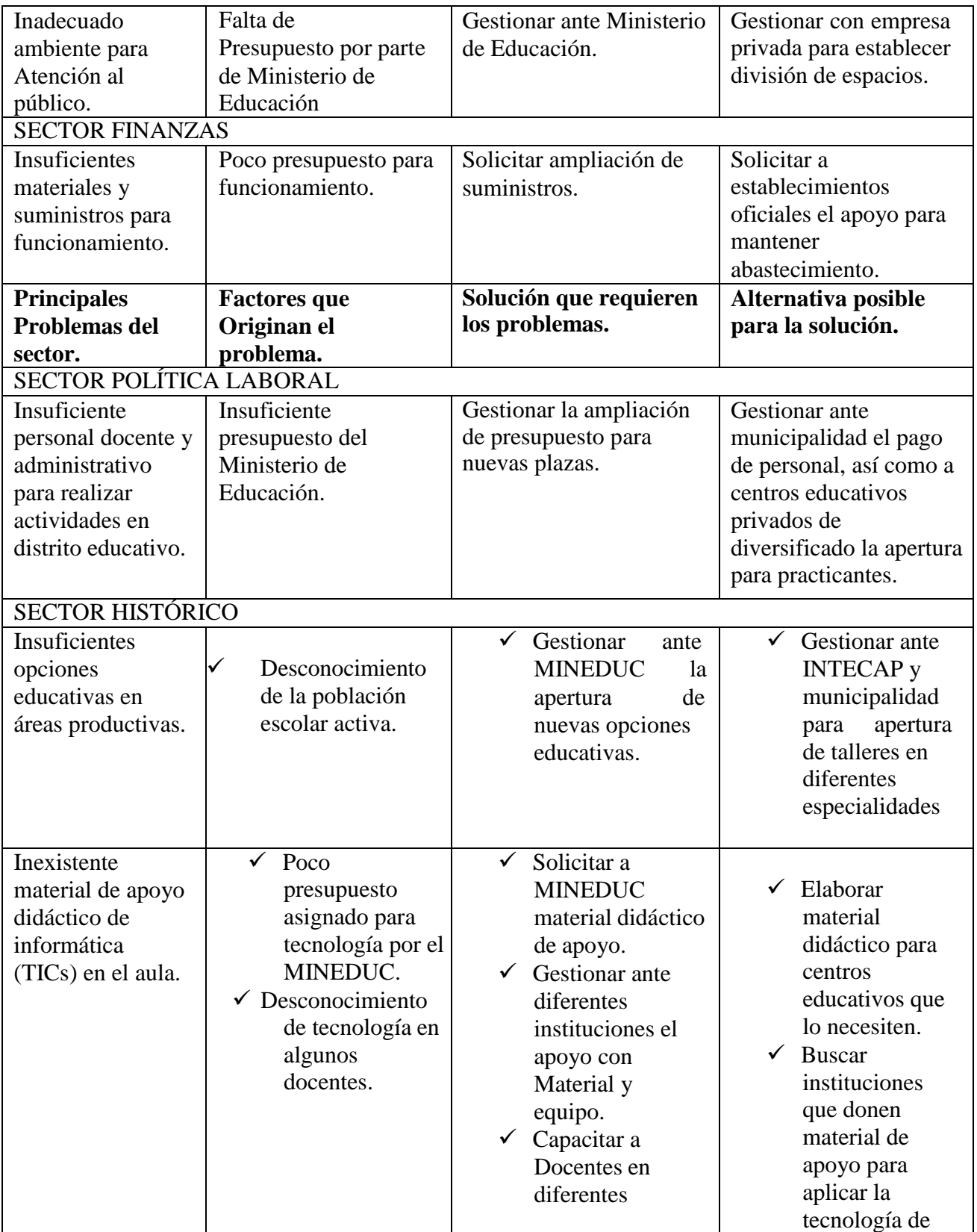

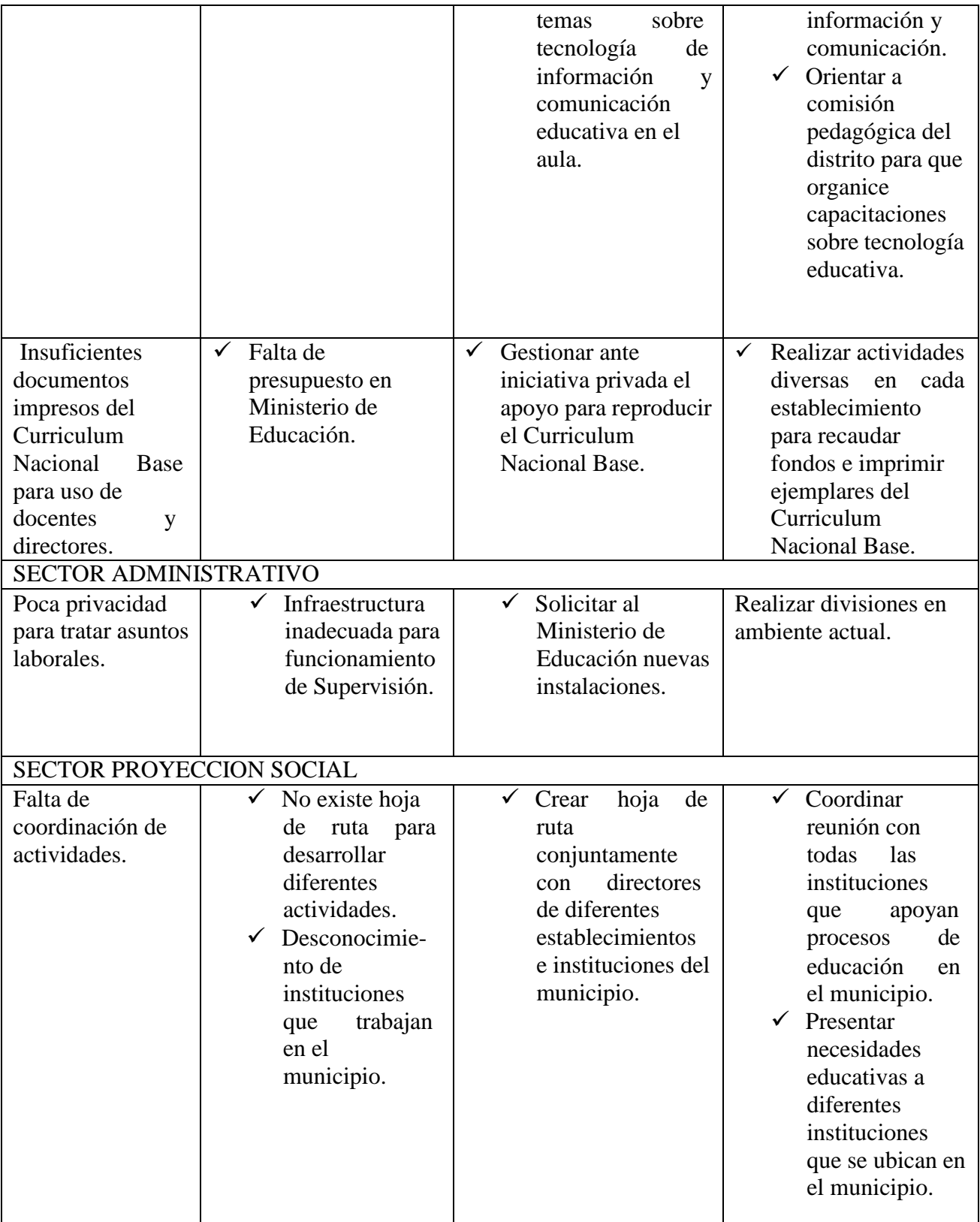

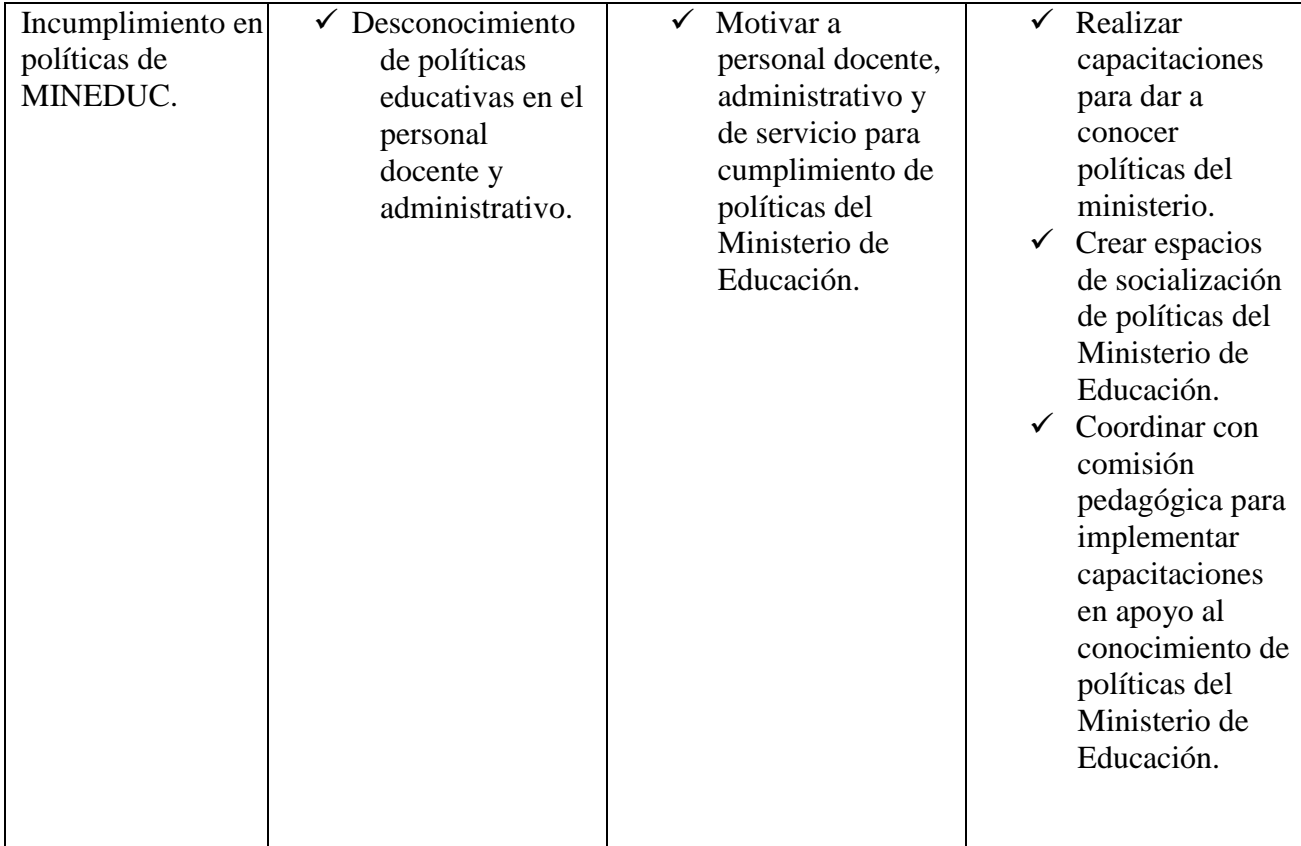

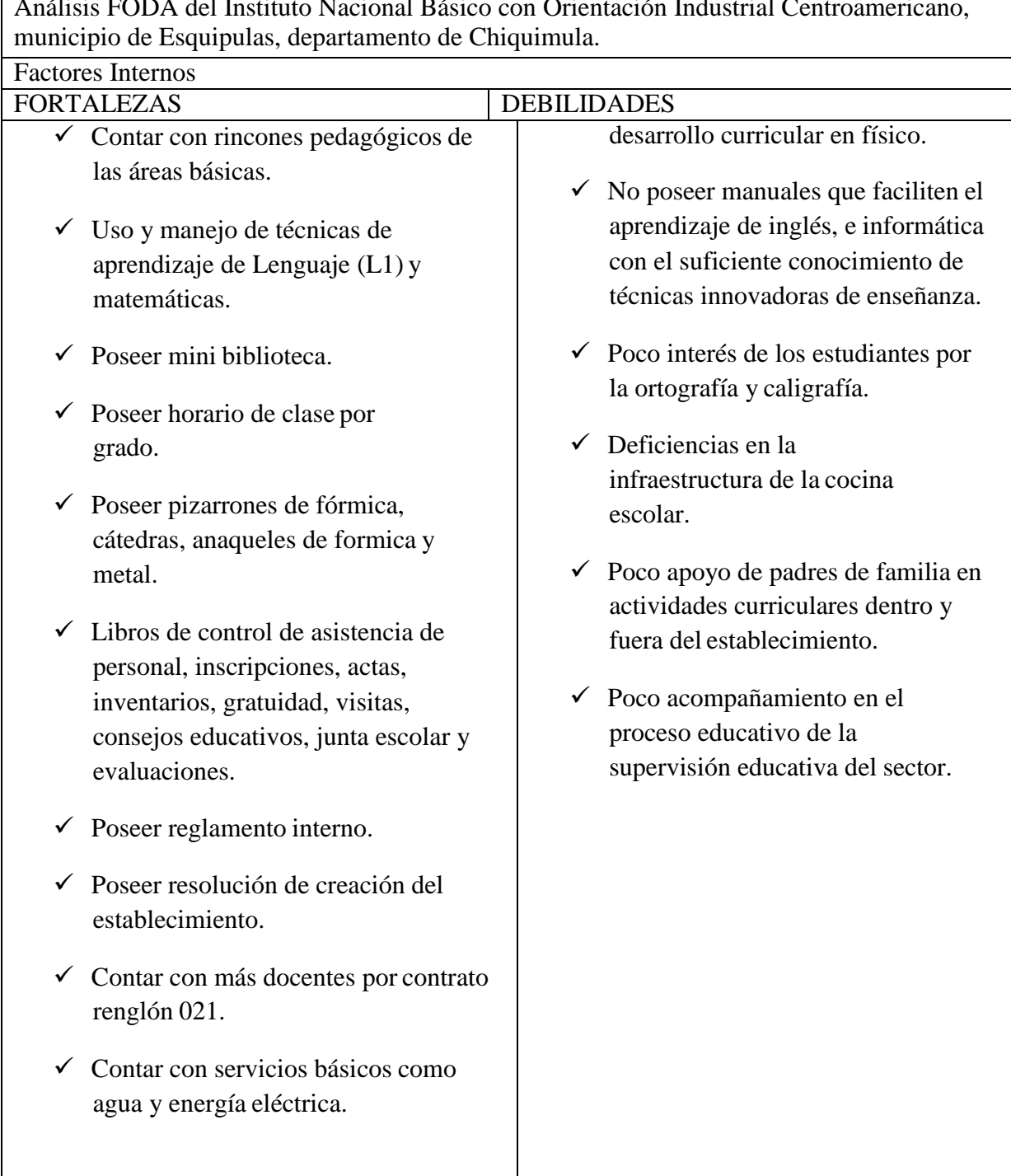

Análisis FODA del Instituto Nacional Básico con Orientación Industrial Centroamericano,

- $\checkmark$  Contar con servicios sanitarios lavables.
- $\checkmark$  Contar con Cocina escolar.

Contar con Laboratorio actualizado de Computación equipado.

- $\checkmark$  Poseer título de docente de nivel medio y universitario.
- $\checkmark$  Vocación docente.
- $\checkmark$  Ser establecimiento gradado.
- $\checkmark$  Contar con perfil de ingreso y egreso de estudiantes de cada nivel.
- $\checkmark$  Poseer planificación de áreas por bloques según el Curriculum Nacional Base (CNB).
- $\checkmark$  Tener aulas y mobiliario adecuados con suficiente iluminación natural y ventilación.
- $\checkmark$  Llevar agendas pedagógicas de cada uno de las áreas en los niveles preprimaria y primaria.
- $\checkmark$  Llevar registros de control académico de los estudiantes.
- $\checkmark$  Tener archivos de expedientes de estudiantes.
- $\checkmark$  Contar con textos de apoyo de las áreas de Lenguaje (L1) y de matemáticas.
- $\overline{\smile}$  No se cuenta con suficiente material didáctico.
- $\checkmark$  No se cuenta con suficiente iluminación artificial en salones de clase.
- $\checkmark$  Falta mobiliario de oficina.
- $\checkmark$  Falta docentes especializados en computación e inglés.
- $\checkmark$  Falta atención a jóvenes especiales.
- $\checkmark$  Bajo nivel de escolaridad de los padres de familia.
- Algunas computadoras de escritorio necesitan mantenimiento.
- $\checkmark$  Desintegración familiar producto de migración.
- $\checkmark$  Desconocimiento de la codificación para acceso a los programas de las laptops.
- $\checkmark$  Muchos docentes no cuentan con conocimientos básicos en tecnología educativa.
- El personal docente del establecimiento es monolingüe.
- $\checkmark$  No se cuenta con Orientaciones para el

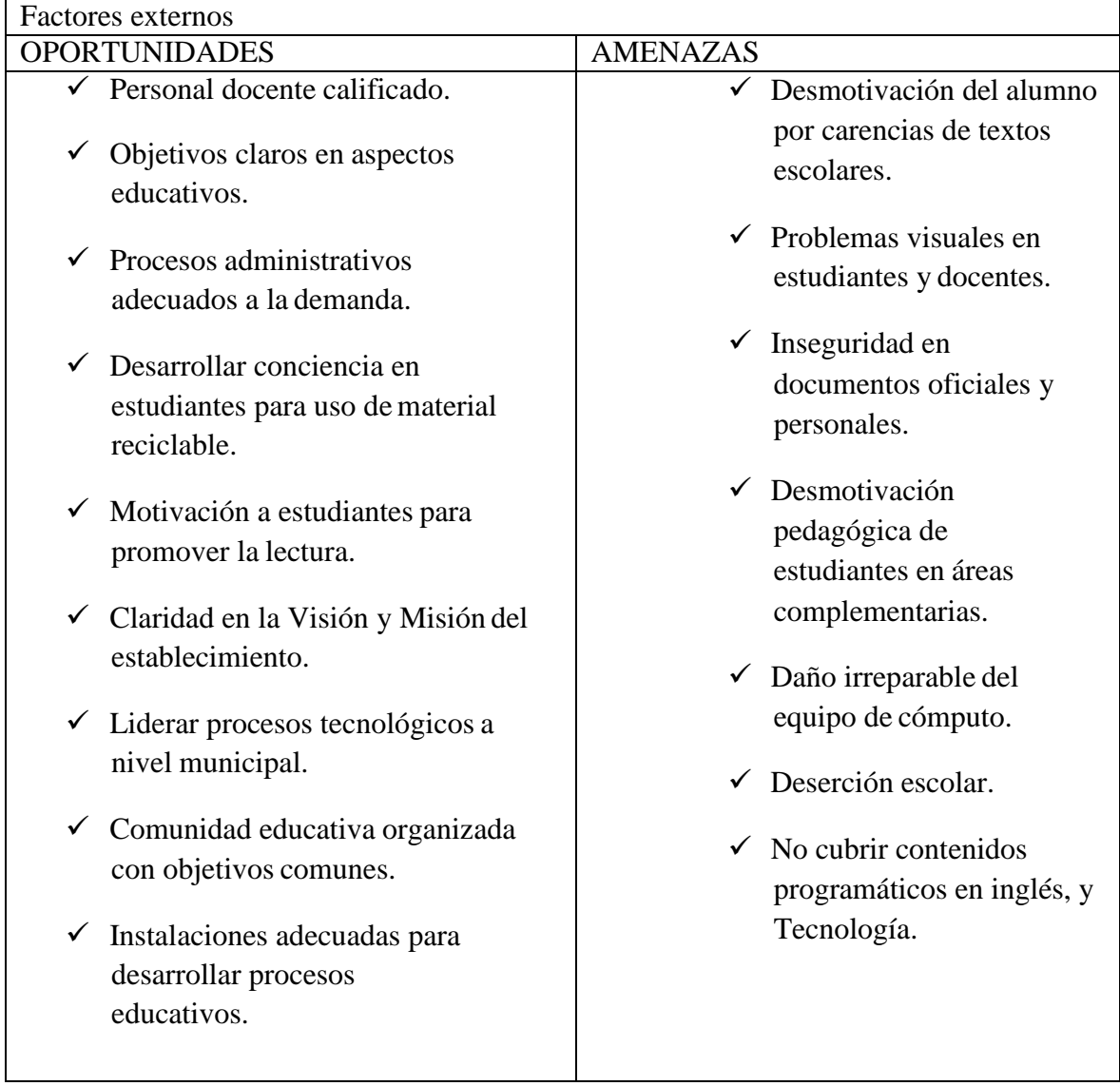

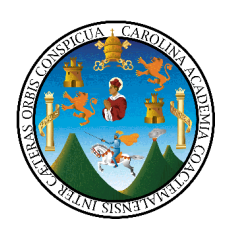

#### UNIVERSIDAD DE SAN CARLOS DE GUATEMALA FACULTAD DE HUMANIDADES, SEDE CENTRAL LICENCIATURA EN PEDAGOGÍA YADMINISTRACIÓN EDUCATIVA.

# **EVALUACIÓN DEL DIAGNÓSTICO INSTITUCIONAL**

**INDICACIONES:** Coloque una x en el espacio correspondiente a su respuesta.

1. Se determinaron los problemas que tiene la Coordinación Técnica Administrativa del municipio de Esquipulas.

 $Si$   $No$   $\qquad$ 

2. Se determinó si los ambientes de la institución beneficiada son adecuados para su funcionamiento.

Si No

3. Se determinó si se llevan correctamente los registros financieros de lainstitución.

Si No

4. Se estableció si la institución cuenta con el suficiente personal para funcionar adecuadamente.

Si No

5. Se determinó si existe una adecuada aplicación del proceso administrativo en la institución.

Si No

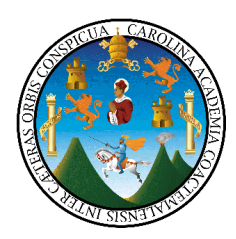

#### UNIVERSIDAD DE SAN CARLOS DE GUATEMALA FACULTAD DE HUMANIDADES, SEDE CENTRAL LICENCIATURA EN PEDAGOGÍA YADMINISTRACIÓN EDUCATIVA.

#### **EVALUACIÓN DEL PERFIL DEL PROYECTO**

**INDICACIONES:** Coloque una x en el espacio correspondiente a su respuesta.

- 1. El título es claro, corto, conciso y definitorio del propósito delproyecto Si No
- 2. La descripción del proyecto visualiza todo lo que se pretende hacer en el proyecto, de una manera detallada y concisa.

Si\_\_\_\_ No\_\_\_\_

- 3. El objetivo general corresponde al fin último que plantea el proyecto. Si No
- 4. Los objetivos específicos son propósitos a corto plazo que permiten alcanzar el fin del objetivo general.

Si No

5. En la justificación se resalta la importancia científica, tecnológica, económica y social que tendrá el proyecto.

 $Si$  No  $N$ o

- 6. Las metas son verificables, concretas y cuantificables.  $Si$  No  $N$
- 7. Cuenta con un presupuesto de gastos necesarios para la ejecución del proyecto. Si No
- 8. Determina las fuentes de financiamiento. Si No
- 9. Se establecen las actividades en un cronograma. Si No
- 10. Se determinan los recursos humanos, materiales y financieros para la ejecución del proyecto  $Si$  No  $N$ o

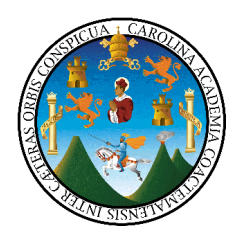

## UNIVERSIDAD DE SAN CARLOS DE GUATEMALA FACULTAD DE HUMANIDADES, SEDE CENTRAL **LICENCIATURA EN PEDAGOGÍA Y ADMINISTRACIÓN EDUCATIVA.**

# **EVALUACIÓN DE LA EJECUCIÓN DEL PROYECTO (DIRIGIDA AL SUPERVISOR EDUCATIVO Y AL EPESISTA)**

**INDICACIONES:** Coloque una x en el espacio correspondiente a su respuesta.

- 1. ¿Se capacitó a todos los docentes del nivel Básico del Instituto Nacional Básico con Orientación Industrial Centroamericano INBOICA, Esquipulas, Chiquimula?
	- SI NO
- 2. ¿Se entregó las 13 guías: ¿Tecnología de la Información y la Comunicación Tic, del Instituto Nacional Básico con Orientación Industrial Centroamericano INBOICA, Esquipulas, Chiquimula?

SI NO<sub>\_\_\_\_</sub>

3. ¿Se capacitó a los docentes de primer grado básico de los Institutos donde se cuenta con equipo informático del distrito 20-07-015 Esquipulas, Chiquimula?

SI NO

4. Se benefició a los alumnos de primer grado básico con material didáctico para el manejo de las Tecnologías de Información y Comunicación (TICs) en el aula.

SI NO

5. Se reprodujeron 15 Guías: Tecnología de la Información y la Comunicación del nivel básico.

SI NO

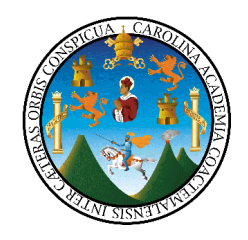

### UNIVERSIDAD DE SAN CARLOS DE GUATEMALA FACULTAD DE HUMANIDADES, SEDE CENTRAL **LICENCIATURA EN PEDAGOGÍA Y ADMINISTRACIÓN EDUCATIVA.**

# **EVALUACIÓN DE LA EJECUCIÓN DEL PROYECTO (DIRIGIDA A MAESTROS QUE RECIBIERON LA CAPACITACIÓN)**

# **INDICACIONES: Coloque una x en el espacio correspondiente a su respuesta.**

1. ¿Mejoró sus conocimientos para facilitar el aprendizaje de la informática a los estudiantes de primer grado básico?

SI NO

2. ¿Utilizará la guía de Informática básica con sus alumnos de primer grado básico?

SI NO

3. ¿Considera que la guía: Tecnologia de la Información y la Comunicación es de fácil aplicación?

SI NO

4. ¿La capacitación recibida hoy facilita su trabajo en el Instituto?

SI NO

5. ¿El material didáctico recibido hoy, se puede aplicar a otros grados del nivel básico?

SI NO

**ANEXOS**

# **Registro Fotográfico**

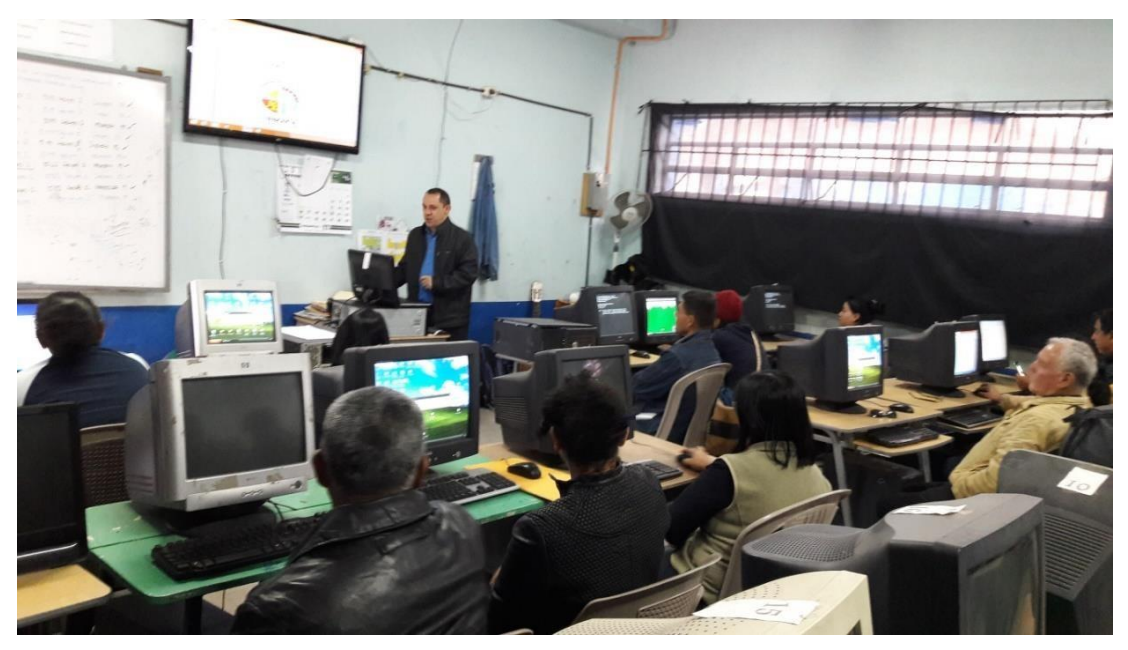

Capacitación a maestros que imparten primer grado del nivel básico en Institutos del municipio de Esquipulas con la Guía: Tecnología de la información y la comunicación TIC.

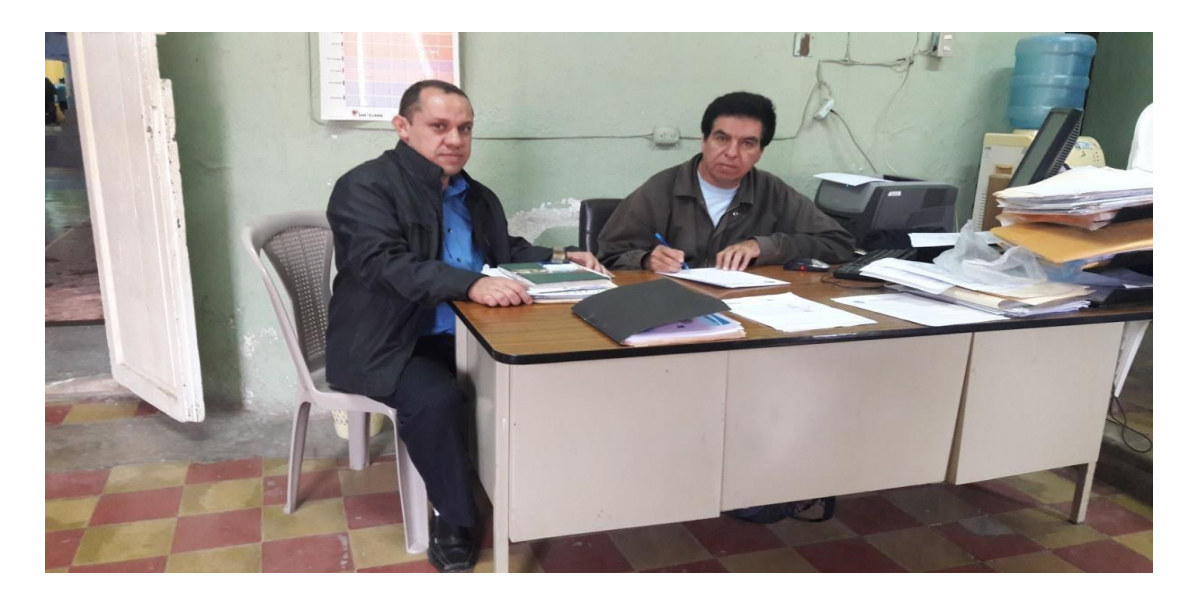

Fuente: Epesista haciendo entrega de Guía: Informática de la Comunicación y la Información Tic a supervisor educativo del Municipio de Esquipulas, Chiquimula
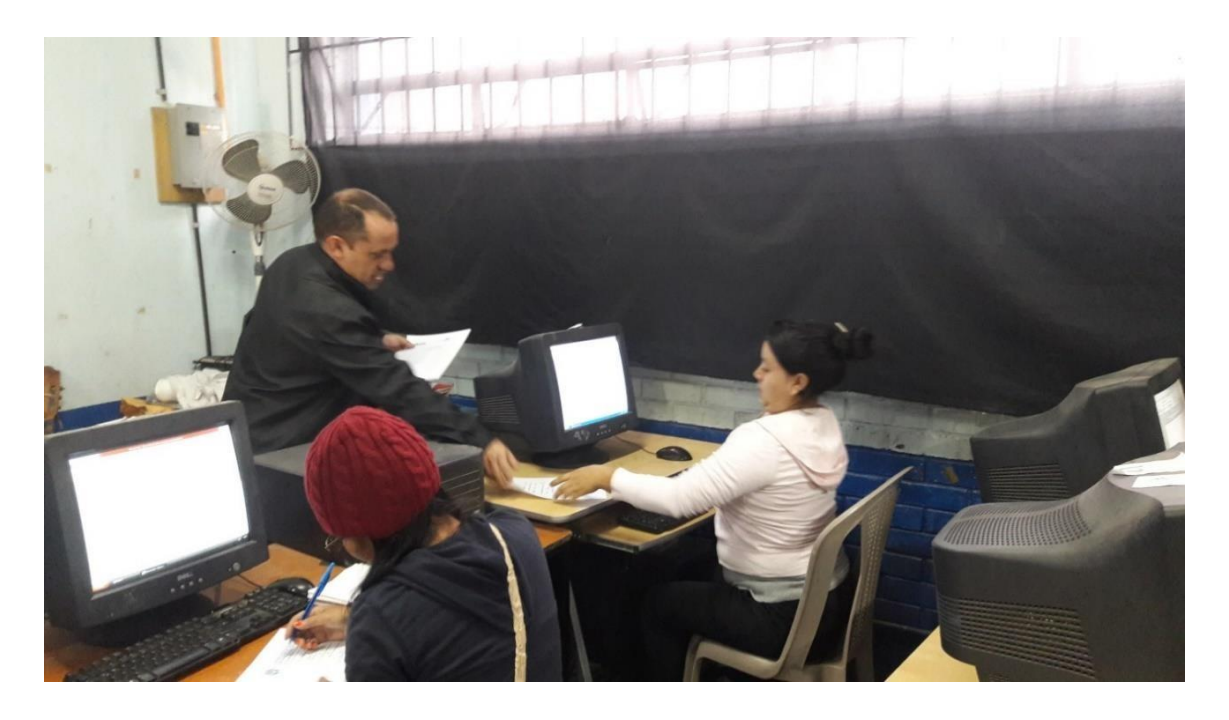

Fuente: Epesista, Noviembre de 2,016.

Maestros participantes desarrollando parte práctica de la Guía: Tecnología de la Información y la Comunicación TIC.

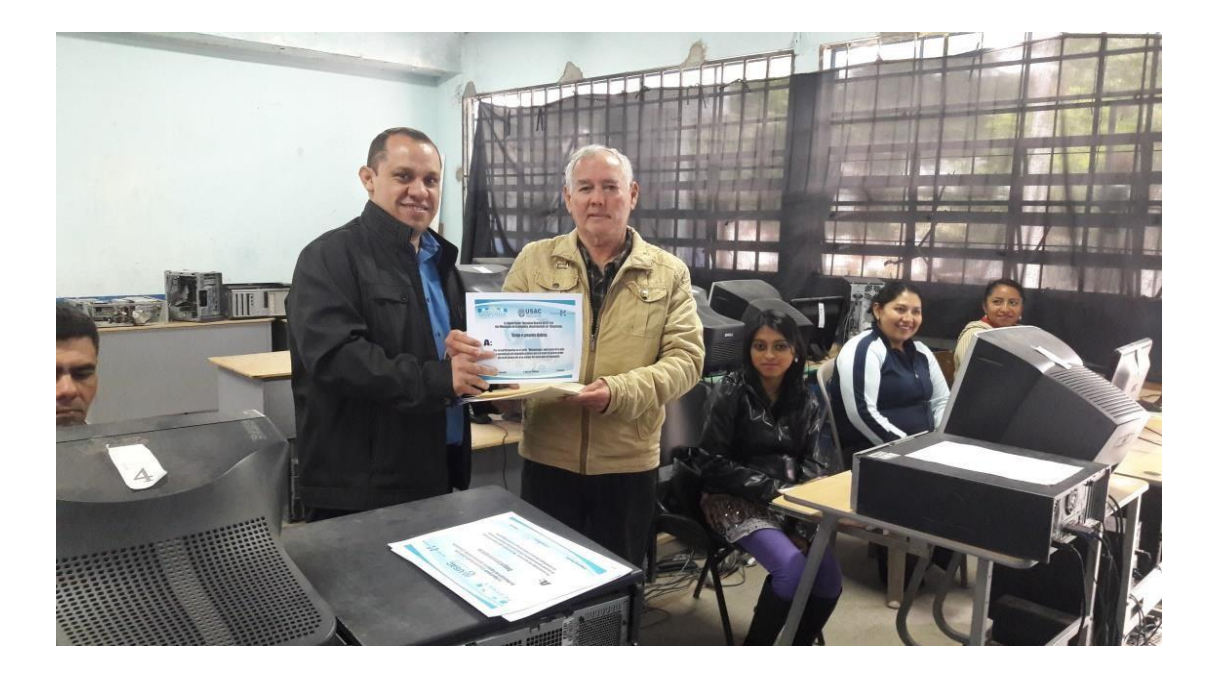

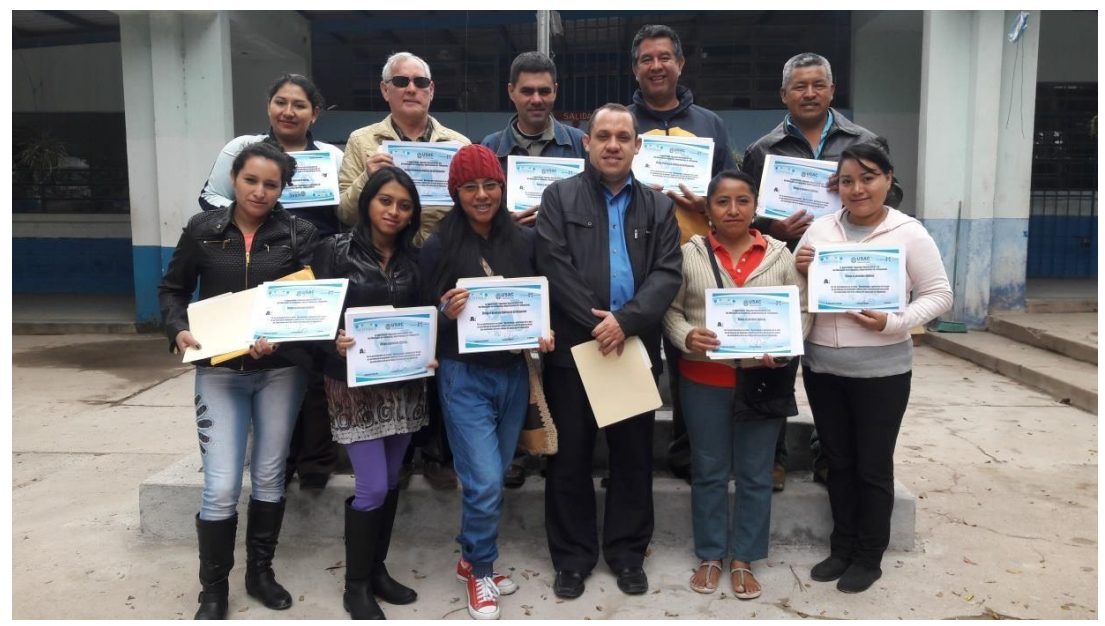

Fuente: Epesista, Noviembre de 2,016. Epesista entregando diplomas de participación a maestros que recibieron el taller sobre la Guía: Tecnología de la Información y la Comunicación.

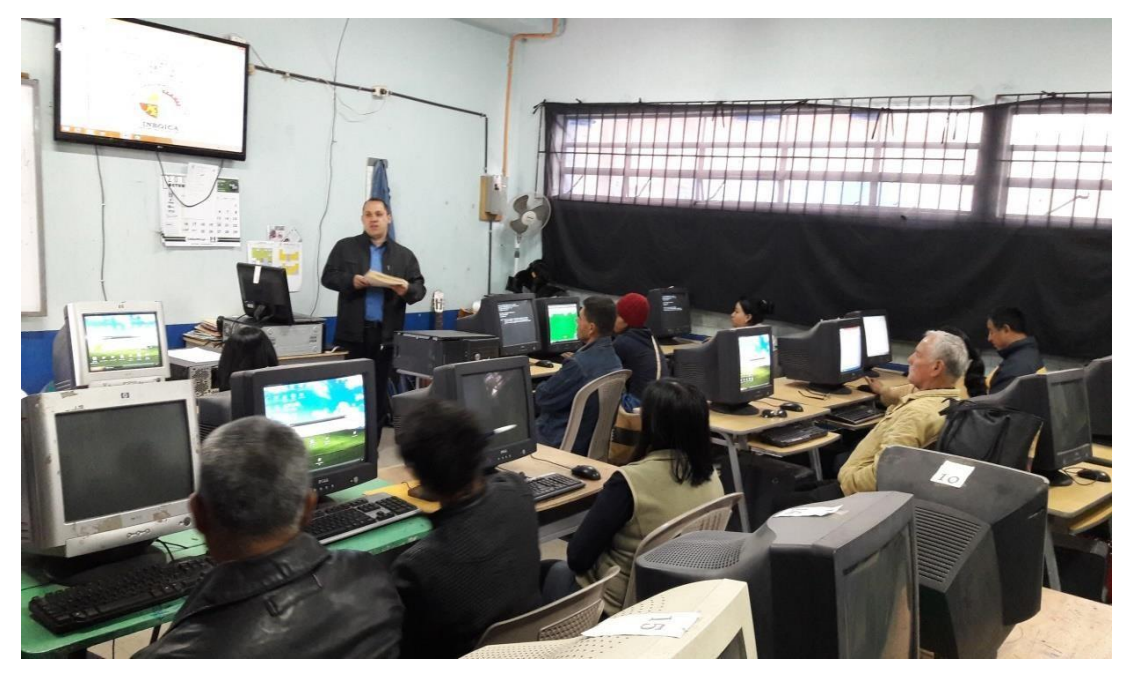

Epesista dirigiéndose a maestros que recibieron el taller sobre la Guía: Tecnología de la información y la comunicación (TIC)

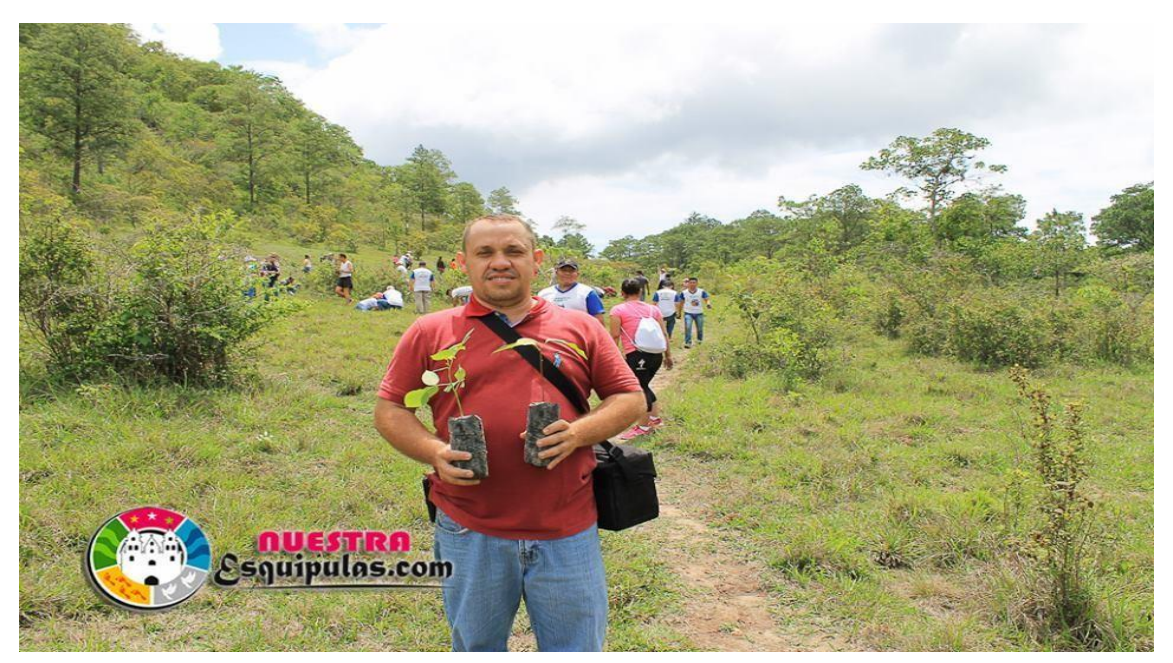

Epesista siendo parte de los organizadores del proyecto de reforestación de las áreas cercanas del municipio de Esquipulas, departamento de Chiquimula.

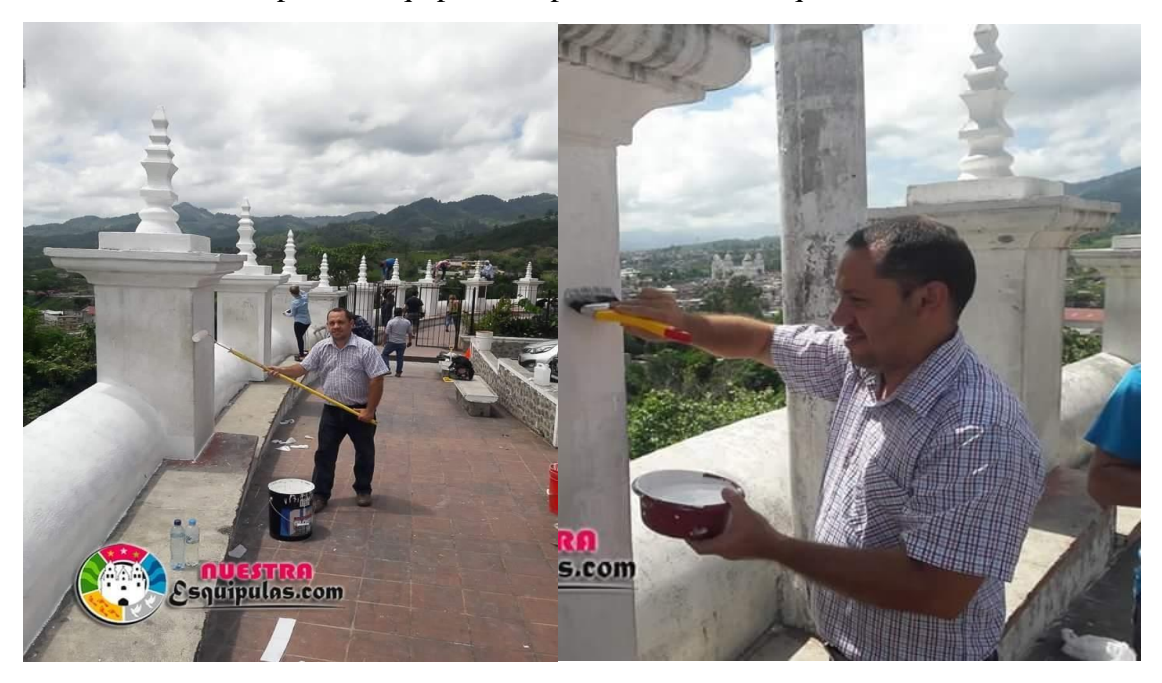

Epesista siendo parte de los organizadores del proyecto pintemos los monumentos históricos del municipio de Esquipulas, departamento de Chiquimula.

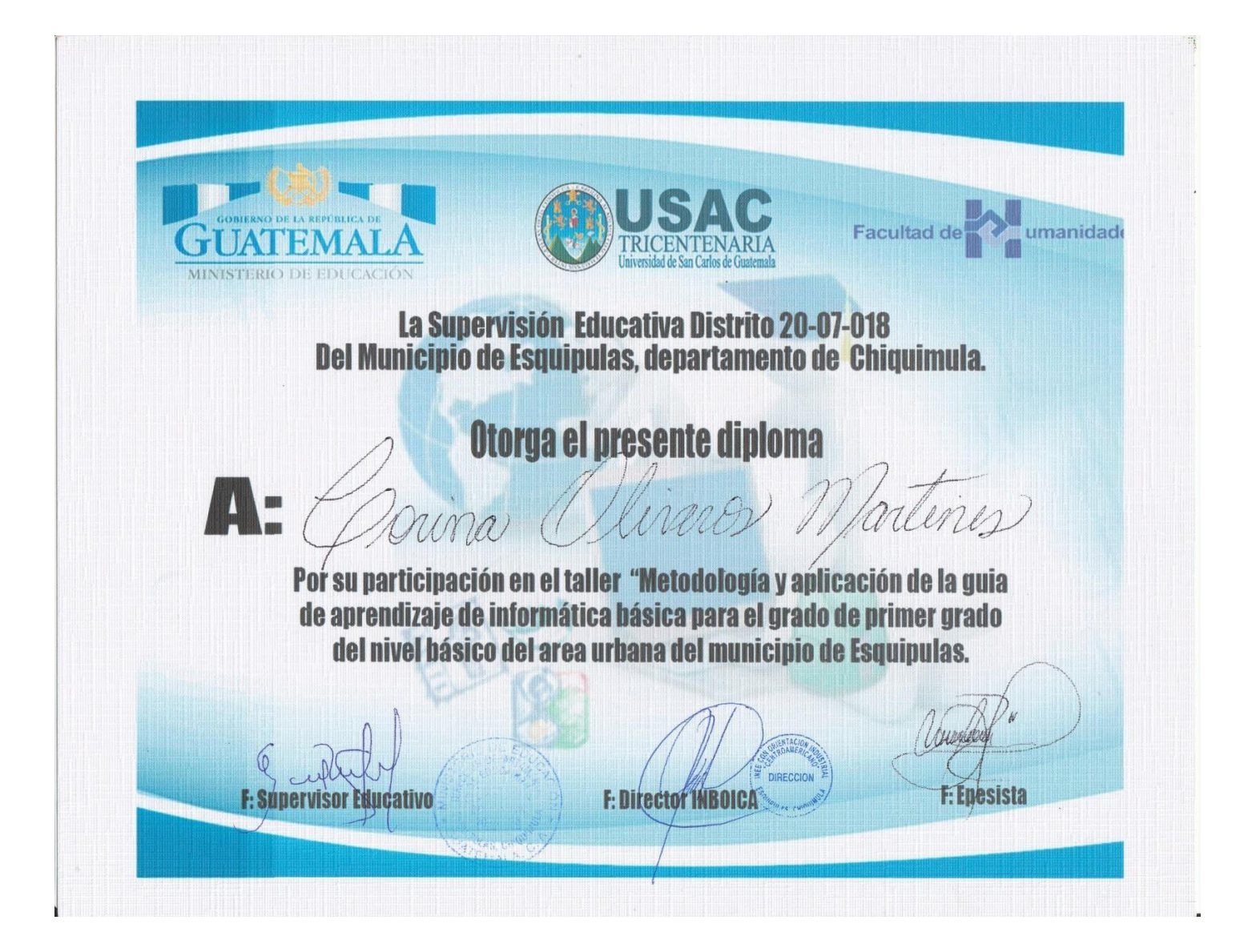

Esquipulas, Chiquimula, 7 de noviembre de 2016.

Licenciada. Ruth Avigail Álvarez Cordón. Asesora EPS. Facultad de Humanidades. Universidad de San Carlos de Guatemala. Ciudad.

Estimada Licenciada:

Le saludo en nombre de la comunidad educativa de este establecimiento, así mismo le informamos que aceptamos al Epesista Walter de Jesús Guerra Landaverry, quien se identifica con carnet No. 200551650, para que realizará el ejercicio profesional supervisado en nuestro establecimiento a partir de 9 de noviembre de 2016 en adelante.

Respetuosamente me suscribo de usted,

TAE. JOSÉ RODRIGO LÓPEZ CASTAÑEDA DIRECTOR.

INBOICA, ESQUIPULAS

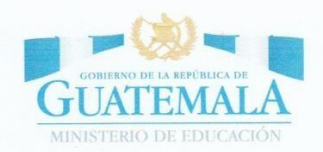

## SUPERVISIÓN EDUCATIVA **ESQUIPULAS, CHIQUIMULA**

Esquipulas, Chiquimula, 7 de noviembre de 2016. Oficio No. 29-2016 Ref ELF/SETSM

Señor Director. José Rodrigo López Castañeda. Director. INEB con Orientación Industrial Centroamericano INBOICA. Ciudad.

Respetable señor director.

Por este medio, le envió un saludo respetuoso, así mismo le informo lo siguiente:

Que a esta Supervisión se presentó el señor Walter de Jesús Guerra Landaverry quien se identifica con carnet No. 200551650, estudiante de la Facultad de Humanidades de la Universidad de San Carlos de Guatemala, sede central, presentando un oficio donde se autorice realizar su ejercicio profesional supervisado en el Instituto que usted dignamente dirige, motivo por el cual esta supervisión SOLICITA a usted su buenos oficios a efecto de tomarlo en cuenta y ponerse de acuerdo en la fecha que el realizará su práctica. Esta supervisión AUTORIZA lo anteriormente solicitado en virtud de que las ordenes emanan de la Dirección de la Universidad de San Carlos de Guatemala.

Atentamente:

SUPERVISOR: ELDER RENÉ FERMÁNDEZ FLORES DISTRITO 20-07-018. **ESQUIPULAS** 

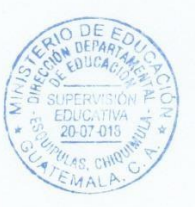

C.C/Archivo

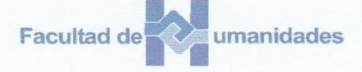

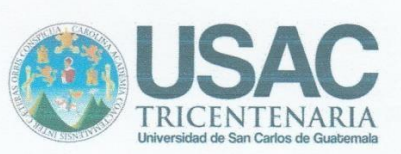

Esquipulas, Chiquimula 18-11-2016.

José Rodrigo López Castañeda. Director. INBOICA.

Estimado señor Director.

Le saludo en nombre de la comunidad educativa de la Universidad San Carlos de Guatemala Facultad de Humanidades, al mismo tiempo deseando toda clase de bendiciones y buenos deseos a su persona e institución a la que representa.

El motivo de la presente es para solicitar su apoyo en la autorización de su dirección para realizar el Estudio Profesional Supervisado (EPS) del epesista Walter de Jesús Guerra Landaverry de la carrera de Licenciatura en Pedagogía y Administración Educativa de la Universidad de San Carlos de Guatemala. Así mismo su autorización para hacer uso del laboratorio de computación para el evento de capacitación sobre una guía de informática básica del grado de primero básico, la cual se estará realizando el día Martes 22 de noviembre de 2016 de 8:00 am a 9:30 am.

Esperando contar con su presencia a dicha actividad y su apoyo a la presente me despido de usted deseando toda clase de éxitos.

Cordialmente.

Walter de Jesús Guerra Landaverry Epesista. Carnet: 200551650 Universidad de San Carlos de Guatemala Facultad de Humanidades.

1 8 NOV 2016

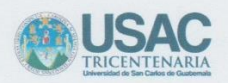

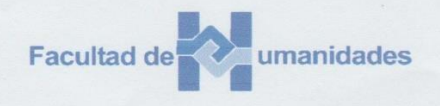

Esquipulas 18 de noviembre de 2016.

Asistencia al Taller sobre Guía: Tecnología de la Información y la Comunicación Tic.

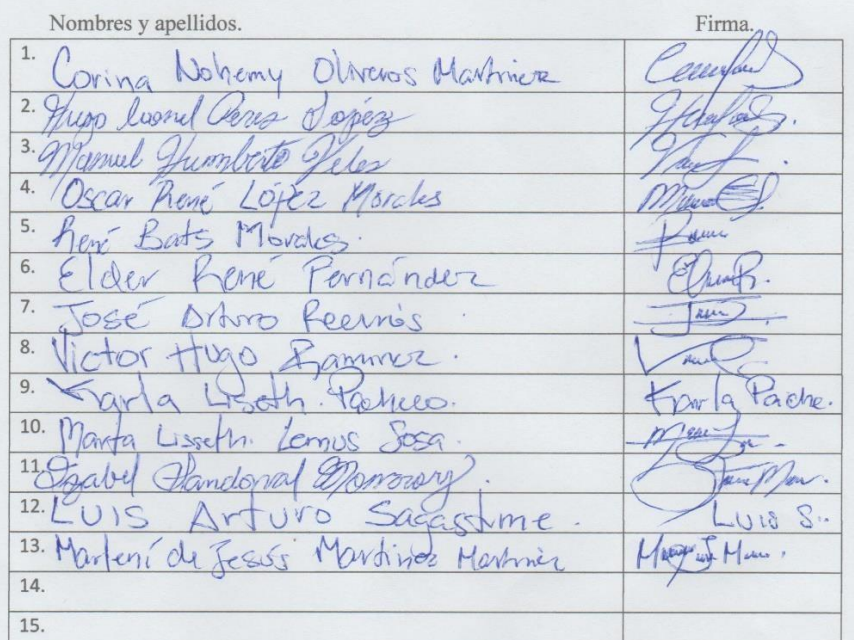

turn Firma: Ing Jeovany García

Epesista: Walter de Jesús Guerra Landaverry<br>Licenciatura en Pedagogía y Administración Educativa.

ING.JEOVANY GARCIA<br>COLEGIADO: 158978<br>UNIVERSIDAD DE SAN CARLOS

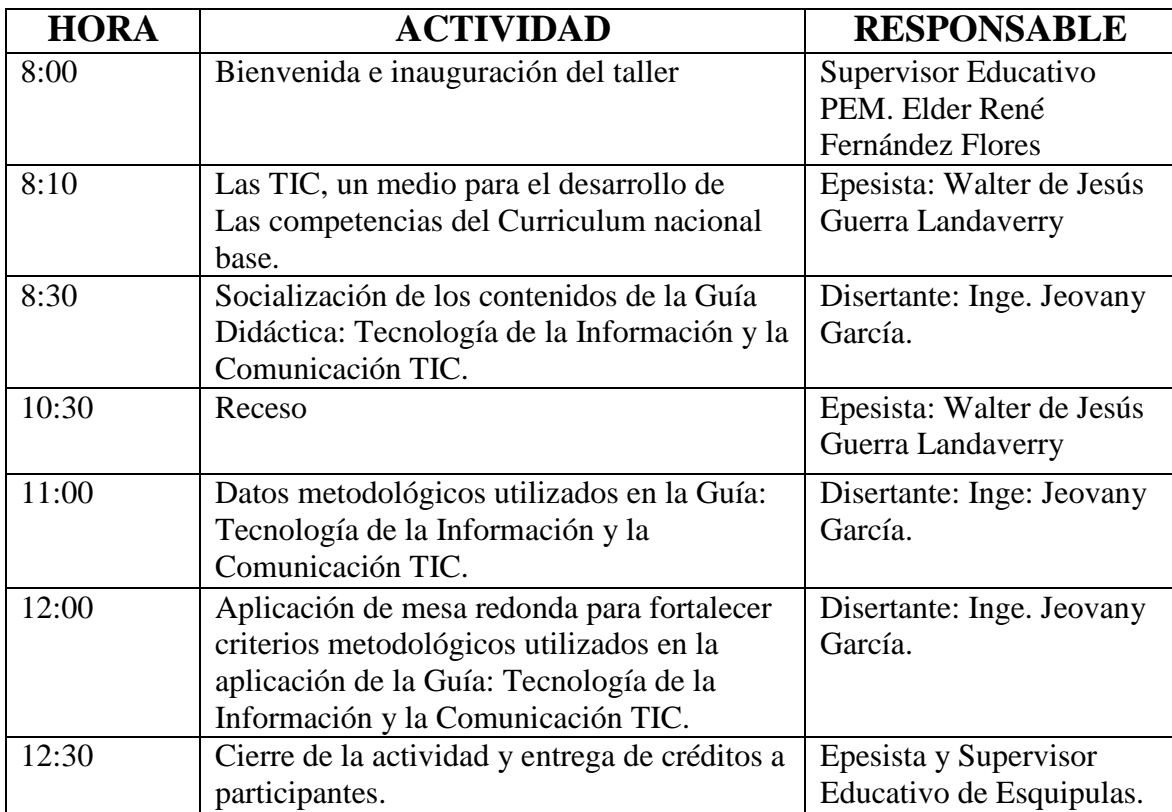

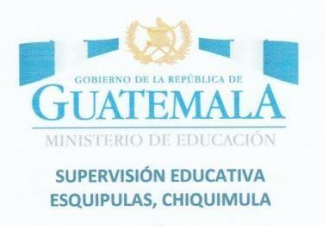

EL INFRAESCRITO SUPERVISOR DEL DISTRITO 20-07-018, DEL MUNICIPIO DE ESQUIPULAS, DEPARTAMENTO DE CHIQUIMULA...........................

## **HACE CONSTAR**

Que el Epesista WALTER DE JESÚS GUERRA LANDAVERRY, estudiante de la carrera de Licenciatura en Pedagogía y Administración Educativa de la Facultad de Humanidades, que se identifica con su carnet No. 200551650 de la Universidad de San Carlos de Guatemala, sede central, Finalizó el proyecto denominado: "Guías de Aprendizaje de Informática Básica para Primer Grado del nivel Básico" el 22 de noviembre del año 2016, teniendo como sede el INEB Instituto Nacional Básico Con Orientación Industrial Centroamericano INBOICA del municipio de Esquipulas, Departamento de Chiquimula, dejando como producto del proyecto 25 guías, beneficiando a 10 colegios del área Urbana, del municipio de Esquipulas,

Y A SOLICITUD DE PARTE INTERESADA SE EXTIENDE FIRMA Y SELLA LA PRESENTE EN HOJA DE PAPEL BOND SIMPLE TAMAÑO CARTA EN LA CIUDAD DE ESQUIPULAS A LOS VEINTIDOS DIAS DEL MES DE NOVIEMBRE DEL AÑO DOS MIL DIECISEIS.

SUPERVISOR: ELDER RENÉ FERNÁNDEZ FLORES

DISTRITO 20-07-018. **ESQUIPULAS** 

C.C/Archivo

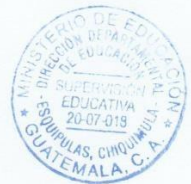

INSTITUTO NACIONAL DE EDUCACIÓN BÁSICA CON ORIENTACIÓN INDUSTRIAL CENTROAMERICANO "I.N.B.O.I.C. $A''$ **ESQUIPULAS, CHIQUIMULA** 6ª. Avenida 3-01 zona 1. Esquilas Chiquimula.

EL INFRAESCRITO DIRECTOR DEL ESTABLECIMIENTO INEB CON ORIENTACIÓN INDUSTRIAL INBOICA, DEL MUNICIPIO DE ESQUIPULAS, DEPARTAMENTO DE CHIQUIMULA........

## **HACE CONSTAR**

Que el Epesista WALTER DE JESÚS GUERRA LANDAVERRY, estudiante de la carrera de Licenciatura en Pedagogía y Administración Educativa de la Facultad de Humanidades, que se identifica con su carnet No. 200551650 de la Universidad de San Carlos de Guatemala, sede central, Finalizó el proyecto denominado: "Guías de Aprendizaje de Informática Básica para Primer Grado del nivel Básico" el 22 de noviembre del año 2016, teniendo como sede el INEB Instituto Nacional Básico Con Orientación Industrial Centroamericano INBOICA del municipio de Esquipulas, Departamento de Chiquimula, dejando como producto del proyecto 25 guías, beneficiando a 10 colegios del área Urbana, del municipio de Esquipulas, O DE LA REPUBLICA DE

Y A SOLICITUD DE PARTE INTERESADA SE EXTIENDE FIRMA Y SELLA LA PRESENTE EN HOJA DE PAPEL BOND SIMPLE TAMAÑO CARTA EN LA CIUDAD DE ESQUIPULAS A LOS VEINTIDOS DIAS DEL MES DE NOVIEMBRE DEL AÑO DOS MIL DIECISEIS.

DIRECCION TAE. JOSÉ RORRIGO LOPEZ CASTAÑEDA DIRECTOR. INBOICA ESQUIPULAS

**INBOICA** 

DE LA REPÚBLIC **TIATEMAI** 

C.C/Archivo

Esquipulas 22 de noviembre de 2016.

Por este medio se HACE CONSTAR que el taller impartido a los docentes en el establecimiento educativo Instituto Nacional Básico con Orientación Industrial Centroamericano INBOICA, se realizó satisfactoriamente y cumpliendo con todo lo programado por el epesita: WALTER DE JESÚS GUERRA LANDAVERRY quien se identifica con numero de carnet:200551650 de la Facultad de Humanidades de la Universidad de Guatemala. El taller dio inicio a las 8:00am y finalizó a las 12:00 del medio día, el cual conto con la explicación de la Guía: Tecnología de la Información y la Comunicación proyecto realizado por el epesista como aporte educativo.

Se cumplió con los objetivos planeados por el interesado y se capacito a 13 docentes de diferentes centros educativos del nivel básico del municipio de Esquipulas, departamento de Chiquimula, quienes darán una réplica en sus lugares de origen. Por tal motivo yo JEOVANY GARCIA de profesión Ingeniero en Sistemas doy por aprobado la Guía: Tecnología de la Información y la Comunicación, elaborada por el epesita antes mencionado.

Y A SOLICITUD DE PARTE INTERESADA SE EXTIENDE FIRMA Y SELLA LA PRESENTE EN HOJA DE PAPEL BOND SIMPLE TAMAÑO CARTA EN LA CIUDAD DE ESQUIPULAS A LOS VEINTIDÓS DÍAS DEL MES DE NOVIEMBRE DEL AÑO DOS MIL DIECISÉIS.

tittuga

ING.: JEOVANY GARCIA. **ESQUIPULAS, CHIQUIMULA** UNIVERSIDAD DE SAN CARLOS.

ING.JEOVANY GARCIA<br>COLEGIADO: 158978 UNIVERSIDAD DE SAN CARLOS